$\epsilon$ 

EN - Instructions and warnings for<br> **IT - Istruzioni ed avvertenze per**<br> **IT - Istruzioni ed avvertenze per Receiver** FLOXR family

**installation and use**

**IT - Istruzioni ed avvertenze per l'installazione e l'uso**

- **FR Instructions et avertissements pour l'installation et l'utilisation**
	- **ES Instrucciones y advertencias para la instalación y el uso**
- **DE Installierungs-und Gebrauchsanleitungen und Hinweise**
	- **PL Instrukcje i ostrzeżenia do instalacji i użytkowania**
- **NL Aanwijzingen en aanbevelingen voor installatie en gebruik**

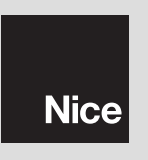

**Original instructions**

# **WARNINGS**

#### **WORKING IN SAFETY!**

**CAUTION!** *– For personal safety it is important to observe these instructions.*

**CAUTION!** *– Warning - Important safety instructions: keep these instructions in a safe place.*

**CAUTION!** *– All product installation, connection, programming and maintenance operations must be performed exclusively by a qualified and skilled te chnician.*

#### **Observe the following warnings:**

- **Never make any modifications to part of the product other than those specified in this manual. Unauthorised operations can be the source of hazards and malfunctions. The manufacturer declines all liability for damage caused by makeshift modifications to the product.**
- **–** Keep this manual in a safe place to enable future product maintenance and programming operations.
- **–** The product packaging material must be disposed of in full ob servance of current local legislation governing waste disposal.

# **ENGLISH <sup>1</sup>** – **PRODUCT DESCRIPTION AND INTENDED USE**

This receiver is part of the "**Flor**" series by Nice spa. This series of receivers is intended for use on the Control units featured in automated systems for gates, garage doors and road barriers. **Any other use is to be considered incorrect and forbidden! The manufacturer shall not be held liable for damage due to improper use of the product other than that specified in this manual.**

# **2** – **PRODUCT TECHNICAL SPECIFICATIONS**

# *• For all models*

- The receiver handles "**Flor**" type radio encoding with a variable code *(rolling-code) and also recognises the C-Code encoding of the Opera series for the basic functions*.
- These models have 1 or 2 relays with clean contact output; they can therefore be used with any type of Control unit.

# **3** – **PRODUCT INSTALLATION** *• For models with "NICE" connector*

These models are connected to the Control system by inserting their connector into the specific one featured on the Control unit. **Important! – Before connecting or removing the receiver, cut off the electricity supply to the Control unit.**

In addition, you should install the aerial provided, connecting it to the purpose-provided terminals on the Control unit.

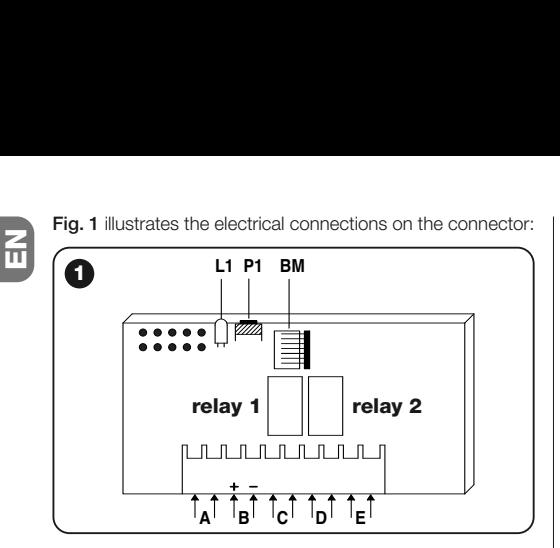

- $A = not used$
- **electricity supply**
- $C =$  relay 1 output
- $D =$  relay 2 output
- **E** = aerial

# *• For models with universal connection*

These models with a terminal board make universal use possible; they can be wall-mounted using screws (not provided) or using the adhesive on the bottom of the box.

**Opening of the box for receivers with universal connection:**

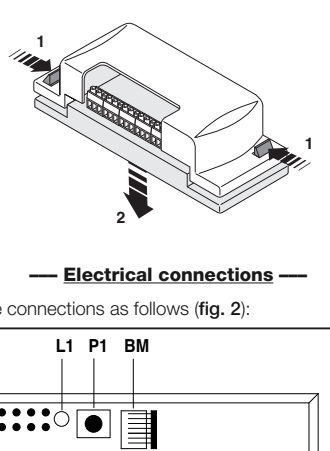

#### **––– Electrical connections –––**

Make the connections as follows (**fig. 2**):

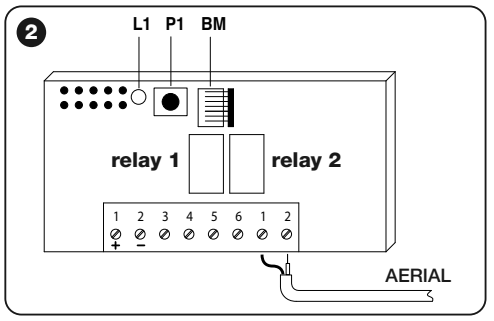

- **1-2 POWER SUPPLY** 12/24 V direct or alternating.
- **3-4 1st RELAY OUTPUT:** clean contact of a normally open relay.
- **5-6 2nd RELAY OUTPUT:** clean contact of a normally open relay (only on receivers with 2 channels).
- **1-2 AERIAL:** aerial signal input.

### **––– Installing an external aerial –––**

If the aerial provided is in an unfavourable position and the radio signal is weak, we recommend you improve reception by replacing the aerial through the installation of an external one (mod. ABF or ABFKIT). The new aerial should be positioned as high as possible and above any metallic or reinforced concrete structures in the area.

If necessary, use a coaxial cable with an impedance of 50 ohm (for example, the RG58 low-loss cable). **Important!** *– To reduce signal dispersion, use the shortest possible cable (it should not exceed 10 m in length).*

- **–** *Aerial connection (only for models with universal connection):* connect the aerial cable to terminal **1** and **2** (**fig. 2**): **terminal 1** = *sheath*; **terminal 2** = *core.*
- **–** *Aerial connection for models with Nice connector:* connect the aerial cable to the purpose-provided terminals on the control unit*.*

# *• For all models:*

#### **––– Relay selection on channels –––**

Each receiver is designed to recognise all 4 keys on the transmitter. This is possible thanks to the association of the output relays with the desired key, through an electric jumper which should be inserted in the purpose-provided connectors: see **Table 1**.

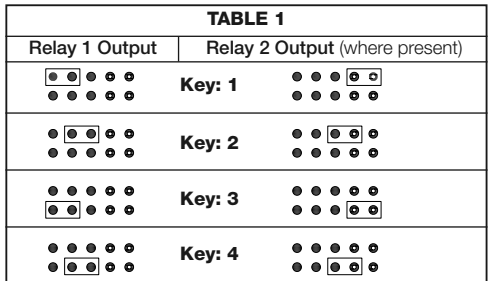

#### **––– How to obtain "NC" type contacts –––**

The outputs are operated by 2 relays with a "NO" (normally open) type contact. If you want to achieve a "NC" (normally closed) contact, proceed as follows:

- **01.** Disconnect the electrical power supply to the receiver.
- **02.** Remove the board carefully and turn it over: *the side with the welding should be facing you.*
- **03.** On the side with the welding, carry out the following steps (**fig. 3**):
	- **–** Cut the section of line at point "**X**".
	- **–** Using a drop of tin, join the spots at points "**Y**".

*Note – these changes can be made on one relay or on both, depending on your requirements.*

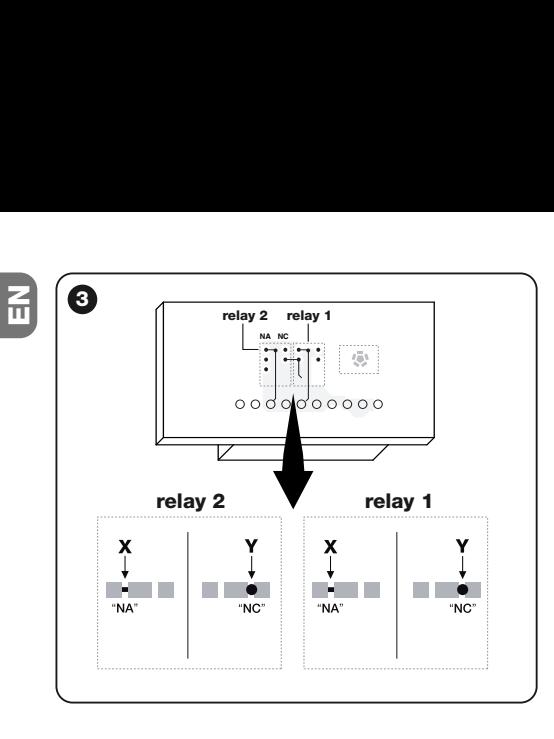

### **––– Selecting the channel on the transmitter –––**

On the FLOR series of transmitters, the association of the transmitter key with the receiver channel can be modified:

• For **key 1** of the transmitter, proceed as shown in **fig. 4a**: cut the track that associates key 1 with channel 1 and connect one of the other spots on the right with a drop of tin, to obtain the association with channel 2, 3 or 4.

• For **key 2** of the transmitter, proceed as shown in **fig. 4b**.

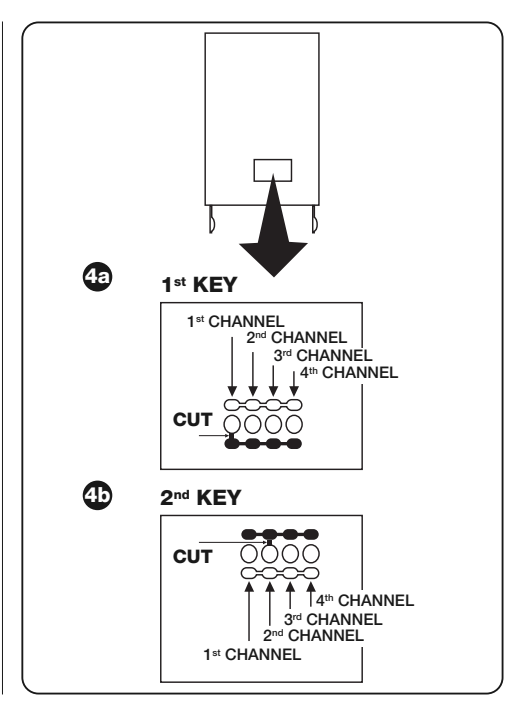

**4** - English

# **4** – **PROGRAMMING**

#### *Warnings*

*The programming featured in this chapter requires the use of key P1 and of LED L1 on the receiver (fig. 1). To indicate the status of the activity under way, the LED emits a specific number of flashes for a specific amount of time. To find out the meaning of these indications, please consult Table 2.*

To facilitate programming, you ca use the BUPC and OBox programmers.

## **TABLE 2 SIGNALS EMITTED BY LED L1 ON THE RECEIVER**

#### **–– SLOW 1/2 second FLASH ––**

- **1** ✺ = The code received is not among those authorised.
- **2** ✺ = Recognition time over without success.**\***
- **3** ✺ = Recognition successfully completed (code authorised).
- **4** ✺ = The code is already in the list of those authorised.
- **5** ✺ = The list is empty (no code).
- **6** ✺ = The list is full (there is no room for any more codes).
- **7**  $\equiv$  The deletion of a non-existent code has been requested.
- **8** ✺ = Different codes were received during the recognition phase.
- **9** ✺ = Password entered.
- *\* Note*
- *If the software memory lock is activated, the 2nd flash is longer than the 1st one*
- *If the software memory lock is deactivated the two flashes are the same.*

# **–– FAST 1/4 second FLASH ––**

- *During initialisation:*
- **1** ✺ = A BM60 memory is present
- **2** ✺ = A BM250 memory is present
- **3** ✺ = A BM1000 memory is present
- **4** ✺ = The memory has codes entered which are not from the Flor version
- **5** ✺ = An error was detected during memory reading

#### *• During operation:*

- **1**  $\equiv$  The code received is a "copy"; only "original" codes are valid.
- **3** ✺ = The code is not inside the codes window, but it has been resynchronised.
- **4** ✺ = The code is not inside the codes window and resynchronisation is locked.
- **5** ✺ = The code is not inside the codes window and resynchronisation is not possible.

The receiver is fitted standard with the BM250 memory which can store up to 63 codes; when the receiver is powered, it displays the type of memory used with various flashes of LED **L1** (**fig. 1**), see Table 2.

The usable memories are as follows:

- memory **BM60** = 16 storable codes
- memory **BM250** = 63 storable codes
- memory **BM1000** = 255 storable codes

The memory contains all the transmitter codes stored; to obtain maximum safety and avoid the accidental storage of foreign codes, you can lock the code recognition function (see paragraph 6.1 - Locking the memory).

## **4.1** – **Storage of a transmitter**

A transmitter (its code) can be stored in the memory of a receiver in two ways:

- **rapid mode**
- **standard mode**

### *4.1.1 – Rapid mode*

This is the quickest mode to use, but it is not extremely safe because during the code storage operation, the receiver may acquire a different signal from another transmitter within its operating range and store it by mistake. We recommend you assess this risk before selecting your storage mode.

- **01.** Press and keep key **P1** (**fig. 1**) on the receiver pressed: LED **L1** is turned on;
- **02.** Press any key on the transmitter and transmit the code until LED **L1** on the receiver is turned off;
- **03.** Then release the key on the transmitter: LED **L1** is turned back on and the receiver is ready for another task;
- **04.** To store the other transmitters, repeat the process from step 02. When storage is complete, release key **P1** on the receiver.

# *4.1.2 – Standard mode*

- **01.** Press and release key **P1** (**fig. 1**) on the receiver; LED **L1** is turned on for 5 sec.;
- **02.** During these 5 sec. transmit the code until LED **L1** on the receiver is turned off;
- **03.** Then release the key on the transmitter and wait for 1 sec.;

**04.** Press and keep any key on the transmitter pressed, to send the code, until LED **L1** on the receiver is turned off; the LED will emit three flashes to indicate that the process was successful;

If this does not happen, then repeat the process.

**05.** To store the other transmitters, repeat the process from step 01.

**N.B.** – To avoid the storage in the receiver of a signal casually transmitted by a transmitter which has nothing to do with the automated system in question, the BM memory can be locked; please see paragraph 5.4.

*4.1.3 – Storage of a transmitter using the procedure 'in the vicinity of the receiver' (with a transmitter already stored)*

A NEW transmitter can be stored in the memory of the receiver without intervening directly on the key of this receiver, but simply by operating in its range of reception. To implement this procedure, you need to have an OLD transmitter at hand, which has already been stored and is operational.

### **Warnings:**

- *The procedure must be performed while operating in the range of reception of the receiver (10-20 m from the receiver).*
- *Repeat the entire process for each transmitter you wish to store.*
- **01.** On the NEW transmitter, keep key... pressed for at least 5 seconds**.** and then release it.
- **02.** On the OLD transmitter, press key ....three times and then release it.

**6** - English

**03.** On the NEW transmitter, press the same key as in step 01 once and then release it.

### **4.2** – **Total deletion of the receiver memory**

**WARNING!** – When you do this, the software lock function is also deleted and the "Timer" is automatically set to 3 sec.

- **01.** Press and keep key **P1** (**fig. 1**) on the receiver pressed: after 3 sec. LED **L1** is turned off;
- **02.** When LED **L1** starts flashing again, on the 3rd flash, release key **P1** and wait approximately 3 sec.;
- **03.** As soon as LED **L1** is turned back on, press key **P1** and release it as soon as the LED is turned off.

Depending on the type of memory fitted on the receiver, the process may take a few seconds. During this phase, LED **L1** flashes quickly, followed by 5 slow flashes to indicate that total deletion was successful and that the memory is empty. If this does not happen, then repeat the process.

#### **4.3** – **Deletion of a single transmitter from the receiver memory**

- **01.** Press and keep key **P1** (**fig. 1**) on the receiver pressed for approximately 3 sec.: LED **L1** is turned off, then release the key;
- **02.** Press and keep any key on the transmitter pressed, to send the code, until LED **L1** on the receiver is turned off;
- **03.** Release the key on the transmitter and wait 1 sec.:
- **04.** Press and keep any key on the transmitter pressed, to confirm: LED **L1** emits 1 flash to indicate that the code has been deleted.

If this does not happen, then repeat the process from step 01.

# **5** – **OTHER FUNCTIONS**

Usually the output relay function is momentary: i.e. the relays are activated a few seconds after a key is pressed on the transmitter (delay due to the code recognition time) and the activation ends 300 mS after the receipt of the last valid code.

Below is a description of other special functions, available for the output relays.

**IMPORTANT! – To activate the special functions, you will need to use a small drop of tin, see fig. 5.**

# **5.1** – **STEP-STEP Function**

The relay is activated by pressing a key on the transmitter and it remains activated even after the key has been released; the key needs to be pressed again to deactivate the relay.

# **5.2** – **TIMER Function**

The relay is activated by pressing a key on the transmitter and it remains activated until the programmed amount of time lapses. The countdown of the programmed time restarts every time the key on the transmitter is pressed again and it can be stopped early by keeping the same key pressed for at least 3 sec.

### *5.2.1 – Programming the timer*

To program the timer, you need to activate the TIMER func-

**ENTIGE 12** tion (electric jumper 3, **fig. 5**). If - during programming - you<br>
the electric iumper for the channel electric temporarily<br>
the electric iumper for the channel electric temporarily the electric jumper for the channel selection temporarily.

### **Programming**

- **01.** Press and keep key 1 of an operational transmitter pressed;
- **02.** Within 3 sec., also press and keep key **P1** (**fig. 1**) on the receiver pressed and then release the key on the transmitter;
- **03.** Keep key **P1** pressed for the time you wish to program (max 2 h 30') and then release key **P1**.

At this stage, the desired time has been stored and remains valid until a new programming is performed.

*Note – During the timer programming phase, the normal operation of the receiver is inhibited.*

# **5.3** – **BURGLAR ALARM Function**

Activate this function to obtain the combined function of relays 1 and 2. Press key 1 on the transmitter to obtain the "Step-step" function on relay 1 of the receiver (this function is suitable for enabling/disabling a burglar alarm).

Concurrently, relay 2 (where present) performs 1 brief activation when relay 1 switches from OFF to ON and 2 brief activations when relay 1 switches from ON to OFF.

This way, relay 2 can be connected to an optical or acoustic signal which can be used to notify that a burglar alarm has been enabled/disabled.

*Note – If this function is activated, relay 2 maintains its normal operation associated with key 2 of the transmitter.*

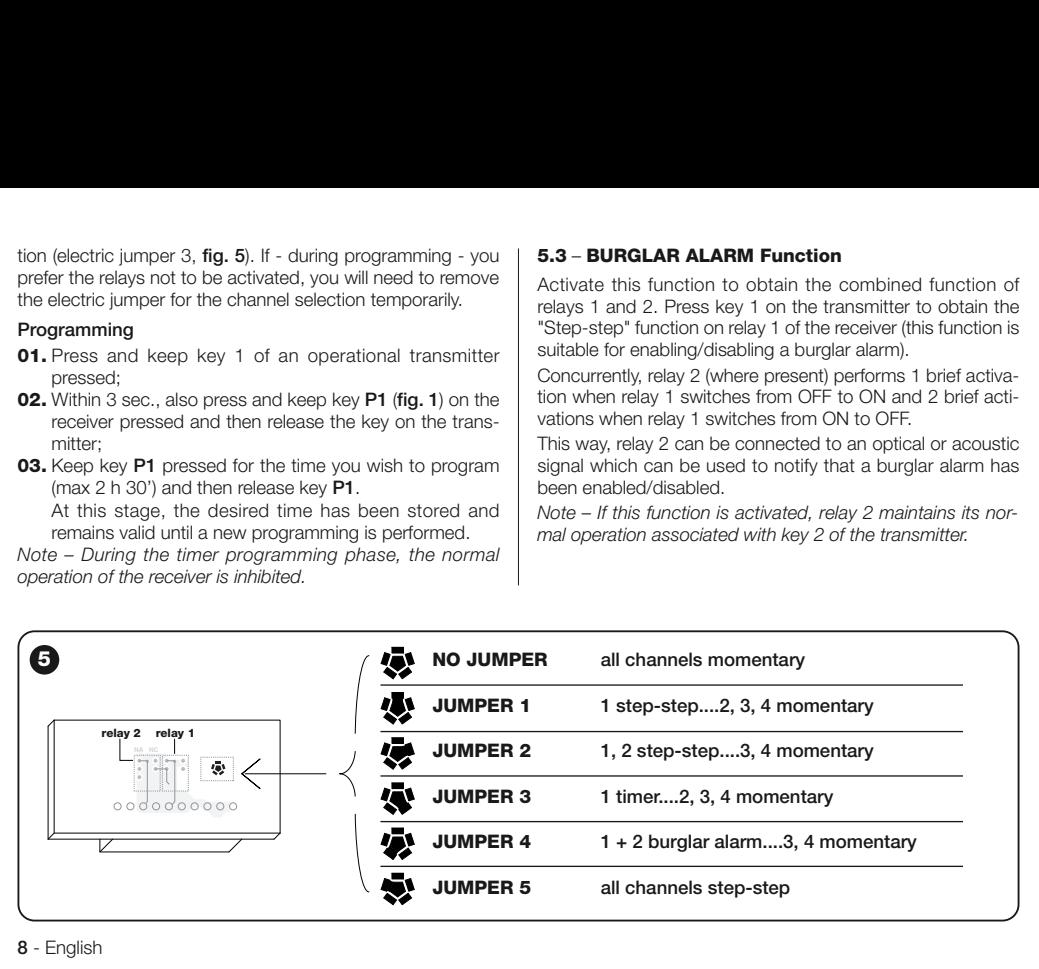

### **5.4** – **Locking the memory**

There are two ways to do this:

- Locking the memory via the hardware (paragraph 5.4.1)
- Locking the memory via the software (paragraph 5.4.2)

#### *5.4.1 – Activating the memory lock: hardware*

This locking mode is very simple to perform but it is not very safe. Indeed, it can easily be cancelled by outsiders.

#### **IMPORTANT! – The memory enabling/disabling operations must be performed with the receiver not powered.**

After inserting the desired transmitter codes, proceed as shown in **fig. 6**: cut (**X**) the track indicated by the arrow. If you later wish to insert other codes, proceed as shown in **fig. 6**: join (**Y**) the two spots with a drop of tin.

#### *5.4.2 – Activating and deactivating the memory lock: software*

This is a safer way to activate the memory lock. In fact, you

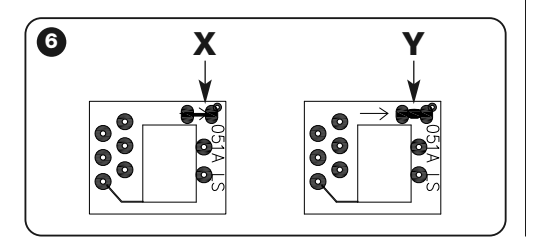

need to have a transmitter that has already been stored in the receiver to deactivate it.

## *• Activating the memory lock*

- **01.** Press and immediately release key **P1** (**fig. 1**) on the receiver;
- **02.** Wait for LED **L1** to flash twice, indicating the time is up (approx. 5 sec.) and at the 2nd flash, press key **P1** and then release it when LED **L1** is turned off.

Next, LED **L1** emits two flashes: if the second flash lasts longer than the first, this means that the memory lock has been activated. If the flashes last the same, this means that the memory lock has not been activated. In this case, repeat the process from step 01

# *• Deactivating the memory lock*

To deactivate the memory lock, you need to have a transmitter that has already been stored. Proceed as follows:

- **01.** Press and immediately release key **P1** (**fig. 1**) on the receiver: LED **L1** is turned on for 5 sec.;
- **02.** During these 5 sec. press any key on the transmitter, to transmit the code, until LED **L1 is turned off**;
- **03.** Then release the key on the transmitter and wait for 1 sec.;
- **04.** Press and keep any key on the transmitter pressed, to send the code: LED **L1** will emit 4 flashes to indicate that that code is already on the list;
- **05.** During the 4th flash, press key **P1** and release it when LED **L1** is turned off.

Next, LED **L1** will emit 2 flashes for the same amount of time which means that the memory lock is no longer activated.

**ENIFY** If this does not happen, then repeat the process from step 01.<br>The memory lock can also be activated in a safer and more controlled way: using a "PASSWORD": this method can only be implemented with the use of the BUPC and OBox programmers.

# **DISPOSING OF THE PRODUCT**

#### **This product is an integral part of the automation system, and should therefore be disposed of together with it.**

As for the installation operations, even at the end of this product's life span, the dismantling operations must be carried out by qualified experts.

This product is made up of various types of materials: some can be recycled while others need to be disposed of. Find out about the recycling or disposal systems envisaged by your local regulations for this product category.

**Important!** – parts of the product could contain pollutants or hazardous substances which, if released into the environment, could cause harmful effects to the environment itself as well as to human health.

As indicated by the symbol opposite throwing away this product as domestic waste is strictly forbidden. So dispose of it as differentiated waste, in accordance with your local regulations, or return the product to the retailer when you purchase a new equivalent product.

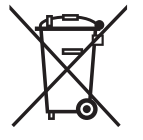

**Important!** – the local applicable regulations may envisage heavy sanctions in the event of illegal disposal of this product.

# **PRODUCT TECHNICAL SPECIFICATIONS**

**WARNINGS**: • All technical specifications are referred to a room temperature of  $20^{\circ}$ C (+  $5^{\circ}$ C). • Nice S.p.a. reserves the right to make any changes deemed necessary to the product at any time while maintaining the same functions and intended use. • The operating distance between transmitters and receivers (range) is heavily influenced by other devices operating in the vicinity at the same frequency (for example headphones, alarm systems, etc.). In such cases, Nice cannot provide any guarantee as regards the effective range of its devices.

- **Decoding**: "FloR"
- **Power supply:** 12-24 V direct or alternating. Limits from 10 to 28 V
- **Power consumption when idle**: 16 mA at 24 VDC
- **Power consumption with 2 relays active**: 80 mA at 24 VDC
- **Reception frequency**: 433.92 MHz
- **Sensitivity**: better than 0.5 μV
- **No. of relays**: 1 or 2 depending on the model
- **Normally open relay contact**: max 0.5 A and 50 V SELV
- **Operating temp.**: from –20° C to +55° C
- **Protection rating**: IP 30
- **Dimensions and weight**: 58 mm x 86 mm x H 22 mm; 55 g

# **EC DECLARATION OF CONFORMITY**

*Note – This Declaration of Conformity gathers the contents of all the individual declarations of conformity of each product mentioned herein; it is updated to the date of publication of this manual and was re-adapted for publishing purposes. A copy of the original declaration for each product can be requested from Nice S.p.a. (TV) I.*

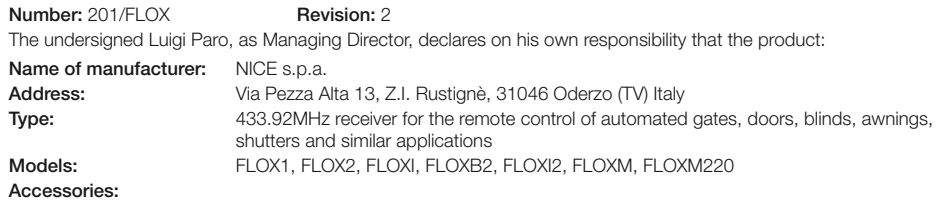

Compliant with the essential requirements provided for in Art. 3 of the following EC directive, for the use for which the products are intended:

• 1999/5/EC DIRECTIVE 1999/5/EC OF THE EUROPEAN PARLIAMENT AND OF THE COUNCIL of 9 March 1999 concerning radio equipment and terminal telecommunications units and the reciprocal acknowledgment of their compliance

In accordance with the following harmonized standards health protection: EN 50371:2002; electrical safety: EN 60950-1:2006;

electromagnetic compatibility: EN 301 489-1V1.8.1:2008; EN 301 489-3V1.4.1:2002; radio spectrum: EN 300 220-2 V2.1.2:2007

Oderzo, 20th March 2009 **Luigi Paro** (Managing Director)

# **ITALIANO**

**Istruzioni originali**

# **AVVERTENZE**

#### **OPERARE IN CONDIZIONI DI SICUREZZA!**

**ATTENZIONE!** *– Per la sicurezza delle persone è im portante rispettare queste istruzioni.*

**ATTENZIONE!** *– Istruzioni importanti per la sicurezza: quindi, conservare queste istruzioni.*

**ATTENZIONE!** *– Tutte le operazioni di installazione, di collegamento, di programmazione e di manuten*zione del prodotto devono essere effettuate esclu*sivamente da un tecnico qualificato e competente!*

#### **Rispettare le sequenti avvertenze:**

- **non eseguire modifiche su nessuna par te del prodotto,** se non quelle previste nel presente manuale. Opera**zioni non autorizzate possono essere fonte di pericolo e causa di malfunzionamento. Il costruttore declina ogni re sponsabilità per danni derivanti da prodotti modificati arbitrariamente.**
- **–** Conservare con cura questo manuale per facilitare eventuali interventi futuri di programmazione o di manutenzione del prodotto.
- **–** Smaltire il materiale dell'imballaggio del prodotto nel pieno rispetto della normativa in vigore sul territorio.

# **1** – **DESCRIZIONE DEL PRODOTTO E DESTINAZIONE D'USO**

Il presente ricevitore fa parte della serie "**Flor**" di Nice spa. I ricevitori di questa serie sono destinati all'uso sulle Centrali di comando presenti negli impianti di automatizzazione di cancelli, portoni da garage e alzabarriere stradali. **Ogni altro uso è da considerarsi improprio e vietato! Il costruttore non risponde dei danni risultanti da un uso improprio del prodotto, diverso da quanto previsto nel presente manuale.**

# **2** – **CARATTERISTICHE FUNZIONALI DEL PRODOTTO**

#### *• Per tutti i modelli*

- Il ricevitore gestisce la codifica radio tipo "**Flor**" con codice variabile *(rolling-code) e per le funzioni di base riconosce anche la codifica O-Code della serie Opera*.
- Questi modelli dispongono di 1 o 2 relè con uscita a contatto pulito; quindi possono essere usati con qualsiasi tipo di Centrale.

# **3** – **INSTALLAZIONE DEL PRODOTTO**

# *• Per i modelli con innesto "NICE"*

Questi modelli si collegano alla Centrale di comando innestando il loro connettore in quello specifico presente sulla Centrale di comando. **Attenzione! – Prima di innestare o di rimuovere il ricevitore, togliere l'alimentazione elettrica alla Centrale.**

Inoltre, occorre installare l'antenna in dotazione, collegandola agli appositi morsetti presenti sulla Centrale.

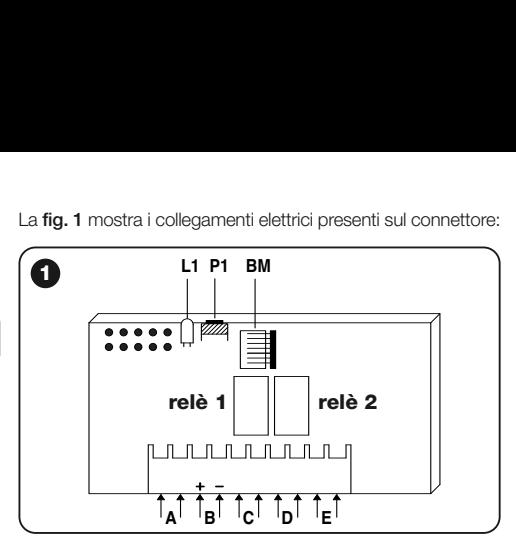

La **fig. 1** mostra i collegamenti elettrici presenti sul connettore:

**A** = non utilizzati

**IT**

- **B** = alimentazione elettrica
- **C** = uscita relè 1
- $D =$  uscita relè 2
- **E** = antenna

# *• Per i modelli con connessione universale*

Questi modelli con morsettiera, permettono un utilizzo di tipo universale; possono essere installati a parete utilizzando delle viti (non in dotazione) oppure utilizzando l'adesivo posto sul fondo del box.

**Apertura del box per ricevitori con connessione universale:**

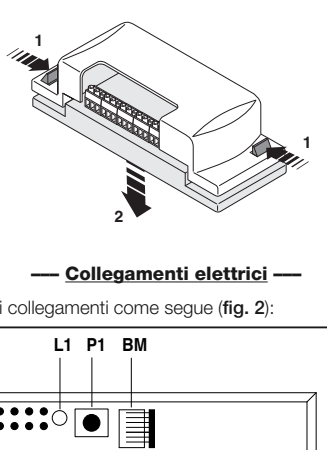

#### **––– Collegamenti elettrici –––**

Eseguire i collegamenti come segue (**fig. 2**):

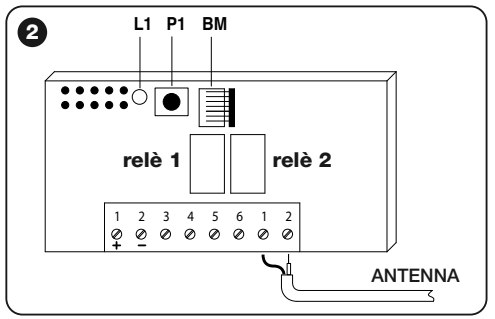

- **1-2 ALIMENTAZIONE:** 12/24 V continua o alternata.
- **3-4 USCITA 1° RELÈ:** contatto pulito di un relè normalmente aperto.
- **5-6 USCITA 2° RELÈ:** contatto pulito di un relè normalmente aperto (solo su ricevitori a 2 canali).
- **1-2 ANTENNA:** ingresso segnali di antenna.

#### **––– Installazione di un'antenna esterna –––**

Se l'antenna in dotazione viene a trovarsi in posizione sfavorevole e il segnale radio risulta debole, per migliorare la ricezione è consigliabile sostituire questa installando un'antenna esterna (mod. ABF o ABFKIT). La nuova antenna deve essere posizionata più in alto possibile e al di sopra di eventuali strutture metalliche o di cemento armato presenti nella zona.

Se necessario, usare un cavo coassiale con impedenza di 50 ohm (ad esempio, il cavo RG58 a bassa perdita). **Attenzione!** *– Per ridurre la dispersione del segnale, usare un cavo più corto possibile (non deve superare i 10 m).*

- **–** *Collegamento antenna (solo per i modelli con connessione universale):* collegare il cavo dell'antenna al morsetto **1** e **2** (**fig. 2**): **morsetto 1** = *calza*; **morsetto 2** = *anima.*
- **–** *Collegamento antenna per i modelli con innesto Nice:* collegare il cavo dell'antenna agli appositi morsetti sulla centrale*.*
- *Per tutti i modelli:*

### **––– Selezione dei relè sui canali –––**

Ogni ricevitore è in grado di riconoscere tutti i 4 tasti presenti sul trasmettitore. Questo è possibile grazie all'associazione

dei relè in uscita con il tasto desiderato, attraverso un ponticello elettrico che deve essere inserito negli appositi innesti: vedere la **Tabella 1**.

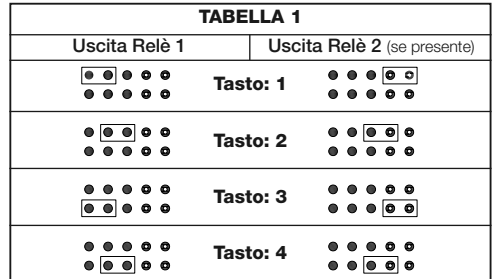

#### **––– Come ottenere contatti di tipo "NC" –––**

Le uscite sono comandate da 2 relè con contatto di tipo "NA" (normalmente aperto). Se si vuole ottenere un contatto di tipo "NC" (normalmente chiuso), procedere nel modo seguente:

- **01.** Togliere l'alimentazione elettrica al ricevitore.
- **02.** Estrarre con cura la scheda e girarla: *il lato con le saldature deve essere rivolto verso l'osservatore.*
- **03.** Sul lato con le saldature, effettuare le seguenti operazioni (**fig. 3**):
	- **–** Tagliare il tratto di traccia nel punto "**X**".
	- **–** Unire con una goccia di stagno le piazzole nei punti "**Y**".

*Nota – queste modifiche possono essere fatte su un relè o su tutti e due, secondo le vostre necessità.*

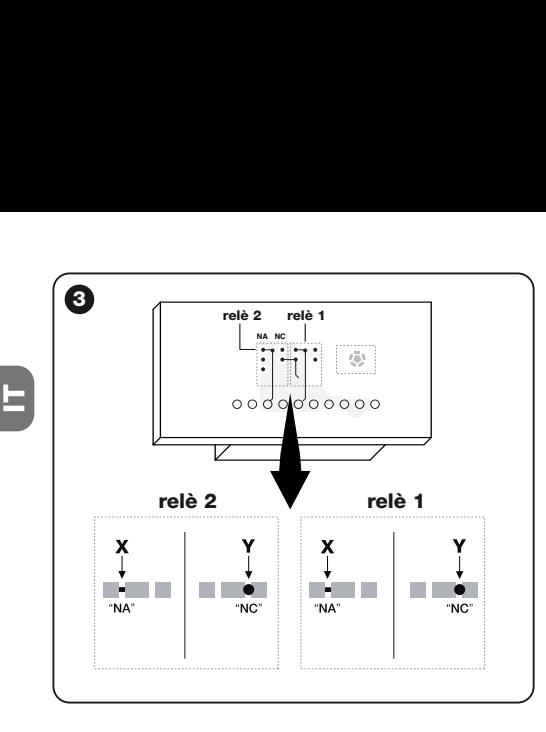

#### **––– Selezione del canale sul trasmettitore –––**

Nei trasmettitori della serie FLOR, è possibile modificare l'associazione del tasto del trasmettitore con il canale del ricevitore:

• Per il **tasto 1** del trasmettitore procedere come mostrato nella **fig. 4a**: tagliare la pista che associa il tasto 1 al canale 1 e collegare con una goccia di stagno una della altre piazzole di destra, per ottenere l'associazione con il canale 2, 3 o 4.

• Per il **tasto 2** del trasmettitore procedere come mostrato nella **fig. 4b**.

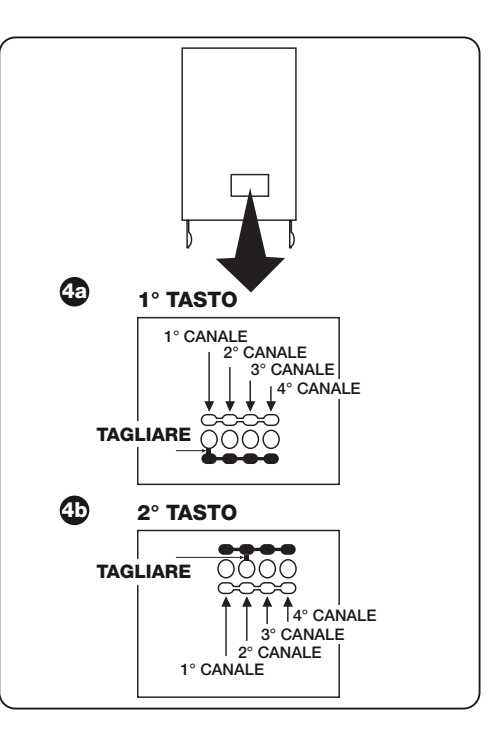

**4** - Italiano

# **4** – **PROGRAMMAZIONE**

#### *Avvertenze*

*Le programmazioni presenti in questo capitolo richiedono l'uso del tasto P1 e del led L1 sul ricevitore (fig. 1). Per indicare lo stato delle attività in corso, il Led emette un determinato numero di lampeggi con una durata specifica. Per conoscere il significato di queste segnalazioni consultare la Tabella 2.*

Per facilitare la programmazione è possibile utilizzare i programmatori BUPC e OBox.

# **TABELLA 2 SEGNALAZIONI EMESSE DAL LED L1 DEL RICEVITORE**

#### **–– LAMPEGGIO LENTO 1/2 secondo ––**

- **1** ✺ = Il codice ricevuto non è tra quelli autorizzati.
- **2** ✺ = Termine tempo apprendimento senza esito.**\***
- **3** ✺ = Apprendimento concluso con esito positivo (codice autorizzato).
- **4** ✺ = Il codice è già nella lista degli autorizzati.
- **5** ✺ = La lista è vuota (nessun codice).
- **6** ✺ = La lista è satura (non c'è più posto per altri codici).
- **7** ✺ = È stata richiesta la cancellazione di un codice non presente.
- **8**  $\equiv$  Nella fase di apprendimento sono stati ricevuti codici diversi.
- **9** ✺ = Password inserita.
- *\* Nota*
- *Se il blocco memoria software è attivo, il 2° lampeggio è più lungo del 1° lampeggio*
- *Se il blocco memoria software non è attivo i due lampeggi sono uguali.*

### **–– LAMPEGGIO VELOCE 1/4 secondo ––**

#### *• All'accensione:*

- **1** ✺ = È presente una memoria BM60
- **2** ✺ = È presente una memoria BM250
- **3** ✺ = È presente una memoria BM1000
- **4** ✺ = La memoria presenta dei codici inseriti che non sono della versione Flor
- **5** ✺ = È stato rilevato un errore durante la lettura della memoria

#### *• Durante il funzionamento:*

- **1** ✺ = Il codice ricevuto è una "copia"; sono validi solo i codici "originali".
- **3** ✺ = Il codice non è all'interno della finestra codici, ma è stato risincronizzato.
- **4** ✺ = Il codice non è all'interno della finestra codici e la risincronizzazione è bloccata.
- **5** ✺ = Il codice non è all'interno della finestra codici e non è possibile effettuare la risincronizzazione.

Il ricevitore, ha in dotazione la memoria BM250 che può memorizzare fino a 63 codici; quando il ricevitore viene alimentato visualizza con vari lampeggi del led **L1** (**fig. 1**) il tipo di memoria utilizzata, vedere Tabella 2.

Le memorie utilizzabili sono le seguenti:

- memoria **BM60** = 16 codici memorizzabili
- memoria **BM250** = 63 codici memorizzabili
- memoria **BM1000** = 255 codici memorizzabili

Nella memoria risiedono tutti i codici dei trasmettitori memorizzati, per ottenere la massima sicurezza ed evitare che vengano memorizzati accidentalmente codici estranei, è possibile bloccare la funzione di apprendimento dei codici (vedere paragrafo 6.1 - Bloccare la memoria).

#### **4.1** – **Memorizzazione di un trasmettitore**

È possibile memorizzare un trasmettitore (il suo codice) nella memoria di un ricevitore con due modalità:

**- modalità rapida**

**IT**

**- modalità standard**

#### *4.1.1 – Modalità rapida*

Questa è la modalità più veloce da eseguire, ma non è estremamente sicura perchè durante l'operazione di memorizzazione del codice, il ricevitore potrebbe acquisire un segnale diverso derivante da un altro trasmettitore presente nel raggio d'azione e, memorizzarlo. Si consiglia di valutare questo rischio per la scelta della modalità di memorizzazione.

- **01.** Premere e tenere premuto il tasto **P1** (**fig. 1**) sul ricevitore: il led **L1** si accende;
- **02.** Premere un tasto qualsiasi sul trasmettitore e trasmettere il codice fino allo spegnimento del led **L1** del ricevitore;
- **03.** Quindi, rilasciare il tasto del trasmettitore: il led **L1** si riaccende e il ricevitore è pronto per una nuova operazione;
- **04.** Per memorizzare gli altri trasmettitori, ripetere l'operazione dal punto 02. Al termine delle memorizzazioni, rilasciare il tasto **P1** sul ricevitore.

#### *4.1.2 – Modalità standard*

- **01.** Premere e rilasciare il tasto **P1** (**fig. 1**) sul ricevitore; il led **L1** si accende per 5 sec.;
- **02.** Entro questi 5 sec. trasmettere il codice fino allo spegnimento del led **L1** del ricevitore;
- **03.** Quindi, rilasciare il tasto del trasmettitore ed attendere 1 sec.;
- **04.** Premere e tenere premuto un tasto qualsiasi sul trasmettitore, per inviare il codice, fino allo spegnimento del led **L1** del ricevitore; il led emetterà 3 lampeggi ad indicare che l'operazione è stata eseguita correttamente. Se questo non avviene ripetere l'intera operazione;
- **05.** Per memorizzare gli altri trasmettitori, ripetere l'operazione dal punto 01.

**Importante** – Per evitare la memorizzazione nel ricevitore di un segnale trasmesso casualmente da un trasmettitore estraneo all'impianto, è possibile bloccare la memoria BM; vedere paragrafo 5.4.

#### *4.1.3 – Memorizzazione di un trasmettitore usando la procedura 'in vicinanza del ricevitore'*

*(con un trasmettitore già memorizzato)*

È possibile memorizzare un NUOVO trasmettitore nella memoria del ricevitore senza agire direttamente sul tasto di questo ricevitore, ma operando semplicemente nel suo raggio di ricezione. Per attuare la procedura è necessario avere a disposizione un VECCHIO trasmettitore, già memorizzato e funzionante.

#### **Avvertenze:**

- *La procedura deve essere eseguita operando nel raggio di ricezione del ricevitore (10-20 m dal ricevitore).*
- *Ripetere tutta la procedura per ogni trasmettitore che si desidera memorizzare.*
- **01.** Sul NUOVO trasmettitore, mantenere premuto per almeno 5 secondi il tasto**....** e poi rilasciarlo.
- **02.** Sul VECCHIO trasmettitore, premere 3 volte il tasto**....** e poi rilasciarlo.

#### **6** - Italiano

**03.** Sul NUOVO trasmettitore, premere 1 volta lo stesso tasto del punto 01 e poi rilasciarlo.

#### **4.2** – **Cancellazione totale della memoria del ri cevitore**

**AVVERTENZA!** – Eseguendo questa cancellazione, viene eliminata anche la funzione del blocco della memoria software e viene automaticamente impostato il tempo del "Timer" a 3 sec.

- **01.** Premere e tenere premuto il tasto **P1** (**fig. 1**) sul ricevitore: dopo 3 sec. il led **L1** si spegne;
- **02.** Quando il led **L1** inizia nuovamente a lampeggiare, al 3° lampeggio, rilasciare il tasto **P1** e attendere circa 3 sec.;
- **03.** Appena il led **L1** si riaccende, premere il tasto **P1** e rilasciarlo appena il led si spegne.

In base al tipo di memoria presente sul ricevitore, l'operazione può richiedere diversi secondi. Durante questa fase, il led **L1** lampeggia velocemente e poi, seguono 5 lampeggi lenti per indicare che la cancellazione totale è avvenuta e la memoria è vuota. Se questo non avviene, ripetere l'intera operazione.

#### **4.3** – **Cancellazione di un singolo trasmettitore dalla memoria del ri cevitore**

- **01.** Premere e tenere premuto il tasto **P1** (**fig. 1**) sul ricevitore per circa 3 sec.: il led **L1** si spegne, quindi, rilasciare il tasto;
- **02.** Premere e tenere premuto un tasto qualsiasi sul trasmettitore, per inviare il codice, fino allo spegnimento del led **L1** del ricevitore;
- **03.** Rilasciare il tasto del trasmettitore ed attendere 1 sec.;
- **04.** Premere e tenere premuto un tasto qualsiasi sul tra-

smettitore, per conferma: il led **L1** emette 1 lampeggio ad indicare che il codice è stato cancellato. Se questo non avviene ripetere l'operazione dal punto 01.

# **5** – **ALTRE FUNZIONI**

Solitamente, la funzione dei relè in uscita è di tipo momentaneo: cioè, i relè vengono attivati dopo pochi istanti trascorsi dalla pressione di un tasto sul trasmettitore (ritardo dovuto al tempo di riconoscimento del codice) e l'attivazione termina dopo 300 mS dalla ricezione dell'ultimo codice valido.

Di seguito sono descritte altre funzioni particolari, disponibili per i relè in uscita.

**ATTENZIONE! – Per attivare le funzioni particolari è ne cessario operare utilizzando una piccola goccia di stagno, vedere fig. 5.**

#### **5.1** – **Funzione PASSO PASSO**

Il relè viene attivato premendo il tasto sul trasmettitore e, rimane attivato anche dopo il rilascio del tasto; con la seconda pressione del tasto il relè viene disattivato.

#### **5.2** – **Funzione TIMER**

Il relè viene attivato premendo il tasto sul trasmettitore e rimane attivato fino allo scadere del tempo programmato. Il conteggio del tempo programmato riparte ad ogni nuova pressione del tasto sul trasmettitore e può essere fermato anticipatamente tenendo premuto lo stesso tasto per almeno 3 sec.

#### *5.2.1 – Programmare il tempo del timer*

Per programmare il tempo del timer è necessario che la fun-

zione TIMER sia attiva (ponticello elettrico 3, **fig. 5**). Se durante la programmazione non si desidera che il relè si attivi, occorre togliere momentaneamente il ponticello elettrico per la selezione dei canali.

#### **Programmazione:**

**IT**

- **01.** Premere e tenere premuto il tasto 1 di un trasmettitore già funzionante;
- **02.** Entro 3 sec., premere e tenere premuto anche il tasto **P1** (**fig. 1**) sul ricevitore e poi rilasciare il tasto del trasmettitore;
- **03.** Mantenere premuto il tasto **P1** per tutto il tempo che si desidera programmare (max 2 h, 30') e infine rilasciare il tasto **P1**.

A questo punto, Il tempo desiderato è stato memorizzato e rimane valido fino all'esecuzione di una nuova programmazione.

*Nota – Durante la fase di programmazione del tempo del*

*timer, viene inibito il normale funzionamento del ricevitore.*

# **5.3** – **Funzione ANTIFURTO**

Attivando questa funzione, si ottiene una funzione combinata dei relè 1 e 2. Premendo il tasto 1 sul trasmettitore, si ottiene la funzione "Passo passo" sul relè 1 del ricevitore (funzione adatta per inserire/disinserire un antifurto).

Contemporaneamente, il relè 2 (se presente) esegue 1 breve attivazione quando il relè 1 passa da OFF a ON e 2 brevi attivazioni quando il relè 1 passa da ON a OFF.

In questo modo al relè 2 può essere collegata una segnalazione ottica oppure acustica utilizzabile come avviso dell'avvenuto inserimento/disinserimento di un antifurto.

*Nota – Attivando questa funzione, il relè 2 mantiene anche il normale funzionamento associato al tasto 2 del trasmettitore.*

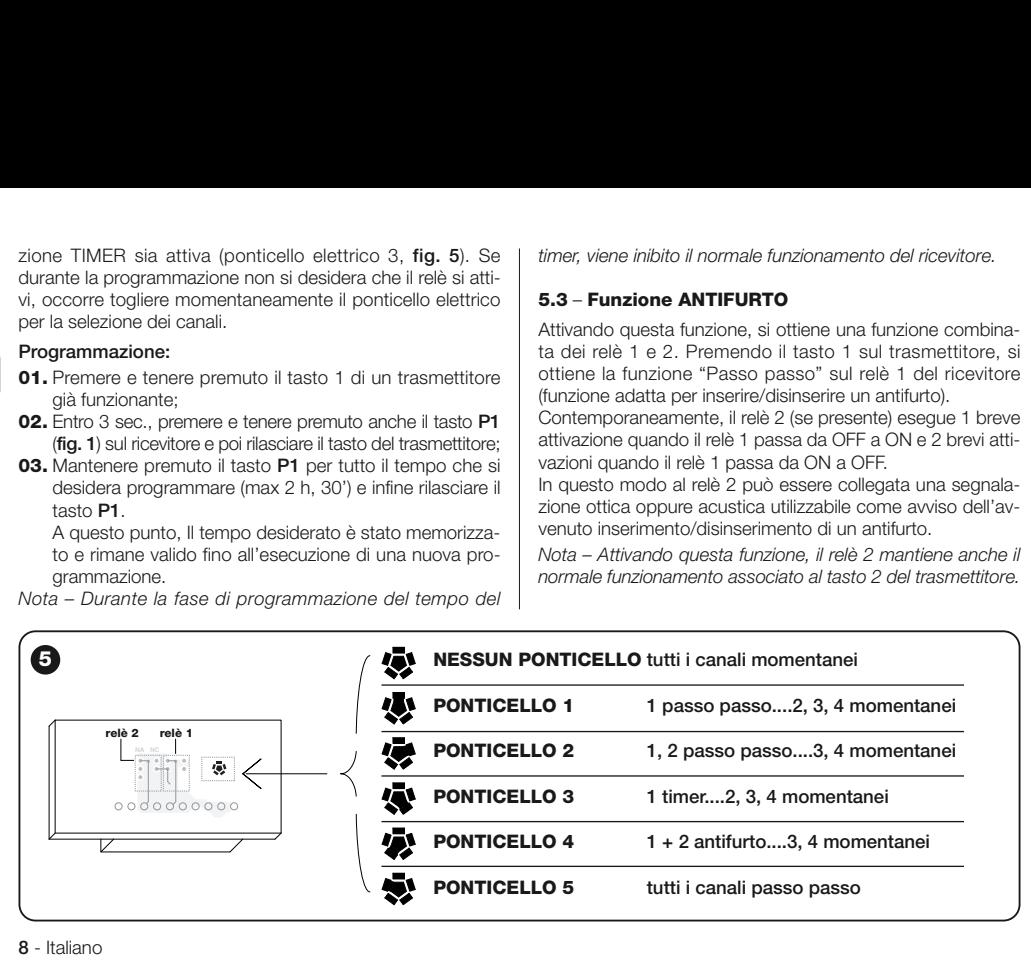

### **5.4** – **Bloccare la memoria**

Sono disponibili 2 modalità per eseguire questa operazione:

- Bloccare la memoria agendo sull'hardware (paragrafo 5.4.1)
- Bloccare la memoria agendo sull'software (paragrafo 5.4.2)

#### *5.4.1 – Attivare il blocco della memoria: hardware*

Questa modalità di blocco, è molto semplice da eseguire ma non è molto sicura, infatti può essere annullata con facilità anche da estranei.

#### **ATTENZIONE! – Le operazioni di inserimento/disinseri**  mento della memoria, devono essere eseguite con il ri**cevitore non alimentato.**

Dopo aver inserito i codici dei trasmettitori desiderati, occorre procedere come mostrato in **fig. 6**: tagliare (**X**) la pista indicata dalla freccia.

Se in seguito, si desidera inserire altri codici, procedere come mostrato in **fig. 6**: unire (**Y**) le due piazzole con una goccia di stagno.

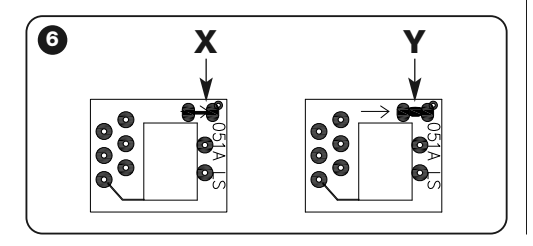

#### *5.4.2 – Attivare e disattivare il blocco della memoria: software*

Questa modalità di attivazione è più sicura, infatti per disabilitarla occorre possedere un trasmettitore già memorizzato nel ricevitore.

#### *• Attivazione del blocco della memoria*

**01.** Premere e subito rilasciare il tasto **P1** (**fig. 1**) sul ricevitore;

**02.** Attendere 2 lampeggi del led **L1** che indicano il termine tempo (circa 5 sec.) e al 2° lampeggio, premere il tasto **P1** e poi rilasciarlo quando il led **L1** si spegne.

Di seguito, il led **L1** emette 2 lampeggi: se il secondo lampeggio dura più del primo significa che il blocco della memoria è stato attivato. Se i lampeggi durano lo stesso tempo, significa che il blocco memoria non è stato attivato. In questo caso, ripetere l'operazione dal punto 01.

# *• Disattivazione del blocco della memoria*

Per disattivare il blocco della memoria, è necessario disporre di un trasmettitore già memorizzato e procedere nel modo sequente:

- **01.** Premere e subito rilasciare il tasto **P1** (**fig. 1**) sul ricevitore: il led **L1** si accende per 5 sec.;
- **02.** Entro questi 5 sec. premere un tasto qualsiasi sul trasmettitore, per trasmettere il codice, fino allo spegnimento del led **L1**;
- **03.** Quindi, rilasciare il tasto del trasmettitore ed attendere 1 sec.;
- **04.** Premere e tenere premuto un tasto qualsiasi sul trasmettitore, per inviare il codice: il led **L1** emetterà 4 lampeggi ad indicare che quel codice è già presente nella lista;

**05.** Durante il 4° lampeggio, premere il tasto **P1** e rilasciarlo quando il led **L1** si spegne.

Di seguito, il led **L1** emette 2 lampeggi con la stessa durata di tempo che significa che il blocco memoria non è più attivo. Se questo non avviene, ripetere l'operazione dal punto 01.

È possibile attivare il blocco della memoria anche con una modalità più sicura e controllata: utilizzo di una "PASSWORD": questa modalità, può essere gestita solo con l'utilizzo dei programmatori BUPC e OBox.

# **SMALTIMENTO DEL PRODOTTO**

#### **Questo prodotto è parte integrante dell'automazione, e dunque, deve essere smaltito insieme con essa.**

Come per le operazioni d'installazione, anche al termine della vita di questo prodotto, le operazioni di smantellamento devono essere eseguite da personale qualificato.

Questo prodotto è costituito da vari tipi di materiali: alcuni possono essere riciclati, altri devono essere smaltiti. Informatevi sui sistemi di riciclaggio o smaltimento previsti dai regolamenti vigenti sul vostro territorio, per questa categoria di prodotto.

**Attenzione!** – alcune parti del prodotto possono contenere sostanze inquinanti o pericolose che, se disperse nell'ambiente, potrebbero provocare effetti dannosi sull'ambiente stesso e sulla salute umana.

Come indicato dal simbolo a lato, è vietato gettare questo prodotto nei rifiuti domestici. Eseguire quindi la "raccolta separata" per lo smaltimento, secondo i metodi previsti dai regolamenti vigenti sul vostro territorio, oppure riconsegnare il prodotto al venditore nel momento dell'acquisto di un nuovo prodotto equivalente.

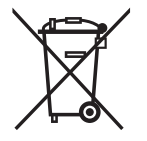

**Attenzione!** – i regolamenti vigenti a livello locale possono prevedere pesanti sanzioni in caso di smaltimento abusivo di questo prodotto.

### **CARATTERISTICHE TECNICHE DEL PRODOTTO**

**AVVERTENZE**: • Tutte le caratteristiche tecniche riportate, sono riferite ad una temperatura ambientale di 20°C (± 5°C). • Nice S.p.a. si riserva il diritto di apportare modifiche al prodotto in qualsiasi momento lo riterrà necessario, mantenendone comunque la stessa funzionalità e destinazione d'uso. • La distanza operativa tra trasmettitori e ricevitori (portata) è fortemente influenzata da altri dispositivi che operano nella zona ed alla stessa frequenza (ad esempio: sistemi di allarmi, radiocuffie, ecc.). In questi casi, Nice, non può offrire nessuna garanzia circa la reale portata dei propri dispositivi.

- **Decodifica**: "FloR"
- **Alimentazione**: 12-24 V continua o alternata. Limiti da 10 a 28 V
- **Assorbimento a riposo**: 16 mA a 24 Vac
- **Assorbimento 2 relè attivi**: 80 mA a 24 Vac
- **Frequenza ricezione**: 433.92 MHz
- **Sensibilità**: migliore di 0,5 μV
- **N° relè**: 1 o 2 a seconsa dei modelli
- **Contatto relè normalmente aperto**: max 0,5 A e 50 V SELV
- **Temp. di funzionamento**: da –20° C a +55° C
- **Grado di protezione**: IP 30
- **Dimensioni e peso**: 58 mm x 86 mm x H 22 mm; 55 g

# **DICHIARAZIONE CE DI CONFORMITÀ**

*Nota – La presente Dichiarazione di Conformità raccoglie il contenuto delle singole dichiarazioni di conformità dei singoli prodotti citati; è aggiornata alla data di edizione del presente manuale ed è stata riadattata per motivi editoriali. Copia della dichiarazione originale per ogni prodotto può essere richiesta a Nice S.p.a. (TV) I.*

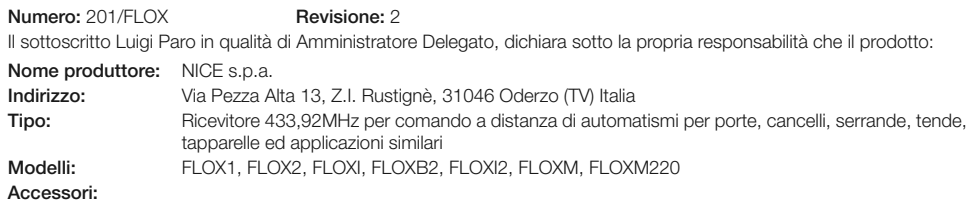

Risulta conforme ai requisiti essenziali richiesti dall'articolo 3 dalla seguente direttiva comunitaria, per l'uso al quale i prodotti sono destinati:

• 1999/5/CE DIRETTIVA 1999/5/CE DEL PARLAMENTO EUROPEO E DEL CONSIGLIO del 9 marzo 1999 riguardante le apparecchiature radio e le apparecchiature terminali di telecomunicazione e il reciproco riconoscimento della loro conformità

Secondo le seguenti norme armonizzate: protezione della salute: EN 50371:2002; sicurezza elettrica: EN 60950-1:2006; compatibilità elettromagnetica: EN 301 489-1V1.8.1:2008; EN 301 489-3V1.4.1:2002; spettro radio: EN 300220-2V2.1.2:2007

Oderzo, 20 marzo 2009 **Luigi Paro** (Amministratore Delegato)

**Instructions originales**

# **RECOMMANDATIONS**

# **OPÉRER EN CONDITIONS DE SÉCURITÉ !**

**ATTENTION !** *– Pour la sécurité des personnes, il est important de respecter ces instructions.*

**ATTENTION !** *– Instructions importantes pour la sé curité : conserver par conséquent ces instructions.*

**ATTENTION !** *– Toutes les opérations d'installation, de connexion, de programmation et de maintenan ce du produit doivent être effectuées exclusivement par un technicien qualifié et compétent !*

#### **Respecter les consignes suivantes :**

- **ne pas effectuer de modifications sur des parties du produit quelles qu'elles soient, en dehors de celles qui sont décrites dans ce guide. Les opérations non autorisées peuvent être source de danger et entraîner des problèmes de fonctionnement. Le constructeur décli ne toute responsabilité pour les dommages dérivant de produits modifiés arbitrairement.**
- **–** Conserver avec soin ce guide pour faciliter les éventuelles interventions futures de programmation et de maintenance du produit.
- Mettre au rebut les matériaux de l'emballage du produit dans le plein respect des normes locales en vigueur.

# **FRANÇAIS 1 – DESCRIPTION DU PRODUIT ET UTI-LISATION PRÉVUE**

Le présent récepteur fait partie de la série "**Flor**" de Nice spa. Les récepteurs de cette série sont prévus pour les Centrales de commande installées dans des systèmes d'automatisation de portails, de portes de garage et de barrières routières. **Toute autre utilisation est inappropriée et interdite ! Le fabricant décline toute responsabilité en cas de dommages dérivant d'un emploi inapproprié du produit et/ou non conforme aux indications reportées dans la présente notice.**

# **2** – **CARACTÉRISTIQUES DE FONCTION-NEMENT DU PRODUIT**

#### *• Pour les modèles à connecteur "NICE"*

- Le récepteur gère le codage radio à code variable de type "**Flor**" (rolling-code) et reconnaît aussi le codage O-Code de la série Opera pour les fonctions de base.
- Ces modèles disposent de 1 ou 2 relais avec sortie à con tact sec ; ils peuvent donc être utilisés sur tout type de **Centrale**

# **3** – **INSTALLATION DU PRODUIT**

# *• Pour les modèles à connecteur "NICE"*

Le branchement de ces modèles sur la Centrale de commande s'effectue en reliant leur connecteur au connecteur spécifique placé sur la Centrale de commande. **Attention !**

**– Avant de raccorder ou de retirer le récepteur, couper l'alimentation électrique de la Centrale.**

En outre, il faut installer l'antenne fournie en dotation en la raccordant aux bornes de la Centrale qui sont prévues à cet effet. La **fig. 1** illustre les branchements électriques du connecteur :

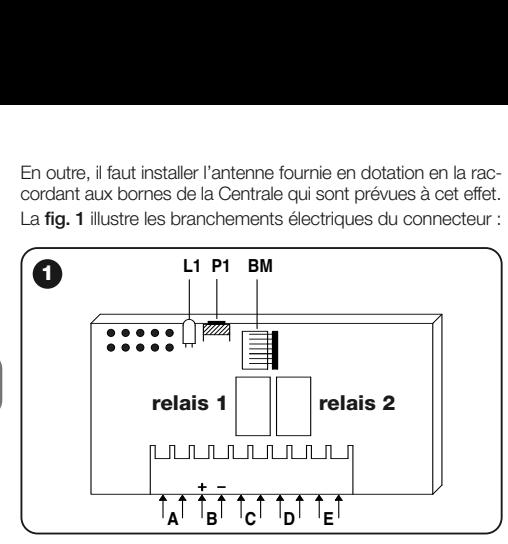

**A** = non utilisés

**FR**

- **B** = alimentation électrique
- $C =$  sortie relais 1
- **D** = sortie relais 2
- **E** = antenne

# *• Pour les modèles à branchement universel*

Ces modèles dotés de bornier permettent un emploi de type universel ; ils peuvent être installés sur le mur à l'aide de vis (non fournies en dotation) ou en utilisant l'adhésif situé au fond du boîtier.

**Ouverture du boîtier pour récepteurs à branchement uni versel:**

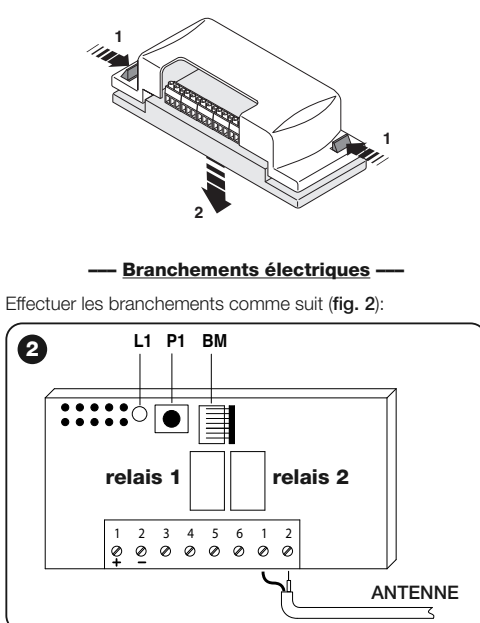

- **1-2 ALIMENTATION :** 12/24 V en courant continu ou alternatif.
- **3-4 SORTIE 1 RELAIS :** contact sec d'un relais normalement ouvert.
- **5-6 SORTIE 2 RELAIS :** contact sec d'un relais normalement ouvert (uniquement sur récepteurs à 2 canaux).
- **1-2 ANTENNE :** entrée des signaux d'antenne.

#### **––– Installation d'une antenne externe –––**

Si l'antenne fournie en dotation est placée en position défavorable et donc que le signal radio résulte faible, il est conseillé de la remplacer en installant une antenne externe pour améliorer la réception (mod. ABF ou ABFKIT). La nouvelle antenne devra être placée le plus haut possible et au-dessus de toute structure métallique ou en béton armé située aux alentours.

S'il y a lieu, utiliser un câble coaxial d'une impédance de 50 ohms (par exemple, le câble RG58 à faible perte). **Attention !** *– Utiliser un câble le plus court possible pour réduire la dispersion du signal (de longueur inférieure à 10 m).*

- **–** *Branchement de l'antenne (uniquement pour modèles à branchement universel) :* relier le câble de l'antenne aux bornes **1** et **2** (**fig. 2**) : **borne 1** = *tresse* ; **borne 2** = *âme.*
- **–** *Branchement de l'antenne pour les modèles à connecteur Nice :* relier le câble de l'antenne aux bornes de la centrale prévues à cet effet*.*

# *• Pour tous les modèles :*

#### **––– Sélection des relais sur les canaux –––**

Chaque récepteur est en mesure de reconnaître les 4 touches de l'émetteur. Ceci est possible grâce à l'associa-

tion entre les relais en sortie et la touche désirée moyennant une barrette électrique à insérer sur les raccords prévus à cet effet : voir **Tableau 1**.

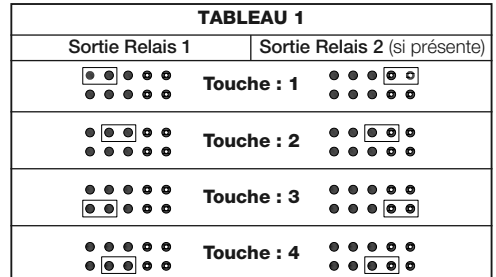

#### **––– Comment obtenir des contacts de type "NF" –––**

Les sorties sont commandées par 2 relais à contact de type "NO" (normalement ouvert). Si l'on veut obtenir un contact de type "NF" (normalement fermé), procéder comme suit :

- **01.** Couper le courant d'alimentation du récepteur.
- **02.** Retirer la carte avec le plus grand soin et la retourner : *le côté circuit doit être tourné vers l'observateur.*
- **03.** Effectuer les opérations suivantes sur le côté circuit (**fig. 3**) :
	- **–** Couper la bande de trace au point "**X**".
	- **–** Unir les pastilles au niveau des points "**Y**" avec une goutte d'étain.

*Note – ces modifications peuvent être effectuées sur un ou sur les deux relais selon les besoins.*

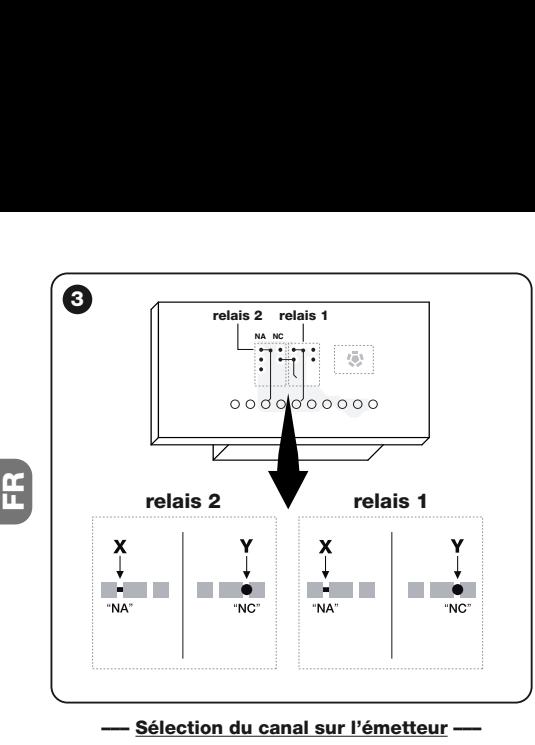

Sur les émetteurs de la série FLOR, il est possible de modifier l'association entre la touche de l'émetteur et le canal du récepteur :

• Pour la **touche 1** de l'émetteur, procéder comme illustré **fig. 4a** : couper la piste associant la touche 1 au canal 1, puis avec une goutte d'étain, relier une des autres pastilles de droite pour obtenir l'association au canal 2, 3 ou 4.

• Pour la **touche 2** de l'émetteur, procéder comme illustré **fig. 4b**.

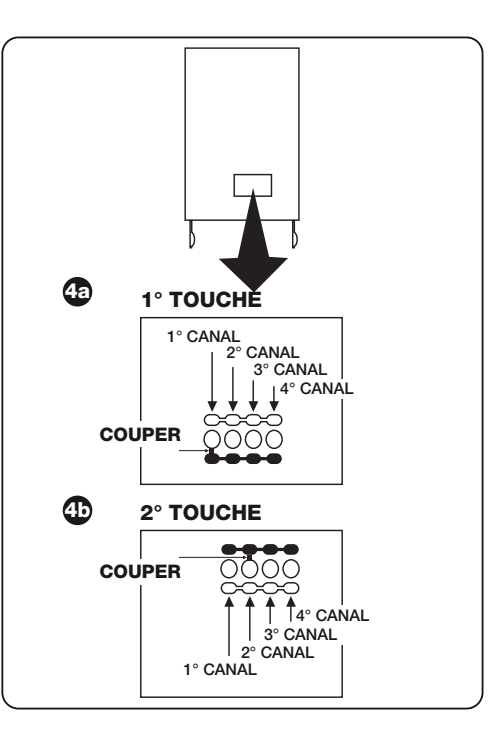

**4** - Français

# **4** – **PROGRAMMATION**

### *Recommandations*

*Les programmations illustrées dans ce chapitre nécessitent l'emploi de la touche P1 et de la led L1 du récepteur (fig. 1). Pour indiquer l'état des activités en cours, la led émet un certain nombre de clignotements de durée spécifique. Pour la signification desdites signalisations, con sulter le Tableau 2.*

Pour faciliter la programmation, il est possible d'utiliser les programmateurs BUPC et OBox.

# **TABLEAU 2 SIGNALISATIONS ÉMISES PAR LA LED L1 DU RÉCEPTEUR**

### **–– CLIGNOTEMENT LENT 1/2 seconde ––**

- **1** ✺ = Le code reçu ne figure pas parmi ceux autorisés.
- **2** ✺ = Fin du temps d'apprentissage sans succès.**\***
- **3** ✺ = Apprentissage terminé avec issue positive (code autorisé).
- **4** ✺ = Le code figure déjà sur la liste des codes autorisés.
- **5** ✺ = La liste est vide (aucun code).
- **6** ✺ = La liste est saturée (pas de place pour d'autres codes).
- **7** ✺ = L'effacement d'un code absent a été demandé.
- **8** ✺ = Des codes différents ont été reçus en phase d'apprentissage.
- **9** ✺ = Mot de passe inséré.
- *\* Note*
- *Si le blocage de la mémoire logiciel est activé, le 2° clignotement est plus long que le premier*
- *Si le blocage de la mémoire logiciel est désactivé, les deux clignotements sont identiques.*

# **–– CLIGNOTEMENT RAPIDE 1/4 seconde ––**

#### *• À l'allumage :*

- **1** ✺ = Présence d'une mémoire BM60
- **2** ✺ = Présence d'une mémoire BM250
- **3** ✺ = Présence d'une mémoire BM1000
- **4** ✺ = La mémoire présente des codes insérés n'appartenant pas à la version Flor
- **5** ✺ = Une erreur a été relevée pendant la lecture de la mémoire

#### *• Pendant le fonctionnement :*

1  $\equiv$  Le code recu est une "copie" ; seuls les codes "originaux" sont valables.

- **3** ✺ = Le code n'est pas à l'intérieur de la fenêtre des codes mais a été resynchronisé.
- **4** ✺ = Le code n'est pas à l'intérieur de la fenêtre des codes et la resynchronisation est bloquée.
- **5** ✺ = Le code n'est pas à l'intérieur de la fenêtre des codes et il est impossible effectuer la resynchronisation.

Le récepteur est doté de la mémoire BM250 qui peut mémoriser jusqu'à 63 codes ; lorsque le récepteur est alimenté, il affiche le type de mémoire utilisée par différents clignotements de la led **L1** (**fig. 1**), comme indiqué au Tableau 2.

Les mémoires qui peuvent être utilisées sont :

- mémoire **BM60** = 16 codes mémorisables
- mémoire **BM250** = 63 codes mémorisables
- mémoire **BM1000** = 255 codes mémorisables

Tous les codes des émetteurs résident dans la mémoire ; pour plus de sécurité et éviter la mémorisation accidentelle de d'autres codes, il est possible de bloquer la fonction d'apprentissage des codes (voir paragraphe 6.1 - Bloquer la mémoire).

#### **4.1** – **Mémorisation d'un émetteur**

Il est possible de mémoriser un émetteur (son code) dans la mémoire d'un récepteur en suivant deux modalités :

- **modalité rapide**
- **modalité standard**

#### *4.1.1 – Modalité rapide*

**FR**

Bien qu'il s'agisse de la modalité la plus rapide, elle n'est pas entièrement sûre car pendant l'opération de mémorisation du code, le récepteur pourrait acquérir et mémoriser un signal provenant d'un autre émetteur situé dans son rayon d'action. Il est conseiller d'évaluer ce risque lors du choix de la modalité de mémorisation.

- **01.** Appuyer et maintenir enfoncée la touche **P1** (**fig. 1**) du récepteur : la led **L1** s'allume ;
- **02.** Appuyer sur une touche quelconque de l'émetteur et transmettre le code jusqu'à l'extinction de la led **L1** du récepteur ;
- **03.** Puis relâcher la touche de l'émetteur : la led **L1** se rallume et le récepteur est prêt pour une nouvelle opération ;
- **04.** Pour mémoriser les autres émetteurs, répéter l'opération à partir du point 02. Au terme des opérations de mémorisation, relâcher la touche **P1** du récepteur.

### *4.1.2 – Modalité standard*

- **01.** Appuyer et relâcher la touche **P1** (**fig. 1**) du récepteur ; la led **L1** s'allume pendant 5 s. ;
- **02.** Transmettre le code pendant ce laps de temps jusqu'à l'extinction de la led **L1** du récepteur ;
- **03.** Puis relâcher la touche de l'émetteur et attendre 1 s. ;
- **04.** Appuyer et maintenir enfoncée une touche quelconque de l'émetteur pour transmettre le code, jusqu'à l'extinction de la led **L1** du récepteur ; la led clignotera 3 fois pour indiquer la bonne issue de l'opération. En cas contraire, répéter toute l'opération ;
- **05.** Pour mémoriser les autres émetteurs, répéter l'opération à partir du point 01.

**Important** – Pour éviter que le récepteur ne puisse mémoriser un signal transmis par un émetteur n'appartenant pas à l'installation, il est possible de bloquer la mémoire BM ; voir paragraphe 5.4.

## *4.1.3 – Mémorisation d'un émetteur en utilisant la procédure 'dans le rayon du récepteur'*

*(avec un émetteur déjà mémorisé)*

Il est possible de mémoriser un NOUVEL émetteur dans la mémoire du récepteur sans intervenir directement sur la touche du récepteur, mais simplement en opérant dans son rayon de réception. Pour mettre en œuvre cette procédure, il faut disposer d'un VIEIL émetteur, déjà mémorisé et fonctionnant.

#### **Recommandations :**

- *La procédure doit être effectuée en opérant dans le ra yon de réception du récepteur (10-20 m du récepteur).*
- *Répéter toute la procédure avec chaque émetteur à mémoriser.*
- **01.** Sur le NOUVEL émetteur, maintenir enfoncée pendant au moins 5 secondes la touche**....** , puis la relâcher.
- **02.** Sur le VIEIL émetteur, appuyer 3 fois sur la touche**....** , puis la relâcher.

**6** - Français

**03.** Sur le NOUVEL émetteur, appuyer 1 fois sur la même touche du point 01, puis la relâcher.

#### **4.2** – **Effacement complet de la mémoire du récepteur**

**RECOMMANDATION !** – L'opération d'effacement élimine également la fonction de blocage de la mémoire logiciel et le temps du "Timer" sera automatiquement réglé à 3 s.

- **01.** Appuyer et maintenir enfoncée la touche **P1** (**fig. 1**) du récepteur : après 3 s., la led **L1** s'éteint ;
- **02.** Lorsque la led **L1** recommence à clignoter, relâcher la touche **P1** au 3° clignotement et attendre environ 3 s. ;
- **03.** Dès que la led **L1** se rallume, appuyer sur la touche **P1** et la relâcher dès que la led s'éteint.

L'opération peut demander plusieurs secondes selon le type de mémoire dont est doté le récepteur. Pendant cette phase, la led **L1** clignote rapidement, puis 5 clignotements lents seront émis pour indiquer que l'effacement a été effectué complètement et que la mémoire est vide. En cas contraire, répéter toute l'opération.

#### **4.3** – **Effacement d'un seul émetteur de la mémoire du récepteur**

- **01.** Appuyer et maintenir enfoncée la touche **P1** (**fig. 1**) du récepteur pendant environ 3 s. : la led **L1** s'éteint, puis relâcher la touche ;
- **02.** Appuyer et maintenir enfoncée une touche quelconque de l'émetteur, pour transmettre le code, jusqu'à l'extinction de la led **L1** du récepteur ;
- **03.** Relâcher la touche de l'émetteur et attendre 1 s. ;

**04.** Appuyer et maintenir enfoncée une touche quelconque de l'émetteur, pour valider : la led **L1** clignote 1 fois pour indiquer que le code a été supprimé. En cas contraire, répéter l'opération à partir du point 01.

# **5** – **AUTRES FONCTIONS**

La fonction des relais en sortie est normalement de type temporaire : les relais sont activés quelques instants après avoir appuyé sur la touche de l'émetteur (retard dû au temps de reconnaissance du code), puis l'activation se termine 300 mS après la réception du dernier code valable.

Nous décrivons ci-dessous d'autres fonctions particulières disponibles pour les relais en sortie.

**ATTENTION ! – Pour activer les fonctions particulières, il faut opérer en utilisant une petite goutte d'étain, com me illustré fig. 5.**

# **5.1** – **Fonction PAS À PAS**

Le relais s'active en appuyant sur la touche de l'émetteur et reste activé même après le relâchement de la touche ; une seconde pression sur la touche permet de désactiver le relais.

### **5.2** – **Fonction TIMER**

Le relais s'active en appuyant sur la touche de l'émetteur et reste activé jusqu'à l'expiration du temps programmé. Le calcul du temps programmé repart à chaque nouvelle pression sur la touche de l'émetteur et peut être arrêté à l'avance en maintenant cette touche enfoncée pendant au moins 3 s.

#### *5.2.1 – Programmer le temps du timer*

Pour programmer le temps du timer, la fonction TIMER doit être activée (barrette électrique 3, **fig. 5**). Si l'on désire que le relais ne puisse s'activer pendant la programmation, il faut retirer momentanément la barrette électrique de sélection des canaux.

#### **Programmation :**

- **01.** Appuyer et maintenir enfoncée la touche 1 d'un émetteur déjà en fonction ;
- **02.** Dans les 3 s. suivantes, appuyer et maintenir enfoncée également la touche **P1** (**fig. 1**) du récepteur, puis relâcher la touche de l'émetteur ;
- **03.** Maintenir enfoncée la touche **P1** pour le temps que l'on dé sire programmer (max 2 h30'), puis relâcher la touche **P1**. À ce point, le temps désiré a été mémorisé et reste valable jusqu'à l'exécution d'une nouvelle programmation.

*Note – Pendant la phase de programmation du temps du*

*timer, le fonctionnement normal du récepteur est désactivé.*

## **5.3** – **Fonction ANTIVOL**

L'activation de cette fonction permet d'obtenir une fonction combinée des relais 1 et 2. La pression sur la touche 1 de l'émetteur permet d'obtenir la fonction "Pas à pas" sur le relais 1 du récepteur (fonction adaptée pour activer/désactiver un antivol).

Simultanément, le relais 2 (si présent) effectue 1 courte activation quand le relais 1 passe de OFF à ON et 2 courtes activations lorsque le relais 1 passe de ON à OFF.

Ceci permet de brancher une signalisation visuelle ou sonore au relais 2 qui pourra être ainsi utilisée comme signal témoin d'activation/désactivation d'un antivol.

*Note – En activant cette fonction, le relais 2 maintient le fonctionnement normal associé à la touche 2 de l'émetteur.*

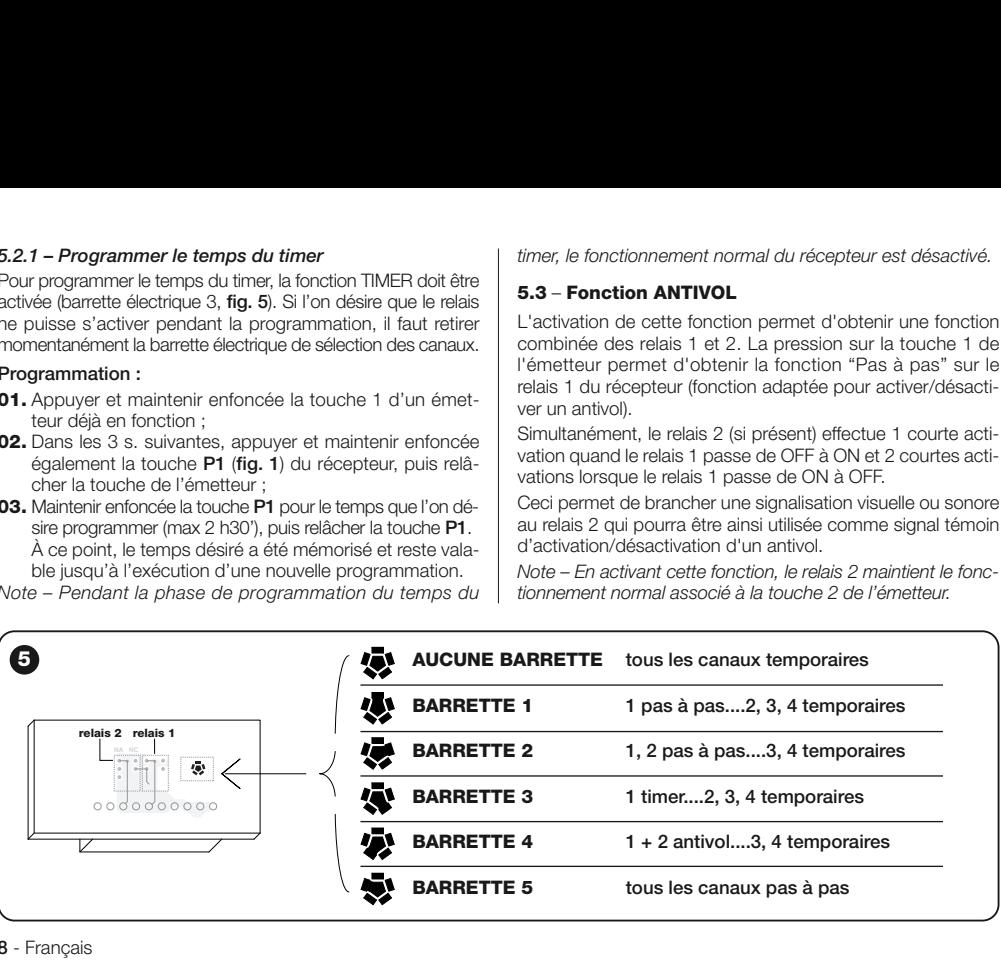

#### **5.4** – **Bloquer la mémoire**

Cette opération peut être effectuée selon 2 modalités :

- Bloquer la mémoire en intervenant sur le hardware (paragraphe 5.4.1)
- Bloquer la mémoire en intervenant sur le logiciel (paragraphe 5.4.2)

#### *5.4.1 – Activer le blocage de la mémoire : hardware*

Cette modalité de blocage est très simple à effectuer, mais elle n'est pas entièrement sûre car elle pourrait être facilement annulée par d'autres utilisateurs.

#### **ATTENTION ! – Les opérations d'activation/désactivation de la mémoire ne doivent être effectuées qu'après avoir coupé le courant du récepteur.**

Après avoir inséré les codes des émetteurs désirés, il faut procéder comme illustré **fig. 6** : couper (**X**) la piste indiquée par la flèche.

Si on désire successivement insérer d'autres codes, procé-

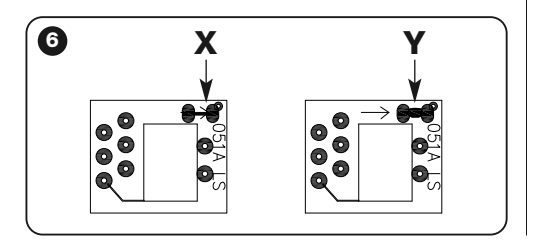

der comme illustré **fig. 6** : unir (**Y**) les deux pastilles avec une goutte d'étain.

#### *5.4.2 – Activer et désactiver le blocage de la mémoire : logiciel*

Cette modalité d'activation est plus sûre car pour la désactiver il faut disposer d'un émetteur déjà mémorisé par le récepteur.

#### *• Activation du blocage de la mémoire*

- **01.** Appuyer et relâcher immédiatement la touche **P1** (**fig. 1**) du récepteur ;
- **02.** Attendre que la led **L1** clignote 2 fois pour indiquer que le temps s'est écoulé (environ 5 s.), et au 2° clignotement, appuyer sur la touche **P1** et la relâcher lorsque la led **L1** s'éteint.

La led **L1** émettra 2 clignotements : si le second clignotement dure plus longtemps que le premier, cela signifie que le blocage de la mémoire a été activé. Si les clignotements sont de même durée, cela signifie que le blocage de la mémoire n'a pas été activé. Dans ce cas, répéter l'opération à partir du point 01.

### *• Désactivation du blocage de la mémoire*

Pour désactiver le blocage de la mémoire, il faut disposer d'un émetteur déjà mémorisé et procéder comme suit :

- **01.** Appuyer et relâcher la touche **P1** (**fig. 1**) du récepteur ; la led **L1** s'allume pendant 5 s. ;
- **02.** Pendant ce laps de temps, appuyer sur une touche quelconque de l'émetteur et transmettre le code jusqu'à l'extinction de la led **L1** ;
- **03.** Puis relâcher la touche de l'émetteur et attendre 1 s. ;
- **04.** Appuyer et maintenir enfoncée une touche quelconque de l'émetteur pour transmettre le code : la led **L1** émettra 4 clignotements pour indiquer que ce code est déjà présent sur la liste ;
- **05.** Pendant le 4° clignotement, appuyer sur la touche **P1** et la relâcher lorsque la led **L1** s'éteint.

La led L1 émettra 2 clignotements de même durée indiquant que le blocage de la mémoire a été désactivé.

En cas contraire, répéter l'opération à partir du point 01.

Il est également possible d'activer le blocage de la mémoire avec une modalité plus sûre et contrôlée : emploi d'un "MOT DE PASSE" : cette modalité ne peut être gérée qu'avec les programmateurs BUPC et OBox.
## **MISE AU REBUT DU PRODUIT**

#### **Ce produit est partie intégrante de l'automatisation et doit donc être éliminé avec celle-ci.**

Comme pour les opérations d'installation, même à la fin de la vie de ce produit, les opérations de démantèlement doivent être effectuées par un personnel qualifié.

Ce produit est composé de différents types de matériaux : certains peuvent être recyclés, d'autres doivent être éliminés. S'informer sur les systèmes de recyclage ou de mise au rebut prévus par les règlements en vigueur sur le territoire, pour cette catégorie de produit.

**Attention !** – certaines parties du produit peuvent contenir des substances polluantes ou dangereuses qui, si dispersées dans l'environnement, pourraient provoquer des effets nocifs sur l'environnement et sur la santé humaine.

Comme indiqué par le symbole ci-contre, il est interdit de jeter ce produit dans les déchets domestiques. Effectuer une "collecte séparée" pour la mise au rebut, selon les méthodes prévues par les règlements en vigueur sur le territoire, ou amener le produit au vendeur au moment de l'achat d'un nouveau produit équivalent.

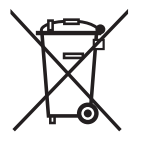

**Attention !** – les règlements en vigueur au niveau local peuvent prévoir de lourdes sanctions en cas de mise au rebut abusif de ce produit.

#### **CARACTÉRISTIQUES TECHNIQUES DU PRODUIT**

**RECOMMANDATIONS** : • Toutes les caractéristiques techniques reportées se réfèrent à une température ambiante de 20 °C (± 5 °C). • Nice S.p.a. se réserve le droit d'apporter, à tout moment, toute modification au produit si elle le juge nécessaire, ceci en maintenant les mêmes fonctionnalités et modalités d'utilisation. • La distance opérationnelle entre émetteurs et récepteurs (portée) est fortement influencée par d'éventuels autres dispositifs opérant à proximité sur une même fréquence (par exemple : systèmes d'alarme, écouteurs radio, etc.). Si tel est le cas, Nice ne peut offrir aucune garantie sur la portée réelle du dispositif.

- **Décodage** : "FloR"
- **Alimentation** : 12-24 V en courant continu ou alternatif. Limites de 10 à 28 V
- **Absorption au repos** : 16 mA à 24 Vac
- **Absorption avec 2 relais activés** : 80 mA à 24 Vac
- **Fréquence de réception** : 433.92 MHz
- **Sensibilité** : supérieure à 0,5 μV
- **Nb. de relais** : 1 ou 2 selon les modèles
- **Contact relais normalement ouvert** : max 0,5 A et 50 V SELV
- **Temp. de fonctionnement** : de –20 ° C à +55 ° C
- **Degré de protection** : IP 30
- **Dimensions et poids** : 58 mm x 86 mm x H 22 mm ; 55 g

# **CARACTÉRISTIQUES TECHNIQUES DU PRODUIT**

*Note – La présente Déclaration de Conformité accueille le contenu des déclarations de conformité de chaque produit mentionné ; sa mise à jour est celle de la date de publication de la présente notice et a été réadaptée pour des raisons d'édition. Une copie de la déclaration originale de chaque produit peut être demandée à Nice S.p.a. (TV) I.*

**Numéro :** 201/FLOX **Révision :** 2

Le soussigné Luigi Paro, en qualité d'Administrateur Délégué, déclare sous sa propre responsabilité que le produit :

**Nom du fabricant :** NICE s.p.a.

**Adresse :** Via Pezza Alta 13, Z.I. Rustignè, 31046 Oderzo (TV) Italie

**Type :** Récepteur 433,92MHz pour commande à distance d'automatismes de portes, portails, volets, stores et autres applications similaires

**Modèles :** FLOX1, FLOX2, FLOXI, FLOXB2, FLOXI2, FLOXM, FLOXM220

**Accessoires :**

Conformité aux exigences essentielles de l'article 3 de la directive communautaire suivante, pour l'usage auquel les produits sont destinés :

• 1999/5/CE DIRECTIVE 1999/5/CE DU PARLEMENT EUROPÉEN ET DU CONSEIL du 9 mars 1999 concernant les équipements hertziens et les équipements terminaux de télécommunications et la reconnaissance mutuelle de leur conformité

Selon les normes harmonisées suivantes : protection de la santé : EN 50371:2002 ; sécurité électrique : EN 60950-1:2006 ;

compatibilité électromagnétique : EN 301 489-1 V1.6.1:2005, EN 301 489-3 V1.4.1:2002 ; spectre radioélectrique : EN 300220-2V2.1.2:2007

Oderzo, le 20 mars 2009 **Luigi Paro** (Administrateur Délégué)

**Instrucciones originales**

## **ADVERTENCIAS**

#### **¡TRABAJAR EN CONDICIONES SEGURAS!**

**¡ATENCIÓN!** *– Para la seguridad de las personas es importante respetar estas instrucciones.*

**¡ATENCIÓN!** *– Instrucciones importantes para la se guridad: guarde estas instrucciones.*

**¡ATENCIÓN!** *– Todas las operaciones de instalación, conexión, programación y mantenimiento del producto deben ser llevadas a cabo exclusivamente por un técnico cualificado y competente.*

#### **Respete las siguientes advertencias:**

- **No modifique ninguna pieza del producto si no está previsto en este manual. Las operaciones no autorizadas pueden ser peligrosas y provocar problemas de funcionamiento. El fabricante no se asumirá ninguna responsabilidad por daños originados por productos modificados arbitrariamente.**
- **–** Conserve con cuidado este manual para facilitar las operaciones futuras de programación o de mantenimiento del producto.
- **–** El material de embalaje del producto debe ser eliminado respetando la normativa local.

## **ESPAÑOL <sup>1</sup>** – **DESCRIPCIÓN DEL PRODUCTO Y USO PREVISTO**

Este radiorreceptor forma parte de la serie "**Flor**" de Nice spa. Los radiorreceptores de esta serie están destinados al uso en centrales de mando incluidas en las instalaciones de automatización de puertas, puertas de garaje y barreras levadizas automáticas. **Cualquier uso diferente se considerará impropio y queda prohibido. El fabricante no responderá de los daños debidos a un uso impropio del producto, diferente de lo previsto en este manual.**

# **2** – **CARACTERÍSTICAS DE FUNCIONAMIENTO DEL PRODUCTO**

## *• Para todos los modelos*

- El radiorreceptor gestiona la codificación radio tipo "**Flor**" con código variable *(rolling-code), y para las funciones básicas reconoce también la codificación O-Code de la serie Opera*.
- Estos modelos disponen de 1 ó 2 relés con salida de contacto libre de tensión; por lo tanto, se pueden utilizar con cualquier tipo de central.

# **3** – **INSTALACIÓN DEL PRODUCTO**

## *• Para los modelos con acoplamiento "NICE"*

Estos modelos se conectan a la central de mando acoplando su conector al específico de la central de mando. **¡Atención! – Antes de acoplar o extraer el radiorreceptor, desconecte la alimentación eléctrica de la central.**

 $\Omega$ 

Además, es necesario instalar la antena incluida, conectándola a los bornes previstos en la central.

La **fig. 1** muestra las conexiones eléctricas del conector:

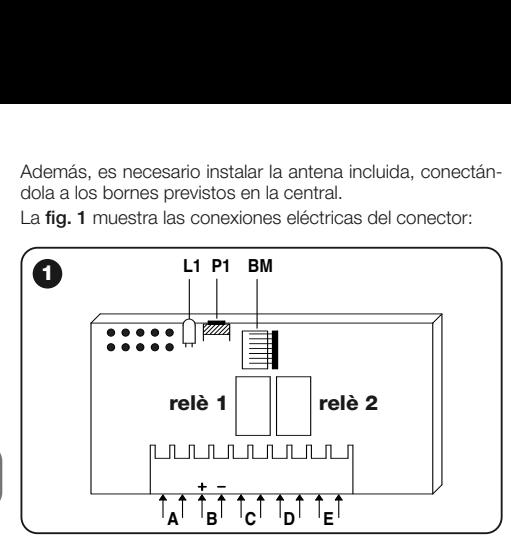

- $A = no$  utilizadas
- **B** = alimentación eléctrica
- **C** = salida de relé 1
- **D** = salida de relé 2
- **E** = antena

### *• Para los modelos con conexión universal*

Estos modelos con bornera permiten un uso de tipo universal; pueden instalarse sobre pared utilizando tornillos (no incluidos) o usando el adhesivo situado en el fondo de la caja.

**Apertura de la caja para radiorreceptores con conexión universal:**

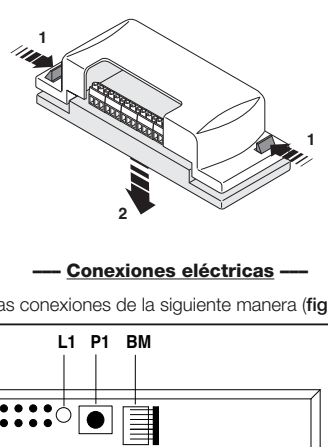

#### **––– Conexiones eléctricas –––**

Realice las conexiones de la siguiente manera (**fig. 2**):

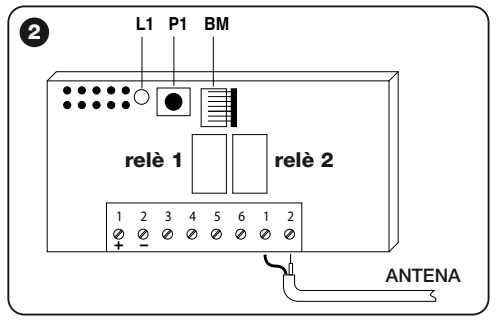

- **1-2 ALIMENTACIÓN:** 12/24 V continua o alterna.
- **3-4 SALIDA 1° RELÉ:** contacto libre de tensión de un relé normalmente abierto.
- **5-6 SALIDA 2° RELÉ:** contacto libre de tensión de un relé normalmente abierto (solo en radiorreceptores bicanales).
- **1-2 ANTENA:** entrada de señales de antena.

#### **––– Instalación de una antena externa –––**

Si la antena suministrada queda situada en una posición desfavorable y la señal de radio es débil, para mejorar la recepción se recomienda sustituirla por una antena externa (mod. ABF o ABFKIT). La nueva antena debe situarse lo más alta posible y por encima de las estructuras metálicas o de cemento armado que hubiese en la zona.

En caso necesario, utilice un cable coaxial con impedancia de 50 ohm (por ejemplo, el cable RG58 de baja pérdida). **¡Atención!** *– Para reducir la dispersión de la señal, use un cable lo más corto posible (no debe superar los 10 m).*

- **–** *Conexión de la antena (solo para los modelos con conexión universal):* conecte el cable de la antena a los bornes **1** y **2** (**fig. 2**): **borne 1** = *cubierta*; **borne 2** = *alma.*
- **–** *Conexión de la antena para los modelos con acoplamiento Nice:* conecte el cable de la antena a los bornes previstos en la central*.*

#### *• Para todos los modelos:* **––– Selección de los relés en los canales –––**

Cada radiorreceptor puede reconocer los 4 botones del transmisor. Esto es posible gracias a la asociación de los relés de salida con el botón deseado, por medio de un puen-

te eléctrico que se debe conectar en los acoplamientos previstos: véase la **Tabla 1**.

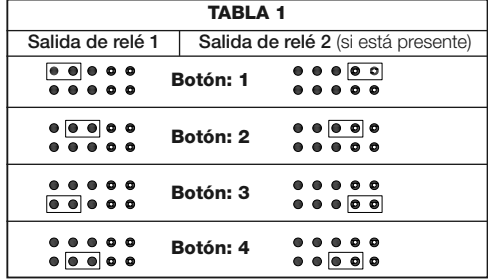

#### **––– Cómo obtener contactos de tipo "NC" –––**

Las salidas están controladas por 2 relés con contacto de tipo "NA" (normalmente abierto). Si desea obtener un contacto de tipo "NC" (normalmente cerrado), siga estas instrucciones:

- **01.** Corte la alimentación eléctrica del radiorreceptor.
- **02.** Extraiga la tarjeta con cuidado y gírela: *el lado de las soldaduras debe estar orientado hacia el observador.*
- **03.** En el lado de las soldaduras, realice las siguientes operaciones (**fig. 3**):
	- **–** Corte el tramo de pista en el punto "**X**".
	- **–** Una con una gota de estaño los pads en los puntos "**Y**".

*Nota – estas modificaciones pueden realizarse en un relé o en los dos, según se necesite.*

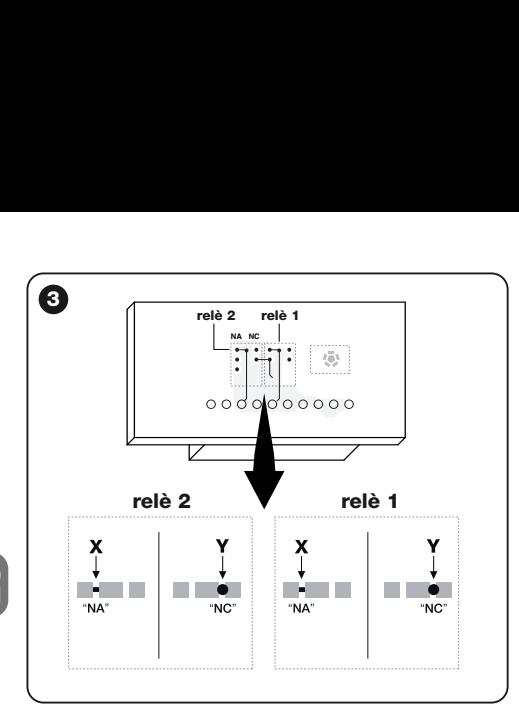

#### **––– Selección del canal en el transmisor –––**

En los transmisores de la serie FLOR se puede modificar la asociación del botón del transmisor con el canal del radiorreceptor:

• Para el **botón 1** del transmisor, siga los pasos mostrados en la **fig. 4a**: corte la pista que asocia el botón 1 al canal 1 y conecte con una gota de estaño uno de los otros pads de la derecha, para obtener la asociación con el canal 2, 3 ó 4.

• Para el **botón 2** del transmisor, siga los pasos de la **fig. 4b**.

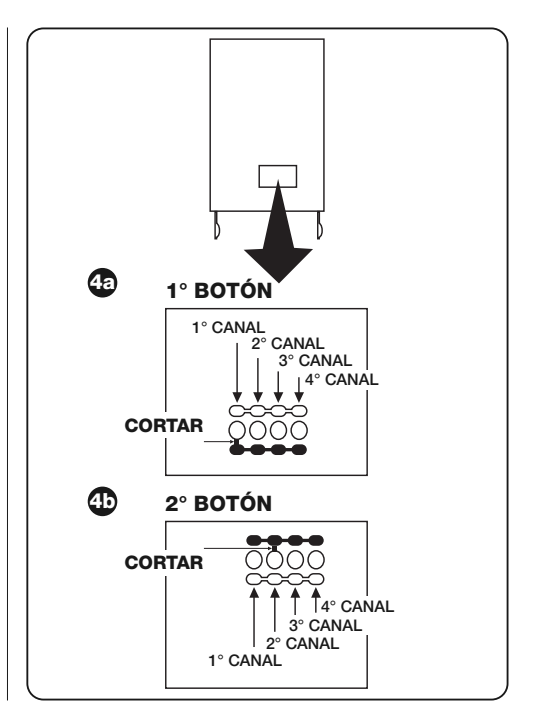

**4** - Español

# **4** – **PROGRAMACIÓN**

#### *Advertencias*

*– Las programaciones descritas en este capítulo requieren el uso del botón P1 y del led L1 del radiorreceptor (fig. 1). Para indicar el estado de las acciones en curso, el Led emite un determinado número de parpadeos con una duración específica. Para conocer el significado de estas indicaciones, consulte la Tabla 2.*

Para facilitar la programación se pueden utilizar los programadores BUPC y OBox.

#### **TABLA 2 INDICACIONES EMITIDAS POR EL LED L1 DEL RADIORRECEPTOR**

#### **–– PARPADEO LENTO 1/2 segundo ––**

- **1** ✺ = El código recibido no es uno de los autorizados.
- **2** ✺ = Fin del tiempo de aprendizaje sin resultados.**\***
- **3** ✺ = Aprendizaje finalizado con resultado positivo (código autorizado).
- **4** ✺ = El código ya figura en la lista de los autorizados.
- **5** ✺ = La lista está vacía (no hay códigos).
- **6** ✺ = La lista está llena (no queda espacio para más códigos).
- **7** ✺ = Se ha solicitado la eliminación de un código no presente.
- **8** ✺ = Durante la fase de aprendizaje se han recibido códigos distintos.
- **9** ✺ = Contraseña introducida.

#### *\* Nota*

- *Si el bloqueo de memoria software está activado, el 2° parpadeo es más largo que el 1°*
- *Si el bloqueo de memoria por software no está activado los dos parpadeos son iguales.*

#### **–– PARPADEO RÁPIDO 1/4 segundo ––**

#### *• Durante el encendido:*

- **1** ✺ = Hay una memoria BM60
- **2** ✺ = Hay una memoria BM250
- **3** ✺ = Hay una memoria BM1000
- **4** ✺ = La memoria presenta códigos introducidos que no son de la versión Flor
- **5** ✺ = Se ha detectado un error durante la lectura de la memoria

#### *• Durante el funcionamiento:*

- **1** ✺ = El código recibido es una "copia"; solo son válidos los códigos "originales".
- **3** ✺ = El código no está dentro de la ventana de códigos pero ha sido resincronizado.
- **4** ✺ = El código no está dentro de la ventana de códigos y la resincronización está bloqueada.
- **5** ✺ = El código no está dentro de la ventana de códigos y no se puede realizar la resincronización.

El radiorreceptor incluye la memoria BM250, que puede memorizar hasta 63 códigos; cuando se conecta la alimentación del radiorreceptor, este indica con diversos parpadeos del led **L1** (**fig. 1**) el tipo de memoria utilizada; véase la Tabla 2.

Las memorias que se pueden utilizar son las siguientes:

- memoria **BM60** = capacidad para 16 códigos
- memoria **BM250** = capacidad para 63 códigos
- memoria **BM1000** = capacidad para 255 códigos

La memoria contiene todos los códigos de los transmisores memorizados. Para garantizar una máxima seguridad y evitar que se memoricen códigos ajenos por error, se puede bloquear la función de aprendizaje de los códigos (véase el párrafo 6.1 - Bloqueo de la memoria).

## **4.1** – **Memorización de un transmisor**

Es posible memorizar un transmisor (su código) en la memoria de un radiorreceptor con dos modalidades:

- **modalidad rápida**
- **modalidad estándar**

#### *4.1.1 – Modalidad rápida*

Esta es la modalidad que requiere menos tiempo, pero no resulta muy segura porque durante la operación de memorización del código, el radiorreceptor podría adquirir una señal diferente procedente de otro transmisor presente en su radio de acción y memorizarlo. Se recomienda tener en cuenta este riesgo a la hora de elegir la modalidad de memorización.

- **01.** Pulse y mantenga pulsado el botón **P1** (**fig. 1**) del radiorreceptor: el led **L1** se encenderá;
- **02.** Pulse cualquier botón del transmisor y transmita el código hasta que se apague el led **L1** del radiorreceptor;
- **03.** A continuación suelte el botón del transmisor: el led **L1** volverá a encenderse y el radiorreceptor estará listo para una nueva operación;
- **04.** Para memorizar los demás transmisores, repita la operación desde el punto 02. Al finalizar las memorizaciones, suelte el botón **P1** del radiorreceptor.

### *4.1.2 – Modalidad estándar*

**01.** Pulse y suelte el botón **P1** (**fig. 1**) del radiorreceptor; el led **L1** se encenderá durante 5 seg.;

- **02.** Antes de 5 seg. transmita el código hasta que se apague el led **L1** del radiorreceptor;
- **03.** Después suelte el botón del transmisor y espere 1 seg.;
- **04.** Pulse y mantenga pulsado cualquier botón del transmisor para enviar el código, hasta que se apague el led **L1** del radiorreceptor; el led emitirá 3 parpadeos para indicar que la operación se ha realizado con éxito. Si no fuese así, repita toda la operación;
- **05.** Para memorizar los demás transmisores, repita la operación desde el punto 01.

**Importante** – Para evitar que el radiorreceptor memorice una señal emitida por casualidad por un transmisor ajeno a la instalación, se puede bloquear la memoria BM; véase el párrafo 5.4.

#### *4.1.3 – Memorización de un transmisor usando el procedimiento 'cerca del radiorreceptor'*

*(con un transmisor ya memorizado)*

Es posible memorizar un NUEVO transmisor en la memoria del radiorreceptor sin utilizar directamente el botón de este radiorreceptor, sino simplemente operando dentro de su radio de acción. Para llevar a cabo el procedimiento es necesario disponer de un VIEJO transmisor, ya memorizado y que funcione.

#### **Advertencias:**

- *El procedimiento debe realizarse dentro del radio de acción del radiorreceptor (a 10-20 m del radiorreceptor).*
- *Repita el procedimiento completo para cada transmisor que desee memorizar.*

**01.** En el NUEVO transmisor, mantenga pulsado durante al

menos 5 segundos el botón**....** y después suéltelo.

- **02.** En el VIEJO transmisor, pulse 3 veces el botón**....** y después suéltelo.
- **03.** En el NUEVO transmisor, pulse 1 vez el mismo botón del punto 01 y después suéltelo.

#### **4.2** – **Borrado total de la memoria del radiorreceptor**

**¡ADVERTENCIA!** – Al realizar este borrado, se elimina también la función de bloqueo de la memoria por software y se ajusta automáticamente a 3 seg. el tiempo del "Temporizador".

- **01.** Pulse y mantenga pulsado el botón **P1** (**fig. 1**) del radiorreceptor: pasados 3 seg. el led **L1** se apagará;
- **02.** Cuando el led **L1** vuelva a parpadear, durante el 3º parpadeo, suelte el botón **P1** y espere unos 3 seg.;
- **03.** En cuanto el led **L1** se vuelva a encender, pulse el botón **P1** y suéltelo tan pronto como se apague;

Dependiendo del tipo de memoria presente en el radiorreceptor, la operación puede requerir un número de segundos diferente. Durante esta fase, el led **L1** parpadea rápidamente; después siguen 5 parpadeos lentos para indicar que se ha realizado el borrado total y que la memoria está vacía. Si no fuese así, repita toda la operación.

#### **4.3** – **Eliminación de un solo transmisor de la memoria del radiorreceptor**

- **01.** Pulse y mantenga pulsado el botón **P1** (**fig. 1**) del radiorreceptor durante unos 3 seg: el led **L1** se apagará; a continuación suelte el botón;
- **02.** Pulse y mantenga pulsado cualquier botón del transmi-

sor, para enviar el código, hasta que se apague el led **L1** del radiorreceptor;

- **03.** Suelte el botón del transmisor y espere 1 seg.;
- **04.** Pulse y mantenga pulsado cualquier botón del transmisor, para confirmar: el led **L1** emitirá 1 parpadeo para indicar que se ha eliminado el código.

Si no fuese así, repita la operación desde el punto 01

# **5** – **OTRAS FUNCIONES**

Normalmente la función de los relés de salida es de tipo momentáneo: es decir, los relés se activan pocos instantes después de pulsar un botón del transmisor (retraso debido al tiempo de reconocimiento del código) y la activación concluye 300 mS después de recibir el último código válido.

A continuación se describen otras funciones especiales, disponibles para los relés de salida.

**¡ATENCIÓN! – Para activar las funciones especiales es necesario utilizar una pequeña gota de estaño; véase la fig. 5.**

## **5.1** – **Función PASO A PASO**

El relé se activa pulsando el botón del transmisor y permanece activado incluso después de soltar el botón; al pulsar el botón por segunda vez se desactiva el relé.

## **5.2** – **Función TEMPORIZADOR**

El relé se activa pulsando el botón del transmisor y permanece activado hasta que se agota el tiempo programado. La cuenta del tiempo programado vuelve a comenzar cada vez que se pulsa el botón del transmisor, y se puede detener antes de tiempo manteniendo pulsado ese mismo botón durante al menos 3 seg.

#### *5.2.1 – Programación del tiempo del temporizador*

Para programar el tiempo del temporizador, es necesario que la función TEMPORIZADOR esté activada (puente eléctrico 3, **fig. 5**). Si durante la programación no se desea que se active el relé, es necesario quitar provisionalmente el puente eléctrico para la selección de los canales.

#### **Programación:**

- **01.** Pulse y mantenga pulsado el botón 1 de un transmisor que ya funcione;
- **02.** Antes de 3 seg., pulse y mantenga pulsado también el botón **P1** (**fig. 1**) del radiorreceptor y luego suelte el botón del transmisor;

**03.** Mantenga pulsado el botón **P1** durante todo el tiempo que se desee programar (máx. 2 h, 30 min.) y por último pulse el botón **P1**.

Ahora el tiempo deseado habrá quedado memorizado y será válido hasta que se realice una nueva programación.

*Nota – Durante la fase de programación del tiempo del temporizador se deshabilita el funcionamiento normal del radiorreceptor.*

## **5.3** – **Función ANTIRROBO**

Activando esta función se obtiene una función combinada de los relés 1 y 2. Pulsando el botón 1 del transmisor, se obtiene la función "Paso a paso" en el relé 1 del radiorreceptor (función apta para conectar/desconectar un sistema antirrobo).

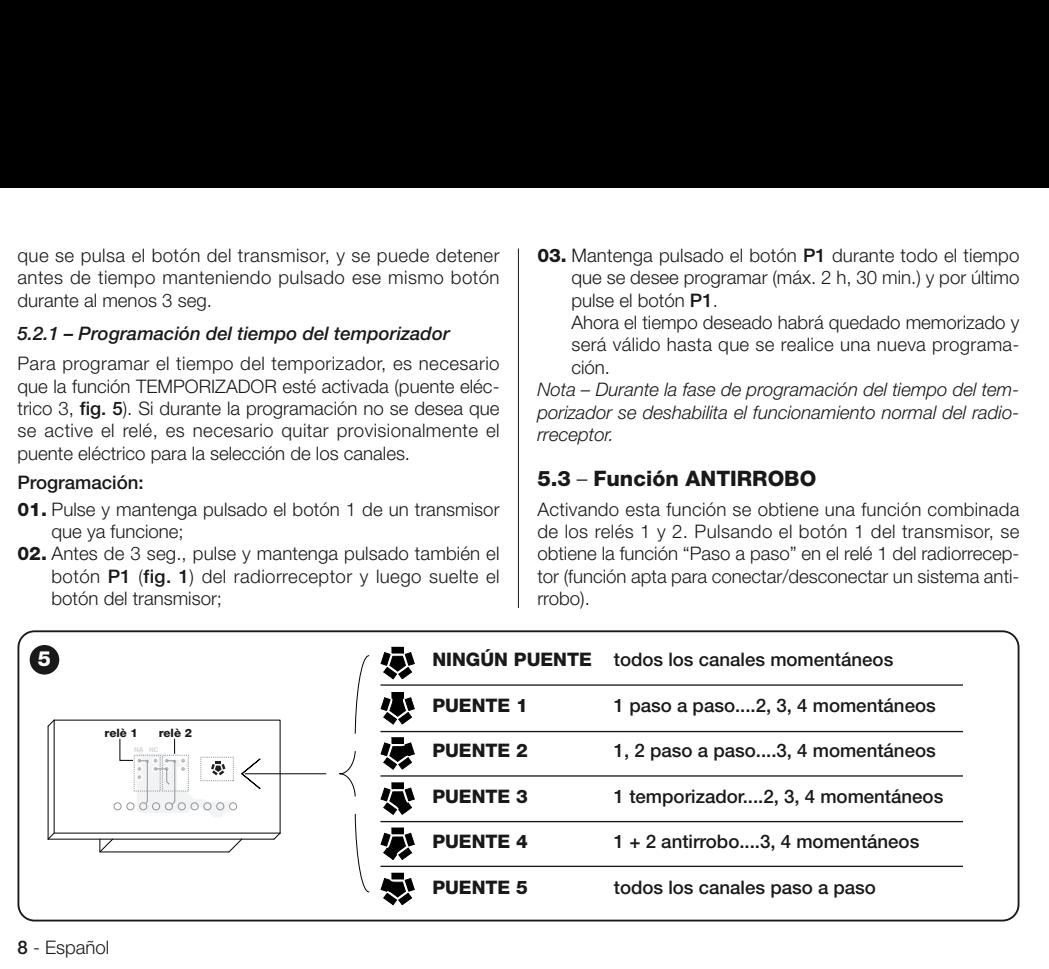

Al mismo tiempo, el relé 2 (si está presente) realiza 1 breve activación cuando el relé 1 pasa de OFF a ON y 2 breves activaciones cuando el relé 1 pasa de ON a OFF.

De este modo se puede conectar al relé 2 un dispositivo indicador óptico o acústico para que funcione como aviso de conexión/desconexión de un sistema antirrobo.

*Nota – Activando esta función, el relé 2 mantiene también el funcionamiento normal asociado al botón 2 del transmisor.*

## **5.4** – **Bloqueo de la memoria**

Existen 2 modalidades para realizar esta operación:

- Bloqueo de la memoria mediante el hardware (párrafo 5.4.1)
- Bloqueo de la memoria mediante el software (párrafo 5.4.2)

### *5.4.1 – Activación del bloqueo de la memoria: hardware*

Esta modalidad de bloqueo resulta muy sencilla de realizar pero no es muy segura: de hecho puede ser cancelada fácilmente incluso por terceras personas.

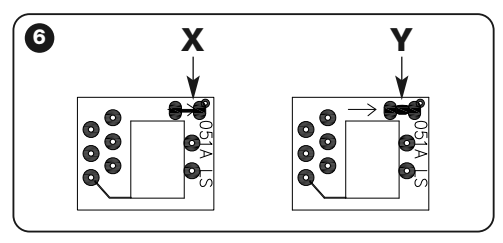

#### **¡ATENCIÓN! – Las operaciones de habilitación/deshabilitación de la memoria deben realizarse con la alimentación del radiorreceptor desconectada.**

Tras introducir los códigos de los transmisores deseados, es necesario seguir los pasos de la **fig. 6**: corte (**X**) la pista señalada por la flecha.

En adelante, si se desea introducir otros códigos, siga los pasos mostrados en la **fig. 6**: una (**Y**) los dos pads con una gota de estaño.

#### *5.4.2 – Activación y desactivación del bloqueo de la memoria: software*

Esta modalidad de activación es más segura: de hecho para deshabilitarla es necesario poseer un transmisor ya memorizado en el radiorreceptor.

### *• Activación del bloqueo de la memoria*

- **01.** Pulse y suelte inmediatamente el botón **P1** (**fig. 1**) del radiorreceptor;
- **02.** Espere a que el led **L1** parpadee 2 veces, indicando el fin del tiempo (unos 5 seg.); durante el 2º parpadeo, pulse el botón **P1** y suéltelo cuando se apague el led **L1**;

A continuación, el led **L1** emitirá 2 parpadeos: si el segundo parpadeo dura más que el primero, significa que el bloqueo de la memoria ha sido activado. Si los parpadeos tienen la misma duración, significa que el bloqueo de la memoria no ha sido activado. En este caso, repita la operación desde el punto 01.

## *• Desactivación del bloqueo de la memoria*

Para desactivar el bloqueo de la memoria es necesario dis-

poner de un transmisor ya memorizado y seguir estos pasos:

- **01.** Pulse y suelte inmediatamente el botón **P1** (**fig. 1**) del radiorreceptor: el led **L1** se encenderá durante 5 seg.;
- **02.** Antes de 5 seg. pulse cualquier botón del transmisor para transmitir el código, hasta que se apague el led **L1**;
- **03.** Después suelte el botón del transmisor y espere 1 seg.;
- **04.** Pulse y mantenga pulsado cualquier botón del transmisor para enviar el código: el led **L1** emitirá 4 parpadeos para indicar que ese código ya está incluido en la lista;
- **05.** Durante el 4° parpadeo, pulse el botón **P1** y suéltelo cuando se apague el led **L1**.

A continuación, el led **L1** emitirá 2 parpadeos con la misma duración, indicando que el bloqueo de memoria ya no está activado.

Si no fuese así, repita la operación desde el punto 01.

También se puede activar el bloqueo de la memoria con un método más seguro y controlado: uso de una "CONTRASE-ÑA": esta modalidad solo se puede gestionar usando los programadores BUPC y OBox.

# **ELIMINACIÓN DEL PRODUCTO**

#### **Este producto constituye una parte integrante del automatismo, por lo que se debe eliminar junto con él.**

Al igual que para las operaciones de instalación, al final de la vida útil de este producto, las operaciones de desguace también deben ser llevadas a cabo por personal cualificado. Este producto está formado por diversos tipos de materiales: algunos de ellos se pueden reciclar, pero otros deben eliminarse. Infórmese acerca de los sistemas de reciclaje o eliminación previstos por los reglamentos vigentes en su territorio para esta categoría de producto.

**¡Atención!** – algunos componentes del producto pueden contener sustancias contaminantes o peligrosas que, si se liberan al medio ambiente, podrían tener efectos nocivos sobre el medio ambiente y sobre la salud de las personas.

Como indica el símbolo de al lado, se prohíbe desechar este producto junto con los residuos domésticos. Así pues, lleve a cabo la separación de los residuos según los métodos previstos por los reglamentos vigentes en su territorio, o entregue el producto al vendedor cuando adquiera uno nuevo equivalente.

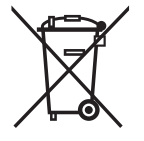

**¡Atención!** – los reglamentos vigentes a nivel local pueden prever graves sanciones en caso de eliminación incorrecta de este producto.

## **CARACTERÍSTICAS TÉCNICAS DEL PRODUCTO**

**ADVERTENCIAS**: • Todas las características técnicas indicadas se refieren a una temperatura ambiente de 20°C (± 5°C). • Nice S.p.a. se reserva el derecho a modificar el producto en cualquier momento que lo considere necesario, manteniendo su funcionalidad y uso previsto inalterados. • La distancia de funcionamiento entre transmisores y radiorreceptores (alcance) se ve fuertemente influenciada por los demás dispositivos que funcionen a la misma frecuencia en la zona (por ejemplo: sistemas de alarma, auriculares inalámbricos, etc.). En este caso, Nice no ofrece garantía alguna acerca del alcance real de sus dispositivos.

- **Descodificación**: "FloR"
- **Alimentación**: 12-24 V continua o alterna. Límites de 10 a 28 V
- **Absorción en reposo**: 16 mA a 24 Vca
- **Absorción con 2 relés activos**: 80 mA a 24 Vca
- **Frecuencia de recepción**: 433.92 MHz
- **Sensibilidad**: mejor que 0,5 μV
- **Nº de relés**: 1 ó 2 dependiendo del modelo
- **Contacto de relé normalmente abierto**: máx. 0,5 A y 50 V SELV
- **Temp. de funcionamiento**: de –20° C a +55° C
- **Grado de protección**: IP 30
- **Dimensiones y peso**: 58 mm x 86 mm x H 22 mm; 55 g

# **DECLARACIÓN CE DE CONFORMIDAD**

*Nota – La presente Declaración de Conformidad recoge el contenido de las declaraciones de conformidad individuales de cada uno de los productos citados; está actualizada a día de la publicación de este manual y ha sido readaptada por motivos editoriales. Puede solicitarse una copia de la declaración original de cada producto a Nice S.p.a. (TV) I.*

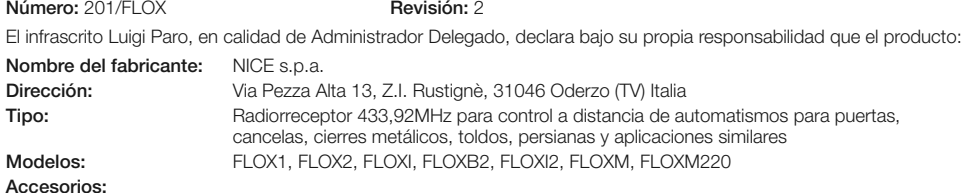

Es conforme a los requisitos esenciales establecidos por el artículo 3 de la siguiente directiva comunitaria, para el uso al que están destinados los productos:

• 1999/5/CE DIRECTIVA 1999/5/CE DEL PARLAMENTO EUROPEO Y DEL CONSEJO del 9 de marzo de 1999 sobre equipos radioeléctricos y equipos terminales de telecomunicación y reconocimiento mutuo de su conformidad

Según las siguientes normas armonizadas protección de la salud: EN 50371:2002; seguridad eléctrica: EN 60950-1:2006;

compatibilidad electromagnética: EN 301 489-1V1.8.1:2008; EN 301 489-3V1.4.1:2002; espectro de radio: EN 300220-2V2.1.2:2007

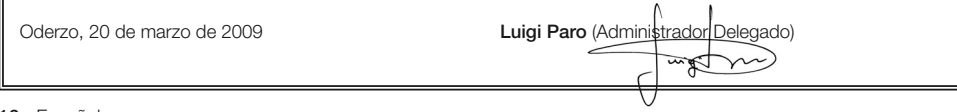

**Originalanleitungen**

## **HINWEISE**

#### **SICHER ARBEITEN!**

**ACHTUNG –** *Für die Sicherheit der Personen ist es wi chtig, sich an diese Anweisungen zu halten.*

**ACHTUNG –** *Für die Sicherheit wichtige Anweisungen: Bitte aufbewahren.*

**ACHTUNG! –** *Alle Installierungs-, Anschluss-, Progra m mierungs- und Wartungsarbeiten des Produkts dü r fen ausschließlich von einem qualifizierten Te chniker ausgeführt werden!*

#### **Befolgen Sie diese Hinweise:**

- **Keine Änderungen an den Produktteilen vornehmen, au ßer die in diesem Handbuch vorgesehenen. Nicht zu gelassene Vorgänge können Gefahren und eine mangel hafte Funktion hervorrufen. Der Hersteller über**nimmt keinerlei Haftung für Schäden, die durch willkür**lich veränderte Produkte entstanden sind.**
- **–** Das vorliegende Handbuch sorgfältig aufbewahren, um zukünftige Programmierungs- oder Wartungsarbeiten am Produkt zu erleichtern.
- **–** Das Verpackungsmaterial des Produktes muss unter voller Einhaltung der örtlichen Vorschriften entsorgt werden.

## **DEUTSCH <sup>1</sup>** – **PRODUKTBESCHREIBUNG UND BESTIMMUNGSZWECK**

Dieser Empfänger gehört zur Serie "**Flor**" von Nice spa. Die Empfänger dieser Serie sind für den Einsatz an den Steuergeräten der Automatisierungsanlagen für Tore, Garagentore und Schrankenöffnungen bestimmt. **Jeder andere Ge brauch ist als unsachgemäß anzusehen und verboten! Der Hersteller haftet nicht für Schäden, die auf einen unsachgemäßen Gebrauch des Produkts zurückzuführen sind, der von den Beschreibungen dieses Handbuchs abweicht.**

## **2** – **FUNKTIONELLE MERKMALE DES PRODUKTS**

#### *• Für alle Modelle*

- Der Empfänger regelt den Funkcode "**Flor**" mit änderbarem Code *(rolling-code) und erkennt für die Grundfunktionen auch den O-Code der Serie Opera*.
- **DE**
- Diese Modelle verfügen über 1 oder 2 Relais mit Ausgang mit potentialfreiem Kontakt, daher können sie für jedes Steuergerät verwendet werden.

# **3** – **INSTALLATION DES ARTIKELS**

## *• Für Modelle mit Kopplung "NICE"*

Diese Modelle werden an das Steuergerät angeschlossen, in dem man ihren Steckverbinder in die Steckbuchse des Steuergeräts steckt. **Achtung! – Vor dem Einstecken oder Entfernen des Empfängers, die Stromversorgung vom Steuergerät abtrennen.**

Durch Anschluss der betreffenden Klemmen am Steuergerät

muss zusätzlich die beiliegende Antenne installiert werden. Die **Abb. 1** zeigt die Stromanschlüsse am Steckverbinder:

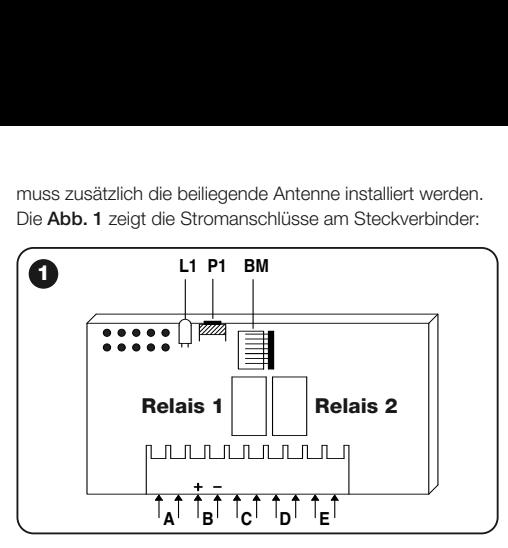

 $A = \text{nicht}$  benutzt

**DE**

- **B** = Stromversorgung
- **C** = Relaisausgang 1
- **D** = Relaisausgang 2
- **E** = Antenne

## *• Für Modelle mit Universalanschluss*

Diese Modelle mit Klemmleiste können universal eingesetzt werden; sie können mit Schrauben (die nicht zum Lieferumfang gehören) an der Wand montiert oder mit Klebeband am Gehäuseboden befestigt werden.

Öffnung des Empfängergehäuses mit Universalanschluss:

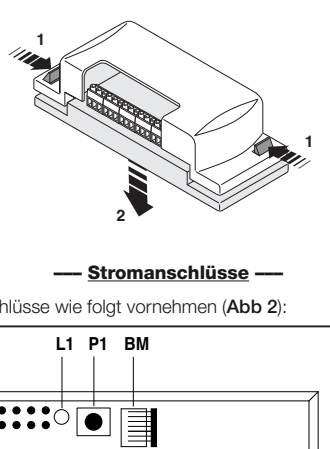

#### **––– Stromanschlüsse –––**

Die Anschlüsse wie folgt vornehmen (**Abb 2**):

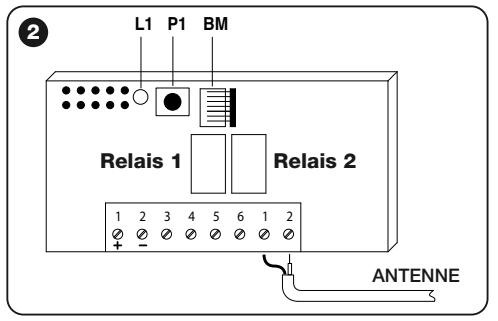

- **1-2 Versorgung:** 12/24 V Gleich oder Wechselstrom.
- **3-4 AUSGANG 1. RELAIS:** potentialfreier Kontakt eines normalerweise geöffneten Relais.
- **5-6 AUSGANG 2° RELAIS:** potentialfreier Kontakt eines normalerweise geöffneten Relais (nur bei zweikanaligen Empfängern).
- **1-2 ANTENNE:** Antennensignaleingang.

#### **––– Installation einer Außenantenne –––**

Falls sich die mitgelieferte Antenne in einer ungünstigen Stellung befindet und das Funksignal nur schwach ist, empfiehlt es sich diese Antenne mit einer Außenantenne zu ersetzen (Mod. ABF oder ABFKIT). Die neue Antenne muss so hoch wie möglich und über in der Zone befindlichen Metall-oder Betonstrukturen angebracht werden.

Fall erforderlich, ein Koaxialkabel mit Impedanz 50 Ohm verwenden (zum Beispiel RG58 mit niedrigem Verlust). **Achtung!** *– Zur Reduzierung der Signalstreuung ein so kurzes Kabel wie möglich benutzen (es darf nicht länger als10 m sein).*

- **–** *Antennenanschluss (nur für Modelle mit Universalanschluss):* das Antennenkabel an der Klemme **1** und **2** (**Abb. 2**) anschließen: **Klemme 1** = *Kabelmantel*; **Klemme 2** = *Kern.*
- **–** *Antennenanschluss für Modelle mit Kopplung Nice:* das Antennenkabel mit den entsprechenden Klemmen am Steuergerät anschließen*.*
- *Für alle Modelle:*

#### **––– Relaiswahl auf den Kanälen –––**

Jeder Empfänger kann alle 4 Tasten des Senders erkennen. Dies wird durch die Verknüpfung der Ausgangsrelais mit der gewünschten Taste über eine elektrische Überbrückung erreicht, die in die entsprechenden Kopplungen eingebunden werden müssen: siehe **Tabelle 1**.

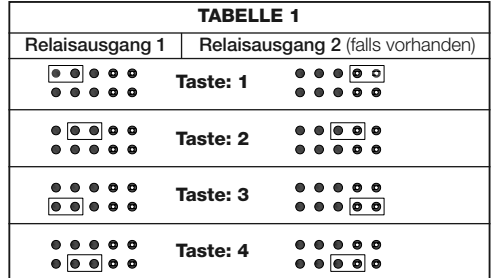

#### **––– Wie man "NC"-Kontakte erhält –––**

Die Ausgänge werden von 2 Relais mit "NA"-Kontakten (normalerweise geöffnet) gesteuert. Für den Erhalt eines "NC"- Kontaktes (normalerweise geschlossen), wie folgt vorgehen:

- **01.** Die Stromversorgung des Empfängers unterbrechen.
- **02.** Die Karte vorsichtig herausnehmen und umdrehen: *die geschweißte Seite muss auf den Betrachter zeigen.*
- **03.** Folgende Eingriffe auf der geschweißten Seite vornehmen (**Abb. 3**):
	- **–** Den Spurabschnitt am Punkt "**X**" schneiden.
	- **–** Die Anschlussflächen mit einem Zinntropfen an den Punkten "**Y**" verbinden.

*Hinweis – je nach Bedarf können diese Änderungen an einem oder an beiden Relais durchgeführt werden.*

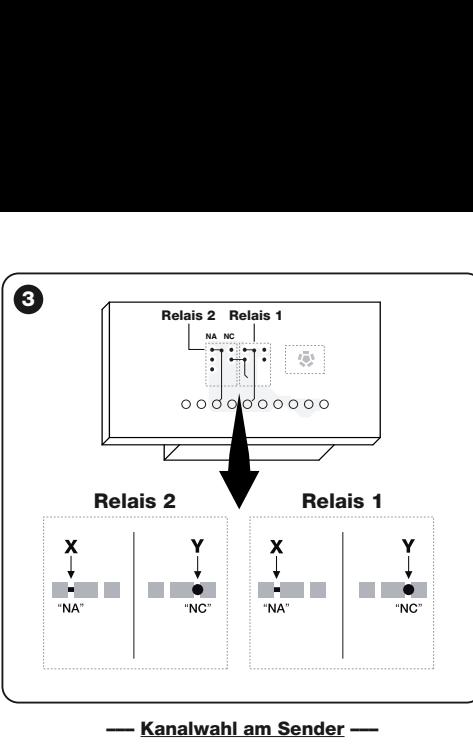

Bei den Sendern der Serie FLOR kann die Zuordnung der Sendertaste zum Empfängerkanal geändert werden:

- Für die **Taste 1** des Senders wie in der **Abb. 4a** gezeigt, vorgehen: die Spur, die die Taste 1 dem Kanal 1 zuordnet durchschneiden und eine der übrigen rechten Anschlussflächen mit einem Zinntropfen anschließen, damit erhält man die Verknüpfung mit dem Kanal 2, 3 oder 4.
- Für die **Taste 2** des Senders wie in der **Abb. 4b** gezeigt, vorgehen.

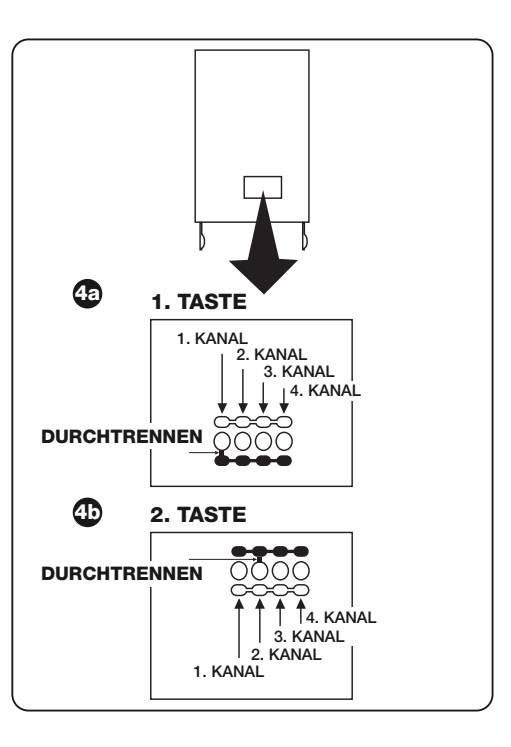

**4** - Deutsch

# **4** – **PROGRAMMIERUNG**

#### *Hinweise*

*Die Programmierungen dieses Kapitels verlangen den Gebrauch der Taste P1 und der Led L1 am Empfänger (Abb. 1). Für die Statusanzeige der laufenden Aktivitäten blinkt die Led mit einer bestimmten Anzahl von festgelegter Länge auf. Um die Bedeutung dieser Klinkanzeigen zu erkennen, in der Tabelle 2 nachlesen.*

Um die Programmierung zu erleichtern, können die Programmierer BUPC und OBox benutzt werden.

#### **TABELLE 2 VON DER LED L1 DES EMPFÄNGERS AUSGEGEBENE SIGNALE**

#### **–– LANGSAMES BLINKEN 1/2 Sekunde ––**

- 1  $\equiv$  Der empfangene Code ist nicht einer der zugelassenen Codes.
- **2** ✺ = Ende der Erfassungszeit ohne Ergebnis.**\***
- **3** ✺ = Erfassung erfolgreich abgeschlossen (zugelassener Code).
- **4** ✺ = Der Code ist bereits in der Liste der zugelassenen Codes.
- **5** ✺ = Die Liste ist leer (kein Code).
- **6**  $* =$  Die Liste ist voll (für weitere Codes kein Platz vorhanden).
- **7** ✺ = Es wurde die Löschung eines nicht vorhandenen Codes angefragt.
- **8** ✺ = Während der Erfassung wurden verschieden Codes empfangen.
- **9** ✺ = Password eingegeben.
- *\* Hinweis*
- *Falls die Software-Speichersperre aktiviert wurde, ist das 2. Blinken länger als das 1. Blinken.*
- *Falls die Software-Speichersperre nicht aktiviert wurde, sind die zwei Blinkzeichen gleich lang.*

#### **–– LANGSAMES BLINKEN 1/4 Sekunde ––**

#### *• Bei Einschaltung:*

- **1** ✺ = Es ist ein BM60-Speicher vorhanden
- **2** ✺ = Es ist ein BM250-Speicher vorhanden
- **3** ✺ = Es ist ein BM1000-Speicher vorhanden
- **4** ✺ = Der Speicher enthält eingegebene Codes, die nicht zur Version Flor gehören
- **5** ✺ = Während der Speicherlesung wurde ein Fehler festgestellt

#### *• Während des Betriebs:*

- 1  $\equiv$  Der empfangene Code ist eine "Kopie", gültig sind nur "Original-"Codes.
- **3** ✺ = Der Code befindet sich nicht im Codefenster, wurde jedoch neu synchronisiert.
- **4** ✺ = Der Code befindet sich nicht im Codefenster und das erneute Synchronisieren ist gesperrt.
- **5** ✺ = Der Code befindet sich nicht im Codefenster und das erneute Synchronisieren ist nicht möglich.

Zur Empfängerausstattung gehört der BM250-Speicher, der bis zu 63 Codes speichern kann. Wenn der Empfänger gespeist wird, zeigt er durch unterschiedliche Blinkzeichen der Led **L1 (Abb. 1)** die benutzte Speicherart an, siehe Tabelle 2.

Es werden folgende Speicher benutzt:

- Speicher **BM60** = 16 speicherbare Codes
- Speicher **BM250** = 63 speicherbare Codes
- Speicher **BM1000** = 255 speicherbare Codes

Im Speicher sind alle Codes der gespeicherten Sender enthalten, für eine maximale Sicherheit und um auszuschließen, dass versehentlich unzulässige Codes gespeichert werden, kann man die Code-Erfassung sperren (siehe Absatz 6.1 - Sperren des Speichers).

#### **4.1** – **Speicherung eines Senders**

Ein Sender (sein Code) kann im Speicher eines Empfängers auf zwei Arten gespeichert werden:

- **Schnellverfahren**
- **Standardverfahren**

#### *4.1.1 – Schnellverfahren*

Dies ist das schnellere, aber nicht absolut sichere Verfahren, da der Empfänger während der Codespeicherung ein anderes Signal von einem weiteren Sender, der sich im Aktionsbereich befindet, erhalten und speichern könnte. Diese Gefahr muss bei der Wahl der Speicherungsart in Betracht gezogen werden.

- **01.** Die Taste **P1** (**Abb. 1**) am Empfänger so lange drücken bis sich die Led **L1** einschaltet.
- **02.** Am Sender eine beliebige Taste drücken und den Code bis zur Ausschaltung der Led **L1** des Empfängers senden.
- **03.** Die Taste des Senders wieder loslassen: die Led **L1** schaltet sich wieder ein und der Empfänger ist für einen neuen Vorgang bereit.
- **04.** Zum Speichern der übrigen Empfänger, den Vorgang ab Punkt 02 wiederholen. Nach Abschluss der Speicherungen, die Taste **P1** am Empfänger wieder loslassen.

## *4.1.2 – Standardverfahren*

- **01.** Die Taste **P1** (**Abb. 1**) am Empfänger drücken und wieder loslassen, die Led **L1** schaltet sich für 5 Sek. ein.
- **02.** Innerhalb dieser 5 Sek. bis zum Ausschalten der Led **L1** des Empfängers den Code senden.
- **03.** Die Taste des Senders wieder loslassen und 1 Sek. warten.

**04.** Zum Senden des Codes eine beliebige Taste des Senders bis zur Ausschaltung der **L1** des Empfängers drücken. Die Led blinkt dreimal und zeigt damit die korrekte Durchführung des Vorgangs an.

Ist das nicht der Fall, den gesamten Vorgang wiederholen.

**05.** Zum Speichern der übrigen Sender, den Vorgang ab Punkt 01 wiederholen.

**Wichtig** – Um zu verhindern, dass ein zufällig gesendetes Signal eines anderen, nicht zur Anlage gehörenden Senders im Empfänger gespeichert wird, kann der BM-Speicher gesperrt werden; siehe Absatz 5.4.

#### *4.1.3 – Speicherung eines Senders mit dem Vorgang 'in Empfängernähe'*

*(mit einem bereits gespeicherten Sender)*

Ein NEUER Sender kann im Empfängerspeicher ohne die Tasten dieses Empfängers zu benutzen, gespeichert werden, in dem man einfach innerhalb seines Empfangsradius agiert. Zur Durchführung dieses Vorgangs muss ein ALTER bereits gespeicherter und funktionierender Sender vorhanden sein.

#### **Hinweise:**

- *Der Vorgang muss innerhalb des Empfangsradius des Empfängers durchgeführt werden (10-20 m vom Empfänger entfernt).*
- *Den gesamten Vorgang mit jedem Sender der gespeichert werden soll, wiederholen.*
- **01.** Am NEUEN Sender für mindestens 5 Sekunden die Taste**....** drücken und wieder loslassen.
- **02.** Am ALTEN Sender dreimal die Taste**....** drücken und wieder loslassen.

**6** - Deutsch

**03.** Am NEUEN Sender einmal die Taste des Punktes 01 drücken und wieder loslassen.

#### **4.2** – **Vollständige Löschung des Empfängerspeichers**

**HINWEIS!** – Mit dieser Löschung wird auch die Software-Speichersperre aufgehoben und die Zeit des "Timers" automatisch auf 3 Sek. eingestellt.

- **01.** Die Taste **P1** (**Abb. 1**) am Empfänger drücken und ge drückt halten: nach 3 Sek. schaltet sich die Led **L1** aus.
- **02.** Wenn die Led **L1** wieder zu blinken beginnt, beim 3. Blinkzeichen die Taste **P1** wieder loslassen und etwa 3 Sek. warten;
- **03.** Sobald sich die Led **L1** wieder einschaltet, die Taste **P1** drücken und sobald sich die Led ausschaltet wieder loslassen.

Je nach Speicherart des Empfängers kann der Vorgang mehrere Sekunden dauern. Während dieser Phase blinkt die Led **L1** schnell, anschließend folgen 5 langsame Blinkzeichen, mit denen die vollständige Löschung und der leere Speicher angezeigt werden. Ist das nicht der Fall, den gesamten Vorgang wiederholen.

#### **4.3** – **Löschung eines einzelnen Senders im Speicher des Empfängers**

- **01.** Die Taste **P1** (**Abb. 1**) am Empfänger drücken und für etwa 3 Sek. gedrückt halten: die Led **L1** schaltet sich aus, die Taste wieder loslassen.
- **02.** Zum Senden des Codes eine beliebige Taste des Senders drücken, bis sich die Led **L1** des Empfängers ausschaltet.
- **03.** Die Taste des Senders wieder loslassen und 1 Sek. warten.
- **04.** Zur Bestätigung eine beliebige Taste des Senders drücken: die Led **L1** blinkt einmal und zeigt damit an, dass der Code gelöscht wurde.

Sollte dies nicht der Fall sein, den Vorgang ab Punkt 01 wiederholen.

## **5** – **WEITERE FUNKTIONEN**

Normalerweise ist die Funktion der Ausgangsrelais nur vorübergehend: dies bedeutet, dass sich die Relais wenige Augenblicke nach dem Drücken einer Sendertaste aktivieren (die Verzögerung entsteht durch die Erkennungszeit des Codes) und die Aktivierung 300 ms nach Empfang des letzten gültigen Codes endet.

Nachstehend sind weitere besondere Funktionen der Ausgangsrelais beschrieben.

**ACHTUNG! – Um die besonderen Funktionen zu aktivieren, muss ein kleiner Zinntropfen verwendet werden, siehe Abb. 5.**

#### **5.1** – **SCHRITTFUNKTION**

Durch Drücken der Taste wird das Relais aktiviert und bleibt auch nach Loslassen der Taste eingeschaltet, mit einem zweiten Tastendruck wird das Relais abgeschaltet.

#### **5.2** – **TIMERFUNKTION**

Durch Drücken der Taste am Sender wird das Relais aktiviert und bleibt bis zum Ablauf der programmierten Zeit eingeschaltet. Die Zählung der programmierten Zeit beginnt mit jedem

neuen Tastendruck am Sender und kann durch Drücken der gleichen Taste für mindestens 3 Sek. vorzeitig beendet werden.

#### *5.2.1 – Die Timerzeit programmieren*

Zum Programmieren der Timerzeit muss die Funktion TIMER aktiviert sein (elektrische Überbrückung 3, **Abb. 5**). Wenn sich während der Programmierung das Relais nicht einschalten soll, muss die elektrische Überbrückung der Kanalwahl vorübergehend abgetrennt werden.

#### **Programmierung:**

- **01.** Die Taste 1 eines bereits funktionierenden Senders drücken und gedrückt halten.
- **02.** Innerhalb 3 Sek. auch die Taste **P1** (**Abb. 1**) am Empfänger drücken und gedrückt halten, dann die Sendertaste loslassen.

**03.** Die Taste **P1** muss für die gesamte Programmierungs-

zeit (max. 2 h, 30') gedrückt bleiben, zum Schluss die Taste **P1** wieder loslassen.

An diesen Punkt ist die gewünschte Zeit gespeichert und bleibt bis zu einer neuen Programmierung gültig. An diesen Punkt ist die gewünschte Zeit gespeichert und bleibt bis zu einer neuen Programmierung gültig.

*Hinweis – Während der Programmierung der Timerzeit wird der Normalbetrieb des Empfängers unterdrückt.*

### **5.3** – **DIEBSTAHLSCHUTZ**

Bei Aktivierung dieser Funktion erhält man eine kombinierte Funktion der Relais 1 und 2. Drückt man die Taste 1 des Senders erhält man die Schrittfunktion am Relais 1 des Empfängers (die Funktion eignet sich zum Ein- und Ausschalten eines Diebstahlschutzes).

Wenn das Relais 1 von OFF zu On überwechselt, schaltet

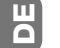

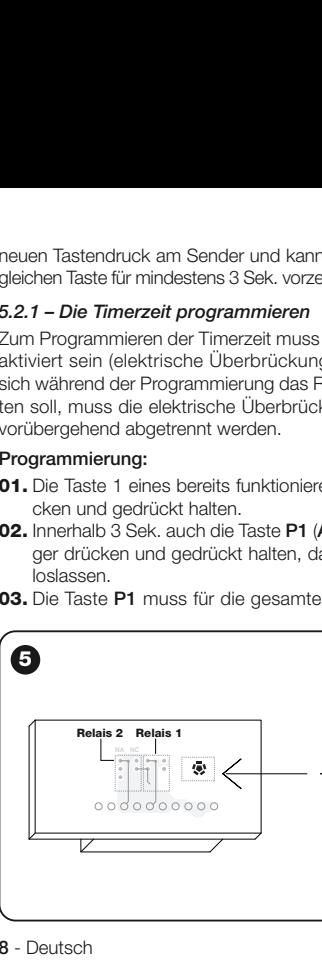

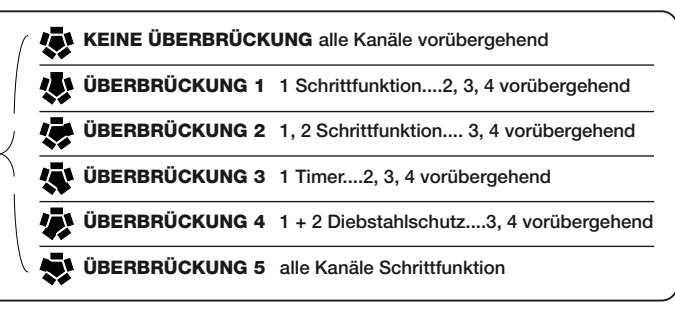

sich gleichzeitig das Relais 2 (falls vorhanden) einmal kurz ein. Wechselt das Relais 1 von ON zu OFF schaltet es sich zweimal kurz ein.

Auf diese Weise kann eine optische oder akustische Meldung als Ein- oder Ausschaltung einer Diebstahlsicherung an das Relais 2 angeschlossen werden.

*Hinweis – Bei Einschaltung dieser Funktion behält das Relais 2 trotzdem den Normalbetrieb bei, der mit der Taste 2 des Senders verknüpft ist.*

#### **5.4** – **Speichersperre**

Für diesen Vorgang stehen 2 Möglichkeiten zur Verfügung:

- Sperren des Speichers über die Hardware (Absatz 5.4.1)
- Sperren des Speichers über die Software (Absatz 5.4.2)

#### *5.4.1 – Aktivierung der Speichersperre: Hardware*

Diese Art der Sperre ist sehr einfach durchführbar, aber nicht sehr sicher, sie kann durch Unbefugte leicht aufgehoben werden.

**ACHTUNG! – Die Ein- und Ausschaltvorgänge des Spei-**

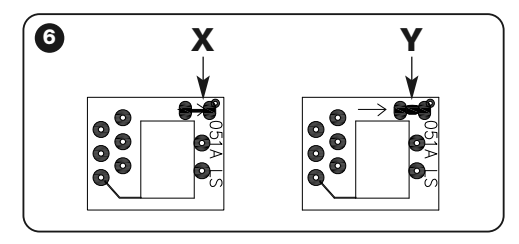

#### **chers müssen bei nicht versorgtem Empfänger erfolgen.**

Nach Eingabe der gewünschten Sendercodes muss man wie in **Abb. 6** gezeigt, vorgehen: durchtrennen (**X**) der vom Pfeil gekennzeichneten Spur.

Wenn man später noch weitere Codes eingeben möchte, wie in **Abb. 6** gezeigt vorgehen: die zwei Anschlussflächen (**Y**) mit einem Zinntropfen verbinden.

#### *5.4.2 – Die Speichersperre ein- und ausschalten: Software*

Diese Art der Einschaltung ist weitaus sicherer, da für ihre Abschaltung ein bereits im Empfänger gespeicherter Sender vorhanden sein muss.

#### *• Aktivierung der Speichersperre*

- **01.** Die Taste **P1** (**Abb. 1**) am Empfänger drücken und sofort wieder loslassen.
- **02.** 2 Blinkzeichen der Led **L1** abwarten, die den Ablauf der Zeit (etwa 5 Sek.) anzeigen und beim 2. Blinken die Taste **P1** drücken und wenn sich die Led **L1** ausschaltet, wieder loslassen.

Danach blinkt die Led **L1** zweimal: wenn das zweite Blinkzeichen länger als das erste dauert, ist die Speichersperre aktiviert. Falls die Blinkzeichen gleich lang sind,ist das ein Hinweis auf die Nichtaktivierung der Speichersperre. In diesem Fall muss der Vorgang ab dem Punkt 01 wiederholt werden.

#### *• Deaktivierung der Speichersperre*

Zum Abschalten der Speichersperre muss ein bereits ein bereits gespeicherter Sender vorhanden sein und wie folgt vorgegangen werden:

- **01.** Die Taste **P1** (**Abb. 1**) **am Empfänger drücken und sofort wieder loslassen, die Led** L1 schaltet sich für 5 Sek. ein.
- **02.** Innerhalb dieser 5 Sek. eine beliebige Taste am Sender drücken und den Code bis zur Ausschaltung der Led **L1** senden.
- **03.** Die Taste des Senders wieder loslassen und 1 Sek. warten.
- **04.** Zum Senden des Codes eine beliebige Sendertaste drücken und gedrückt halten: die Led **L1** blinkt viermal und zeigt damit an, dass dieser Code bereits in der Liste vorhanden ist.
- **01.** Während des 4. Blinkzeichens die Taste **P1** drücken und wenn sich die Led **L1** ausschaltet, wieder loslassen.

Danach blinkt die Led **L1** zweimal mit der gleichen Länge und zeigt damit an, dass die Speichersperre aufgehoben wurde.

Sollte dies nicht der Fall sein, den Vorgang ab Punkt 01 wiederholen.

Die Speichersperre kann auch auf eine sicherere und kontrolliertere Art und Weise aktiviert werden: Gebrauch eines "PASSWORDS": dieser Modus kann nur mit Gebrauch der Programmierer BUPC und OBox gesteuert werden.

## **ENTSORGUNG DES PRODUKTS**

#### **Dieses Produkt ist integrierender Teil der Automatisierung und muss mit ihr zusammen entsorgt werden.**

Auch die Entsorgung, wenn das Produkt nicht mehr gebrauchsfähig ist, muss genau wie die Installation von qualifiziertem Personal durchgeführt werden.

Dieses Produkt besteht aus unterschiedlichen Materialien: einige sind wiederverwertbar, andere müssen entsorgt werden. Informieren Sie sich über das Recycling- oder Entsorgungssystem, das von den geltenden Vorschriften in Ihrem Land vorgesehen ist.

**Achtung!** – einige Teile des Produkts können umweltverschmutzende oder gefährliche Substanzen enthalten, deren Freisetzung eine schädigenden Wirkung auf die Umwelt und die Gesundheit des Menschen haben könnten.

Wie das seitliche Symbol anzeigt, darf dieses Produkt nicht mit dem Hausmüll beseitigt werden. Daher müssen zur Entsorgung die Komponenten getrennt werden, wie von den landeseigenen gesetzlichen Regelungen vorgesehen ist oder man übergibt das Produkt beim Neukauf eines gleichwertigen Produkt dem Händler.

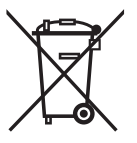

**Achtung!** – die örtlichen gesetzlichen Regelungen können bei einer gesetzeswidrigen Entsorgung diese Produkts schwere Strafen vorsehen.

#### **TECHNISCHE MERKMALE DES PRODUKTS**

**HINWEISE**: • Alle genannten technischen Merkmale beziehen sich auf eine Raumtemperatur von 20°C (± 5°C). • Nice S.p.a. behält sich vor, in jedem beliebigen Moment Änderungen, die als notwendig angesehen werden, unter Beibehalt der Funktionen und des Bestimmungszwecks am Produkt vorzunehmen. • Die Distanz zwischen Sender und Empfängern (Reichweite) wird stark beeinflusst durch andere Vorrichtungen, die in der Zone mit gleicher Frequenz im Einsatz sind (zum Beispiel: Alarmsysteme, Kopfhörer, usw.). In diesen Fällen kann Nice keine Garantie für die tatsächliche Reichweite der eigenen Vorrichtungen bieten.

- **Decodierung**: "FloR"
- **Versorgung**: 12-24 V Gleich-oder Wechselstrom. Einsatzgrenzen von 10 bis 28 V
- **Aufnahme bei Stillstand**: 16 mA a 24 Vac
- **Aufnahme bei 2 aktivierten Relais**: 80 mA bis 24 Vac
- **Empfangsfrequenz**: 433.92 MHz
- **Empfindlichkeit**: über 0,5 μV
- **Anz. der Relais**: 1 oder 2 je nach Modell
- **Normalerweise geöffneter Relaiskontakt**: max. 0,5 A und 50 V SELV
- **Betriebstemp.**: von –20° C bis +55° C
- **Schutzgrad**: IP 30
- **Abmessungen und Gewicht**: 58 mm x 86 mm x H 22 mm; 55 gr.

# **CE KONFORMITÄTSERKLÄRUNG**

*Hinweis – Diese Konformitätserklärung umfasst den Inhalt der einzelnen Konformitätserklärungen jedes einzelnen genannten Produktes. Sie wurde mit dem Herausgabedatum dieser Gebrauchsanweisung aktualisiert und wurde aus verlagstechnischen Gründen neu angepasst. Bei Nice S.p.a. (TV) I. kann eine Kopie der Originalerklärung angefordert werden.*

**Nr.:** 201/FLOX **Revision:** 2

Der Unterzeichnende Luigi Paro in seiner Aufgabe als Vertriebsleiter erklärt auf eigene Verantwortung, dass das Produkt:

**Name des Herstellers:** NICE s.p.a.

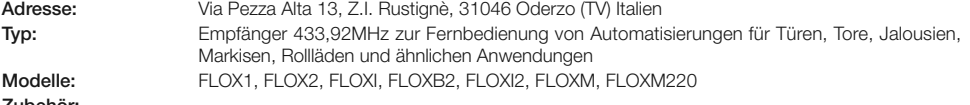

**Zubehör:**

Entspricht den grundsätzlichen Anforderungen des Artikels 3 der nachfolgenden Richtlinie der Europäischen Gemeinschaft für den Gebrauch, zu dem die Produkte bestimmt sind:

• 1999/5/EG RICHTLINIE 1999/5/EG DES EUROPÄISCHEN PARLAMENTS UND EUROPARATS vom 9. März 1999 bezüglich Funkanlagen und Telekommunikationsendeinrichtungen und die gegenseitige Anerkennung ihrer Konformität

Nach den folgenden harmonisierten Normen: Gesundheitsschutz : EN 50371:2002; Elektrische Sicherheit: EN 60950-1:2006;

Elektromagnetische Verträglichkeit: EN 301 489-1V1.8.1:2008; EN 301 489-3V1.4.1:2002; Funkspektrum: EN 300220-2V2.1.2:2007

Oderzo, 20. März 2009 **Luigi Paro** (Vertriebsleiter) $\mathbb{Z}^{\mathbb{Z}}$ 

**PE** 

**Instrukcje oryginalne**

## **ZALECENIA**

#### **PRACUJĄC ZACHOWAJ ZASADY BEZPIECZEŃSTWA**

**UWAGA!** *– Dla bezpieczeństwa osób ważne jest pr ze strzeganie tych instrukcji.*

**UWAGA!** *– Ważne informacje dotyczące bezpieczeństwa: przechowywać tę instrukcję obsługi.*

**UWAGA!** *– Wszystkie operacje instalacji, podłączania, programowania i konserwacji urządzenia muszą być wykonywane wyłącznie przez wykwalifikowanego i kompetentnego technika!*

#### **Przestrzegaj następujących zaleceń:**

- **nie wykonuj modyfikacji żadnej części urządzenia, jeżeli nie są one przewidziane w tej instrukcji. Operacje nieautoryzowane mogą być źródłem niebezpieczeństwa i nieprawidłowego funkcjonowania urządzenia. Producent zrzeka się wszelkiej odpowiedzialności za szkody wynikające z używania produktów modyfiko**wanych samowolnie.
- **–** Starannie przechowywać tę instrukcję w celu ułatwienia ewentualnych przyszłych operacji programowania lub konserwacji urządzenia.
- **–** Opakowanie urządzenia należy zlikwidować zgodnie z odpowiednimi przepisami obowiązującymi na danym terytorium.

## **POLSKI <sup>1</sup>** – **OPIS URZĄDZENIA I JEGO PRZEZNACZENIE**

Niniejszy odbiornik należy do serii "**Flor**" firmy Nice spa. Odbiorniki tej serii są przeznaczone do użytku w Centralach sterujących automatyzmami do otwierania bram, drzwi garażowych i zapór drogowych. **Każde inne użycie jest uznawane za niewłaściwe i jest zabronione! Producent nie ponosi odpowiedzialności za szkody spowodowane niewłaściwym użyciem produktu, innym niż zastosowanie opisane w niniejszej instrukcji.**

# **2** – **OPIS DZIAŁANIA PRODUKTU**

#### *• Dla wszystkich modeli*

- Odbiornik zarządza kodowaniem radiowym typu "**Flor**" ze zmiennym kodem *(rolling-code), a w przypadku funkcji podstawowych rozpoznaje również kodowanie O-Code serii Opera*.
- Modele te dysponują 1 lub 2 przekaźnikami z wyjściem ze stykiem beznapięciowym; mogą więc użyte z wszelkimi rodzajami centrali.

# **3** – **MONTAŻ PRODUKTU**

## *• Dla wszystkich modeli ze złączem "NICE"*

Te modele łączą się z Centralą sterującą łącznikiem, któremu odpowiada konkretny łącznik na Centrali sterującej. **Uwaga!**

**– Przed podłączeniem lub odłączeniem odbiornika, należy odłączyć zasilanie elektryczne od Centrali.**

Należy również zainstalować dostarczoną w zestawie antenę, podłączając ją do odpowiednich zacisków na Centrali.

**PL**

Na **rys. 1** przedstawiono połączenia elektryczne obecne na łączniku:

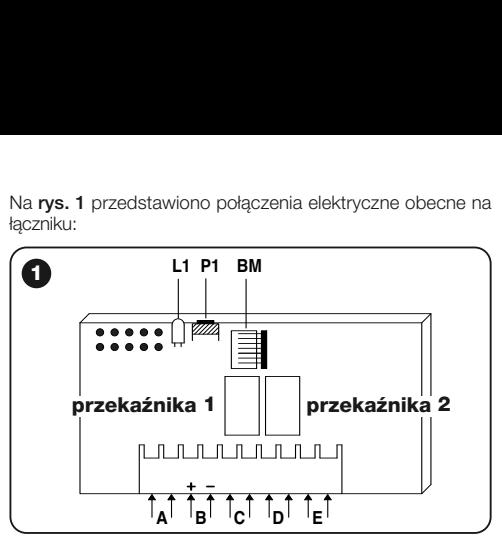

- **A** = nie używane
- **B** = zasilanie elektryczne
- **C** = wyjście przekaźnika 1
- **C** = wyjście przekaźnika 2
- **E** = antena

**PL**

## *• Dla modeli z połączeniem uniwersalnym*

Modele ze skrzynką zaciskową umożliwiają użycie uniwersalne; mogą zostać zainstalowane naściennie przy użyciu śrub (nie dostarczone w zestawie) lub przy użyciu kleju umieszczonego na dnie skrzynki.

**Otwarcie skrzynki dla odbiorników z połączeniem uniwersalnym:**

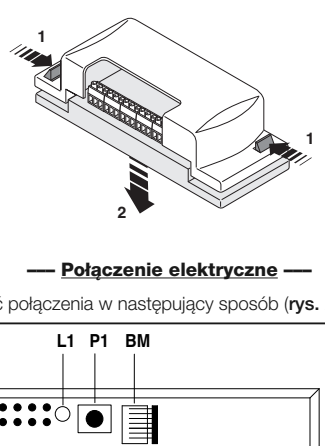

#### **––– Połączenie elektryczne –––**

Wykonać połączenia w następujący sposób (**rys. 2**):

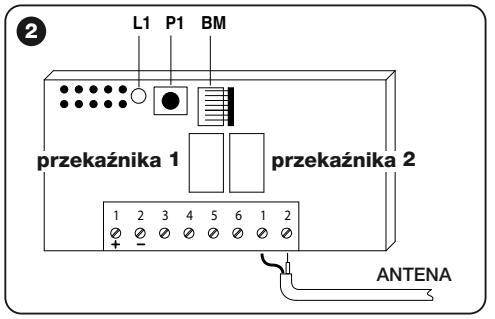

- **1-2 ZASILANIE:** 12/24 V stały lub przemienny.
- **3-4 WYJŚCIE 1 PRZEKAŹNIK:** styk beznapięciowy przekaźnika normalnie otwarty.
- **5-6 WYJŚCIE 2 PRZEKAŹNIK:** styk beznapięciowy przekaźnika normalnie otwarty (tylko w odbiornikach dwukanałowych).
- **1-2 ANTENA:** wejście sygnałów antenowych.

#### **––– Instalacja anteny zewnętrznej –––**

Jeśli dostarczona w zestawie antena znajduje się w niekorzystnym położeniu przez co sygnał jest słaby, w celu poprawy odbioru zaleca się jej wymianę na antenę zewnętrzną (mod. ABF lub ABFKIT). Nową antenę należy umieścić w jak najwyższym położeniu, ponad ewentualnymi konstrukcjami z metalu lub cementu zbrojonego znajdującymi się w okolicy.

Jeśli pojawi się taka potrzeba, należy użyć kabla koncentrycznego 50 ohm (np. kabla RG58 o niskiej stratności). **Uwaga!** *– W celu redukcji rozpraszania się sygnału, należy użyć jak najkrótszego kabla (nie może przekraczać 10 m).*

- **–** *Podł czenie anteny (tylko dla modeli z poł czeniem uniwersalnym):* podłączyć kabel anteny do zacisku **1** i **2** (**rys. 2**): **zacisk 1** = *oplot*; **zacisk 2** = *rdzeń.*
- **–** *Podł czenie anteny dla modeli ze zł czem Nice:* podłączyć kabel anteny do odpowiednich zacisków na centrali*.*

## *• Dla wszystkich modeli:*

### **––– Wybór przekaźników na kanałach –––**

Każdy odbiornik jest w stanie rozpoznać wszystkie 4 przyciski znajdujące się na nadajniku. Jest to możliwe dzięki przypisaniu przenośników na wyjściu z żądanym przyciskiem przy użyciu mostka elektrycznego, który należy wprowadzić w odpowiednie złącza: zob. **Tabela 1**.

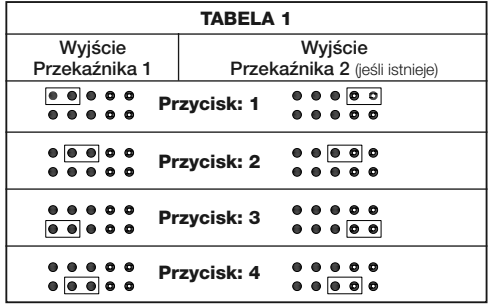

#### **––– Jak uzyskać styki typu "NC" –––**

Wyjścia są sterowane dwoma przekaźnikami ze stykiem typu "NA" (normalnie otwarty). Jeśli chce się uzyskać styk typu "NC" (normalnie zamknięty), należy:

- **01.** Odłączyć zasilanie elektryczne od odbiornika.
- **02.** Wyjąć ostrożnie kartę i obrócić ją: *strona ze spoiwami musi być zwrócona w kierunku osoby patrzącej.*
- **04.** Po stronie ze spoiwami należy wykonać następujące operacje (**rys. 3**):
	- **–** Przyciąć odcinek w punkcie "**X**".
	- **–** Zlutować kroplą cyny pola w punkcie "**Y**".

*Uwag – czynność ta może być wykonana dla jednego lub obu przekaźników, w zależności od potrzeb.*

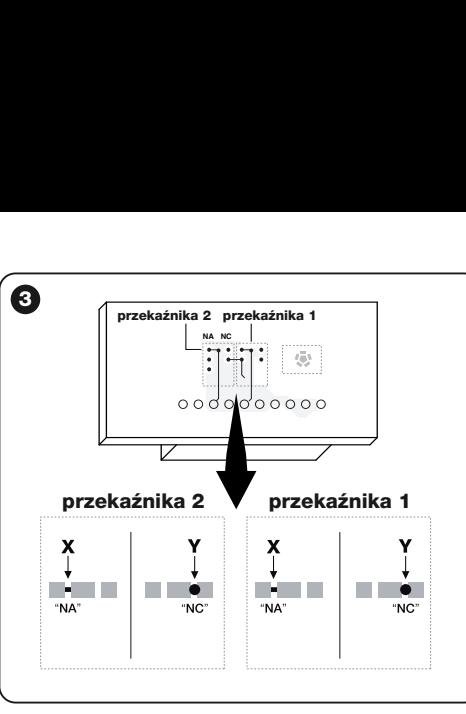

### **––– Wybór kanału na nadajniku –––**

W nadajnikach serii FLOR, można zmienić przypisanie przycisku na nadajniku do kanału odbiornika:

- Dla **przycisku 1** nadajnika należy postępować tak, jak to przedstawiono na **rys. 4a**: przeciąć odcinek, który przypisuje przycisk 1 do kanału 1 i zlutować kroplą cyny któreś z pól po prawej stronie, w celu przypisania przycisku do kanału 2, 3 lub 4.
- Dla **przycisku 2** nadajnika należy postępować tak, jak to przedstawiono na **rys. 4b**.

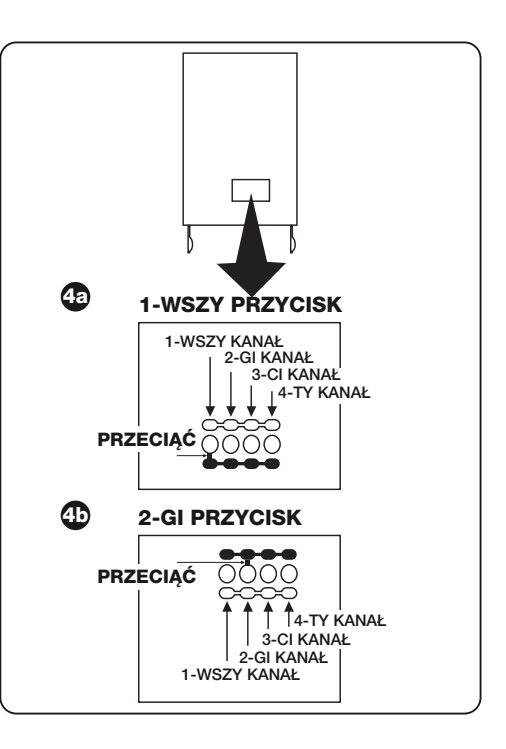

**PL**

**4** - Polski

# **4** – **PROGRAMOWANIE**

#### *Ostrzeżenia*

*Sposoby programowania przedstawione w niniejszym rozdziale wymagają użycia przycisku P1 oraz diody led L1 na odbiorniku (rys. 1). Stan wykonywanej operacji jest sygnalizowany określoną ilością mignięć diody o konkretnej długości. Znaczenie tych sygnałów objaśniono w Tabeli 2.*

W celu ułatwienia programowania możliwe jest użycie programatorów BUPC i OBox.

#### **TABELA 2 SYGNALIZACJE DIODY LED L1 ODBIORNIKA**

#### **–– MIGANIE WOLNE 1/2 sekundy ––**

- **1** ✺ = Odebrany kod nie należy do kodów autoryzowanych.
- **2** ✺ = Koniec czasu przeznaczonego na rozpoznanie bez uzyskania rezultatu.**\***
- **3** ✺ = Rozpoznanie zakończone pozytywnym rezultatem (kod autoryzowany).
- **4** ✺ = Kod jest już obecny na liście kodów autoryzowanych.
- **5** ✺ = Lista jest pusta (nie ma na niej żadnego kodu).
- **6** ✺ = Lista jest pełna (nie ma już miejsca na dalsze kody).
- **7** ✺ = Żądanie skasowania odnosi się do kodu nieobecnego na liście.
- **8** ✺ = W fazie rozpoznawania odebrane zostały różne kody.
- **9** ✺ = Wprowadzone hasło.
- *\* Uwagi*
- *-* Jeśli blokada pamięci programu jest włączona, drugie migniecie jest dłuższe do pierwszego mignięcia
- Jeśli blokada pamięci programu nie jest włączona oba mignięcia są tej samej długości.

#### **–– MIGANIE SZYBKIE 1/4 sekundy ––**

#### *• Przy włączaniu:*

- **1** ✺ = Obecna jest pamięć BM60
- **2** ✺ = Obecna jest pamięć BM250
- **3** ✺ = Obecna jest pamięć BM1000
- **4** ✺ = W pamięci obecne są kody nie należące do wersji Flor
- **5** ✺ = Wykryto błąd podczas odczytu pamięci

#### *• Podczas działania:*

- **1** ✺ = Odebrany kod jest "kopią"; ważne są jedynie kody "oryginalne".
- **3** ✺ = Kod nie znajduje się wewnątrz okna kodów, ale został ponownie zsynchronizowany.
- **4** ✺ = Kod nie znajduje się wewnątrz okna kodów, a synchronizacje jest zablokowana.
- **5** ✺ = Kod nie znajduje się wewnątrz okna kodów i nie jest możliwe przeprowadzenie ponownej synchronizacji.

Odbiornik jest wyposażony w pamięć BM250, która może zapisać do 63 kodów; gdy odbiornik jest podłączony do zasilania, mignięcia diody led **L1** (**rys. 1**) informują o rodzaj użytej pamięci, zob. Tabela 2.

Pamięci, z których można korzystać to:

- pamięć **BM60** = zapisuje 16 kodów
- pamięć **BM250** = zapisuje 63 kodów
- pamięć **BM1000** = zapisuje 255 kodów

W pamięci przechowywane są wszystkie kody zapisanych nadajników; dla lepszego zabezpieczenia oraz w celu uniknięcia przypadkowego zapisania obcych kodów, możliwe jest zablokowanie funkcji rozpoznawania kodów (zob. paragraf 6.1 - Blokowanie pamięci).

#### **4.1** – **Zapisywanie nadajnika**

Zapisanie nadajnika (jego kodu) w pamięci odbiornika jest możliwe na dwa sposoby:

- **tryb szybki**
- **tryb standardowy**

### *4.1.1 – Tryb szybki*

Jest to szybszy ze sposobów, ale nie jest całkowicie bezpieczny, ponieważ podczas operacji zapisywania kodu odbiornik może rozpoznać i zapisać kod pochodzący z nadajnika innego niż żądany, który przypadkowo znajduje się w zasięgu działania odbiornika. Zaleca się rozważenie takiego ryzyka podczas wyboru tryby zapisu kodu.

- **01.** Wcisnąć i przytrzymać przycisk **P1** (**rys. 1**) na odbiorniku: dioda led **L1** włączy się;
- **02.** Wcisnąć którykolwiek z przycisków na nadajniku i nadać kod aż do zgaśnięcia diody led **L1** odbiornika;
- **03.** Następnie, zwolnić przycisk nadajnika: dioda led **L1** ponownie się zapali, a odbiornik jest gotów do nowej operacii:
- **04.** W celu zapisania innych nadajników, należy powtórzyć operację od punktu 02. Po zakończeniu zapisów, zwolnić przycisk **P1** na odbiorniku.

### *4.1.2 – Tryb standardowy*

- **01.** Wcisnąć i zwolnić przycisk **P1** (**rys. 1**) na odbiorniku; dioda led **L1** włącza się na 5 sek.;
- **02.** W ciągu owych 5 sek. nadać kod aż do zgaśnięcia diody led **L1** odbiornika;
- **03.** Następnie zwolnić przycisk nadajnika i odczekać 1 sek.;

**04.** Wcisnąć i przytrzymać którykolwiek z przycisków na nadajniku, w celu wysłania kodu, aż do zgaśnięcia diody led **L1** odbiornika; dioda led mignie 3 razy, sygnalizując w ten sposób, że operacja została przeprowadzona w sposób prawidłowy;

Jeśli tak się nie stanie, należy powtórzyć całą operację.

**05.** W celu zapisania innych nadajników, należy powtórzyć operację od punktu 01.

**Ważne** – Aby uniknąć zapisania w odbiorniku sygnału nadanego przypadkowo przez obcy nadajnik, możliwe jest zablokowanie pamięci BM; zob. paragraf 5.4.

#### *4.1.3 – Zapisywanie nadajnika przy użyciu procedury 'w pobliżu odbiornika'*

*(z zapisanym już wcześniej innym nadajnikiem)*

Możliwe jest zapisanie NOWEGO nadajnika w pamięci odbiornika bez bezpośredniego oddziaływania na przycisk tego odbiornika, ale operując po prostu w jego zasięgu działania. W celu aktywowania procedury, należy mieć do dyspozycji STA-RY nadajnik, już zapisany i działający

#### **Ostrzeżenia:**

- *Procedura musi zostać przeprowadzona w zasięgu działania odbiornika (10-20 m od odbiornika).*
- *Należy powtórzyć całą procedurę dla każdego nadajnika, jaki chce się zapisać.*
- **01.** Na NOWYM nadajniku, przytrzymać wciśnięty przez co najmniej 5 sekund przycisk**....** a następnie zwolnić go.
- **02.** Na STARYM nadajniku, wcisnąć 3 razy przycisk**....** a nastepnie zwolnić go.
- **03.** Na NOWYM nadajniku, wcisnąć 1 raz ten sam przycisk z punktu 01, a nastepnie zwolnić go.

**6** - Polski

**PL**

#### **4.2** – **Całkowite wykasowywanie zawartości pamięci odbiornika**

**OSTRZEŻENIE!** – Z chwilą przeprowadzenia tej operacji, zostaje również usunięta funkcja blokady pamięci oprogramowania, a czas "Timera" zostaje automatycznie ustawiony na 3 sek.

- **01.** Wcisnąć i przytrzymać przycisk **P1** (**rys. 1**) na odbiorniku: po 3 sek. dioda led **L1** wyłączy się;
- **02.** Gdy dioda led **L1** zacznie ponownie migać, po trzecim mignięciu należy zwolnić przycisk **P1** i odczekać około 3 sek·
- **03.** Gdy tylko dioda led **L1** ponownie się zapali, wcisnąć przycisk **P1** i zwolnić go gdy tylko dioda led zgaśnie.

W zależności do rodzaju pamięci zainstalowanej na odbiorniku, na przeprowadzenie operacji może być potrzebne wiele sekund. Podczas tej fazy, dioda led **L1** miga szybko, a następnie ma miejsce 5 wolnych mignięć, które informują o tym, że całkowite wykasowanie zawartości pamięci zostało przeprowadzone i pamięć jest pusta. Jeśli tak się nie stanie, należy powtórzyć całą operację.

#### **4.3** – **Usuwanie pojedynczego nadajnika z pamięci odbiornika**

- **01.** Wcisnąć i przytrzymać przycisk **P1** (**rys. 1**) na odbiorniku przez około 3 sek.: dioda led **L1** wyłączy się, następnie zwolnić przycisk;
- **02.** Wcisnąć i przytrzymać którykolwiek przycisk na nadajniku, w celu wysłania kodu, aż do zgaśnięcia diody led **L1** odbiornika;
- **03.** Następnie zwolnić przycisk nadajnika i odczekać 1 sek.;

**04.** Wcisnąć i przytrzymać którykolwiek przycisk na nadajniku, w celu potwierdzenia: dioda led **L1** miga 1 raz informując, że kod został usunięty.

Jeśli tak się nie stanie, należy powtórzyć operację od punktu 01.

# **5** – **INNE FUNKCJE**

Zazwyczaj, działanie przekaźników na wyjściu jest typu chwilowego: oznacza to, że przekaźniki zostają aktywowane w chwilę po wciśnięciu przycisku na nadajniku (opóźnienie jest spowodowane czasem potrzebnym na rozpoznanie kodu), a ich stan aktywności kończy się po upływie 300 mS od odebrania ostatniego ważnego kodu.

Poniżej opisano inne funkcje dostępne dla przekaźników na wyjściu.

**UWAGA!** - W celu aktywowania funkcii specialnych, nie**zbędne jest zlutowanie przy użyciu kropli cyny, zob. rys. 5.**

## **5.1** – **Funkcja KROKOWA**

Przekaźnik zostaje aktywowany poprzez wciśnięcie przycisku na nadajniku i pozostaje aktywowany również po zwolnieniu przycisku; drugie wciśnięcie przycisku powoduje wyłączenie przekaźnika.

### **5.2** – **Funkcja TIMER**

Przekaźnik zostaje aktywowany poprzez wciśnięcie przycisku na nadajniku i pozostaje aktywowany aż do upłynięcia zaprogramowanego okresu czasu. Licznik zaprogramowanego czasu rusza na nowo z każdym nowym wciśnięciem przycisku

na nadajniku i może zostać zatrzymany wcześniej przez wciśnięcie tego samego przycisku na przynajmniej 3 sekundy.

#### *5.2.1 – Programowanie czasu timera*

Aby zaprogramować timer, funkcja TIMER musi być aktywowana (mostek elektryczny 3, **rys. 5**). Jeśli podczas programowania nie chce się, aby przekaźnik się uaktywnił, należy chwilowo zdjąć mostek elektryczny do wyboru kanałów.

#### **Programowanie:**

- **01.** Wcisnąć i przytrzymać przycisk 1 już działającego nadajnika;
- **02.** W ciągu 3 sek., wcisnąć i przytrzymać również przycisk **P1** (**rys. 1**) na odbiorniku, a następnie zwolnić przycisk nadajnika;
- **03.** Przytrzymać wciśnięty przycisk **P1** przez cały okres czasu, który chce się zaprogramować (maks. 2 h, 30'), a

następnie zwolnić przycisk **P1**.

Żądany okres czasu jest teraz zapisany i pozostanie ważny aż do przeprowadzenia nowego programowania. *Uwaga – Podczas fazy programowania czasu timera, zostaje zablokowana normalna praca odbiornika.*

### **5.3** – **Funkcja ANTYWŁAMANIOWA**

Aktywując tę funkcję, uzyskują się kombinowane działanie przekaźników 1 i 2. Wciskając przycisk 1 na nadajniku, włącza się funkcję "Krokową" na przekaźniku 1 odbiornika (funkcja odpowiednia do włączenia/wyłączenia zabezpieczenia przed kradzieżą).

Równocześnie, przekaźnik 2 (jeśli istnieje) wykonuje 1 krótką aktywację, gdy przekaźnik 1 przechodzi ze stanu OFF na ON i 2 krótkie aktywacje, gdy przekaźnik 1 przechodzi ze stanu ON na OFF.

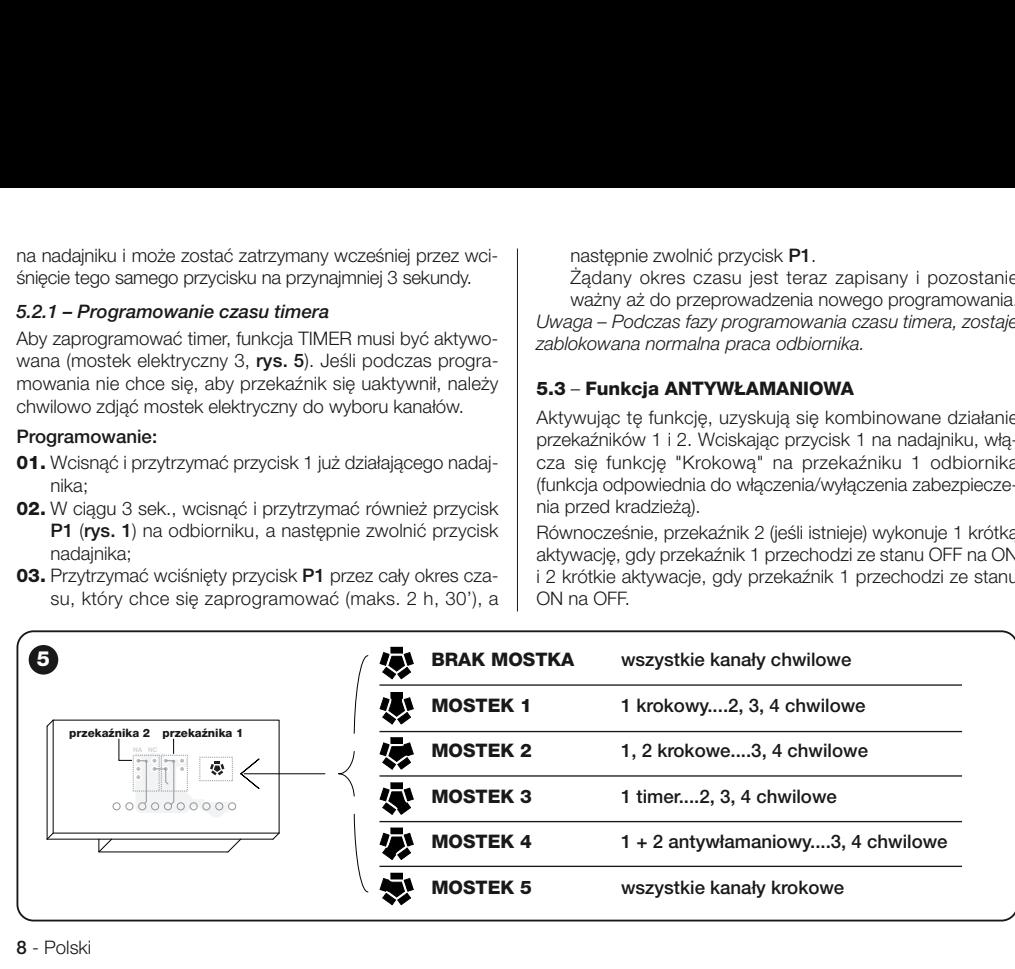

**PL**

W ten sposób do przekaźnika 2 może zostać podłączona sygnalizacja optyczna lub dźwiękowa, z której można korzystać jako informacji o włączeniu/wyłączeniu zabezpieczenia przed kradzieżą.

*Nota – Przy aktywowaniu tej funkcji, przekaźnik 2 zachowuje również swe normalne działanie przypisane przyciskowi 2 nadajnika.*

#### **5.4** – **Blokowanie pamięci**

Dostępne są 2 sposoby przeprowadzenia tej operacji:

- Blokowanie pamięci oddziałując na hardware (paragraf 5.4.1)
- Blokowanie pamięci oddziałując na software (paragraf 5.4.2)

### *5.4.1 – Aktywowanie blokady pamięci: hardware*

Ten sposób blokowania pamięci jest bardzo prosty, ale niezbyt bezpieczny: może zostać łatwo anulowany również przez obce osoby.

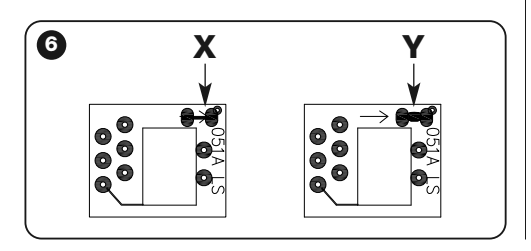

#### **UWAGA! – Operacje włączenia/wyłączenia pamięci, należy przeprowadzać na odbiorniku nie podłączonym do zasilania.**

Po wprowadzeniu kodów żądanych nadajników, należy postępować tak, jak to przedstawiono na **rys. 6**: przeciąć (**X**) odcinek oznaczony strzałką.

Jeśli później pragnie się wprowadzić dalsze kody, należy, tak, jak to przedstawiono na **rys. 6**: połączyć (**Y**) oba pola kroplą cyny.

#### *5.4.2 – Aktywowanie i wyłączanie blokady pamięci: software*

Ten sposób blokowania pamięci jest bezpieczniejszy: w celu wyłączenia blokady, należy mieć do dyspozycji jeden z nadajników już zapisanych w odbiorniku.

### *• Aktywowanie blokady pamięci*

- **01.** Wcisnąć i natychmiast zwolnić przycisk **P1** (**rys. 1**) na odbiorniku;
- **02.** Odczekać aż dioda led **L1** mignie 2 razy, co oznacza upłyniecie czasu (około 5 sek.) i po 2 mignięciu wcisnąć przycisk **P1** a następnie zwolnić go gdy dioda led **L1** zgaśnie.

Następnie, dioda led **L1** miga 2 razy: jeśli drugie mignięcie jest dłuższe od pierwszego, oznacza to, że blokada pamięci została aktywowana. Jeśli mignięcia są tej samej długości, oznacza to, że blokada pamięci nie została aktywowana. W takim przypadku, należy powtórzyć operację od punktu 01.

## *• Wyłączanie blokady pamięci*

Aby wyłączyć blokadę pamięci, należy mieć do dyspozycji jeden z już zapisanych nadajników i:

- **01.** Wcisnąć i natychmiast zwolnić przycisk **P1** (**rys. 1**) na odbiorniku; dioda led **L1** włącza się na 5 sek.;
- **02.** W ciągu owych 5 sek. wcisnąć którykolwiek z przycisków na nadajniku i nadać kod aż do zgaśnięcia diody led **L1**;
- **03.** Następnie zwolnić przycisk nadajnika i odczekać 1 sek.;
- **04.** Wcisnąć i przytrzymać którykolwiek przycisk na nadajniku, w celu wysłania kodu: dioda led **L1** mignie 4 razy, informując, że ten kod jest już obecny na liście;
- **01.** W czasie czwartego mignięcia, należy wcisnąć przycisk **P1** i zwolnić go gdy dioda led **L1** wyłączy się.

Następnie, dioda led **L1** miga 2 razy, mignięcia są tej samej długości, co oznacza, że blokada pamięci nie jest już aktywna. Jeśli tak się nie stanie, należy powtórzyć operację od punktu 01.

Możliwe jest aktywowanie blokady pamięci również w bardziej bezpieczny i kontrolowany sposób: użycie "HASŁA": z tego trybu można korzystać tylko przy użyciu programatorów BUPC i OBox.
# **UTYLIZACJA PRODUKTU**

#### **Produkt ten jest integralną częścią automatyki i w związku z tym musi być poddany utylizacji razem z nią.**

Podobnie jak przy instalacji, także przy zakończeniu użytkowania niniejszego produktu, czynności utylizacji powinny zostać wykonane przez wykwalifikowany personel.

Niniejszy produkt składa się z różnego rodzaju materiałów: niektóre z nich mogą być powtórnie użyte, inne muszą zo stać poddane utvlizacji. Należy zasięgnać informacji o systemach wtórnego przerobu i utylizacji, przewidzianych przez lokalne przepisy dla tej kategorii produktu.

**Uwaga!** – niektóre elementy produktu mogą zawierać substancje szkodliwe lub niebezpieczne, które pozostawione w otoczeniu mogłyby zaszkodzić środowisku lub zdrowiu ludzkiemu.

Zgodnie ze wskazaniem symbolu na rysunku obok, zabronione jest wyrzucanie tego produktu razem z odpadami domowymi. W celu utylizacji produktu należy przeprowadzić "segregację odpadów" na potrzeby utylizacji, według metod przewidzianych przez lokalne przepisy, lub zwró-

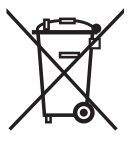

cić produkt sprzedawcy podczas zakupu nowego, równorzędnego produktu.

**Uwaga!** – lokalne przepisy mogą przewidywać poważne sankcje w przypadku niezgodnej z prawem likwidacji tego produktu.

## **CHARAKTERYSTYKA TECHNICZNA PRODUKTU**

**OSTRZEŻENIA**: • Niniejsza charakterystyka techniczna od nosi się do temperatury otoczenia równej 20°C (± 5°C). • Firma Nice S.p.a. zastrzega sobie prawo do dokonywania zmian w produkcie, gdy tylko uzna to za konieczne, zachowując przy tym niezmienione zastosowanie i przeznaczenie użytkowe produktu. • Odległość robocza między nadajnikami a odbiornikami (zasięg) jest silnie zależna od innych urządzeń działających w okolicy na tej samej częstotliwości (np: systemy alarmowe, słuchawki radiowe, itd.). W tych przypadkach, firma Nice nie może dać żadnej gwarancji dotyczącej rzeczywistego zasięgu produkowanych przez nią urządzeń.

- **Dekodyfika**: "FloR"
- **Zasilanie**: 12-24 V stały lub przemienny. Ograniczenia od 10 do 28 V
- **Absorpcja w stanie spoczynku**: 16 mA na 24 Vac
- **Absorpcja 2 aktywnych przekaźników**: 80 mA na 24 Vac
- **Częstotliwość odbioru**: 433.92 MHz
- **Czułość**: lepsza od 0,5 μV
- **PL**
- **Ilość przekaźników**: 1 lub 2 w zależności od modelu
- **Styk przekaźnika normalnie otwarty**: maks. 0,5 A i 50 V SELV
- **Temp. robocza**: od –20° C do +55° C
- **Stopień ochrony**: IP 30
- **Wymiary i waga**: 58 mm x 86 mm x H 22 mm; 55 g

# **DEKLARACJA ZGODNOŚCI CE**

*Uwagi – Niniejsza Deklaracja Zgodności obejmuje treść pojedynczych deklaracji zgodności odnoszących się do wymienionych wyżej produktów; została poddana aktualizacji w dniu wydania niniejszej instrukcji oraz ponownie zredagowana z powodów o charakterze edytorialnym. O kopię oryginalnej deklaracji dla każdego z produktów można zwracać się do firmy Nice S.p.a. (TV) I.*

**Numer:** 201/FLOX **Wersja:** 2

Niżej podpisany Luigi Paro jako Dyrektor Generalny oświadcza na własną wyłączną odpowiedzialność, że produkt:

**Nazwa producenta:** NICE s.p.a.

**Indirizzo:** Via Pezza Alta 13, Z.I. Rustignè, 31046 Oderzo (TV) Włochy **Rodzaj:** Odbiornik 433,92MHz do zdalnego sterowania automatyzmami do drzwi, bram, żaluzji, zasłon i podobnych

**Modele:** FLOX1, FLOX2, FLOXI, FLOXB2, FLOXI2, FLOXM, FLOXM220

**Akcesoria:**

Jest zgodny z podstawowymi warunkami podanymi w artykule 3 poniższej dyrektywy wspólnotowej, do użytku dla którego aparaty te zostały przeznaczone:

• 1999/5/WE DYREKTYWA 1999/5/WE PARLAMENTU EUROPEJSKIEGO I RADY z dnia 9 marca 1999 w sprawie urządzeń radiowych i końcowych urządzeń telekomunikacyjnych oraz wzajemnego uznawania ich zgodności

Zgodnie z następującymi normami zharmonizowanymi ochrona zdrowia : EN 50371:2002; bezpieczeństwo elektryczne: EN 60950-1:2006

kompatybilność elektromagnetyczna: EN 301 489-1V1.8.1:2008; EN 301 489-3V1.4.1:2002; spektrum radiowe: EN 300220-2V2.1.2:2007

Oderzo, 20 marca 2009 **Luigi Paro** (Dyrektor Generalny) $D_{\mathbb{R}^{\infty}}$ 

**PL**

**Originele instructies**

## **AANBEVELINGEN**

#### **WERK ONDER VEILIGE CONDITIES!**

**LET OP!** *– Voor de veiligheid van de betrokken personen is het belangrijk deze aanwijzingen op te volgen.* **LET OP!** *– Belangrijke aanwijzingen voor de veiligheid: bewaar deze aanwijzingen.*

**LET OP!** *– Alle werkzaamheden in verband met de installatie, de aansluiting, de programmering en het onderhoud van het product mogen uitsluitend worden uitgevoerd door een gekwalificeerde en bekwame technicus!*

#### **Neem de volgende aanbevelingen in acht:**

- **geen enkel onderdeel van het product mag gewijzigd worden, tenzij dergelijke wijzigingen in deze handleiding zijn voorzien. Werkzaamheden waarvoor de fabrikant geen toestemming heeft verleend, kunnen een bron van gevaar vormen en storingen veroorzaken. De fabrikant aanvaardt geen enkele aansprakelijkheid voor schade die het gevolg is van op willekeurige wijze gewijzigde producten.**
- **–** Bewaar deze handleiding zorgvuldig, om eventuele toekomstige programmeer- of onderhoudswerkzaamheden te vergemakkelijken.
- **–** Het verpakkingsmateriaal van het product moet overeenkomstig de plaatselijk van kracht zijde voorschriften als afval worden verwerkt.

## **NEDERLANDS <sup>1</sup>** – **BESCHRIJVING VAN HET PRODUCT EN GEBRUIKSBESTEMMING**

Deze ontvanger maakt deel uit van de serie "**Flor**" van Nice spa. De ontvangers van deze serie zijn bestemd voor gebruik met de besturingseenheden in de automatische systemen van hekken, garagepoorten en slagbomen. **Ieder ander gebruik moet als oneigenlijk en verboden worden beschouwd! De fabrikant wijst elke vorm van aansprakelijkheid af voor schade veroorzaakt door een oneigenlijk gebruik van het product, dus voor gebruik dat afwijkt van wat in deze handleiding wordt beschreven.**

## **2** – **FUNCTIONELE KENMERKEN VAN HET PRODUCT**

## *• Voor alle modellen*

- De ontvanger bestuurt de radiocodering van het type "**Flor**" met variabele code *(rolling-code) en bij de basisfuncties herkent hij ook de O-Code codering van de serie Opera*.
- Deze modellen beschikken over 1 of 2 relais met een spanningsvrije uitgang. Ze kunnen dus bij ieder type besturingseenheid worden gebruikt.

## **3** – **INSTALLATIE VAN HET PRODUCT** *• Voor de modellen met "NICE" koppeling*

Deze modellen worden op de besturingseenheid aangesloten door hun connector in de speciale koppeling op de besturingseenheid te doen. **Let op! – Voordat u de ontvanger aansluit of verwijdert, neemt u de elektrische voeding van de besturingseenheid.**

Bovendien moet de bijgeleverde antenne worden geïnstalleerd door hem op de speciaal hiervoor bestemde klemmen van de besturingseenheid aan te sluiten.

**Fig. 1** toont de elektrische aansluitingen, die op de connector aanwezig zijn:

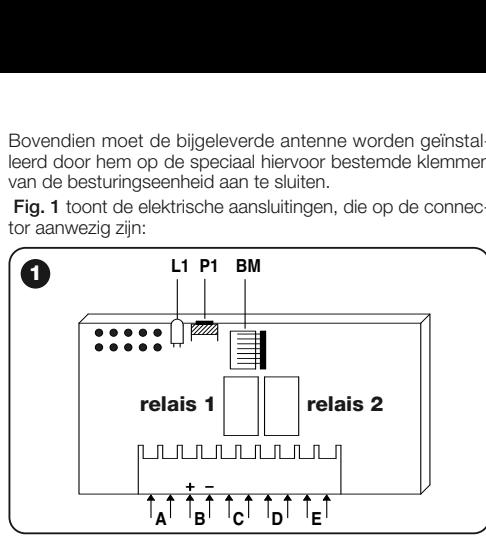

- **A** = ongebruikt
- **B** = elektrische voeding
- **C** = uitgang relais 1
- **D** = uitgang relais 2
- $F =$ antenne

**NL**

## *• Voor de modellen met universele aansluiting*

Deze modellen klemmenbord zijn geschikt voor een universeel gebruik. Ze kunnen met (niet bijgeleverde) schroeven tegen de muur worden geïnstalleerd, of door de kleefstrook op de bodem van de box te gebruiken.

**Opening van de box voor ontvangers met universele aansluiting:**

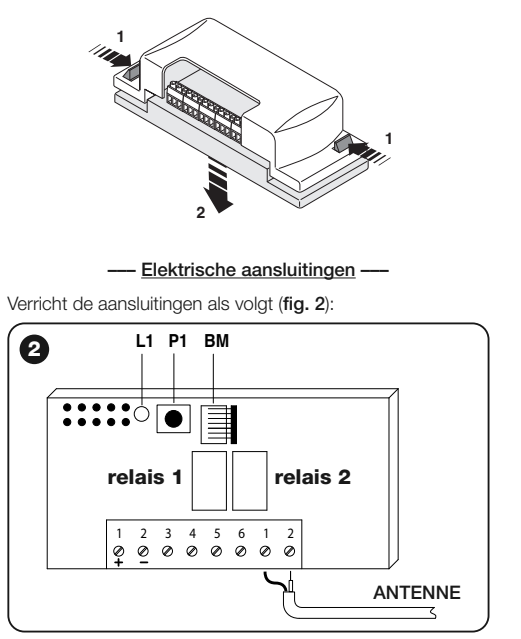

- **1-2 VOEDING:** 12/24 V gelijk- of wisselstroom.
- **3-4 UITGANG 1e RELAIS:** spanningsvrij contact van een normaal open relais.
- **5-6 UITGANG 2e RELAIS:** spanningsvrij contact van een normaal open relais (alleen op tweekanaalsontvangers).
- **1-2 ANTENNE:** ingang antennesignalen.

#### **––– Installatie van een externe antenne –––**

Als de bijgeleverde antenne zich op een ongunstige plaats bevindt en het radiosignaal zwak is, is het, om de ontvangst te verbeteren, raadzaam hem te vervangen door een externe antenne (mod. ABF of ABFKIT). De nieuwe antenne moet zo hoog mogelijk worden geplaatst en boven eventuele metalen of gewapend betonnen bouwsels, die zich in de buurt bevinden.

Indien nodig gebruikt u een coax kabel met een impedantie van 50 ohm (bijvoorbeeld, de kabel RG58 met laag verlies). **Let op!** *– Om het signaalverlies te verminderen, gebruikt u een zo kort mogelijke kabel (niet langer dan 10 m).*

- **–** *De antenne aansluiten (alleen voor de modellen met universele aansluiting):* sluit de antennekabel op klem **1** en **2** aan (**fig. 2**): **klem 1** = *omhulsel*; **klem 2** = *kern.*
- **–** *Antenneaansluiting bij de modellen met Nice koppeling:* sluit de antennekabel op de speciale klemmen op de besturingseenheid aan*.*

## *• Voor alle modellen:*

#### **––– Keuze van de relais op de kanalen –––**

Iedere ontvanger is in staat alle 4 de toetsen van de zender te herkennen. Dit is mogelijk dankzij de samenvoeging van de relais in de uitgang met de gewenste toets, via een elektrische bypass die in de speciale koppelingen moet worden gedaan: zie **Tabel 1**.

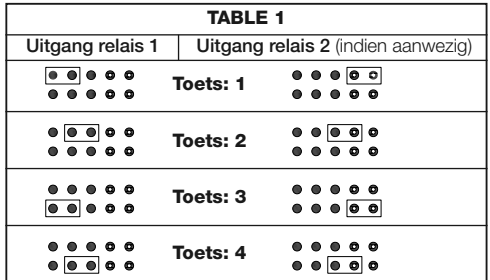

#### **––– Contacten van het type "NC" verkrijgen –––**

De uitgangen worden door 2 relais bestuurd met een contact van het "NA" (normaal open) type. Als u een contact van het "NC" (normaal gesloten) type wilt, handelt u als volgt:

- **01.** Neem de elektrische voeding van de ontvanger.
- **02.** Verwijder de printplaat en draai hem om: *de gesoldeerde kant moet naar degene zijn gericht die ernaar kijkt.*
- **03.** Verricht de volgende handelingen op de gesoldeerde kant (**fig. 3**):
	- **–** Verbreek de verbinding op punt "**X**".
	- **–** Verbind de soldeerpunten "**Y**"met een druppeltje tin.

*Opmerking – deze wijzigingen kunnen afhankelijk van uw wensen op één dan wel op beide relais verricht worden.*

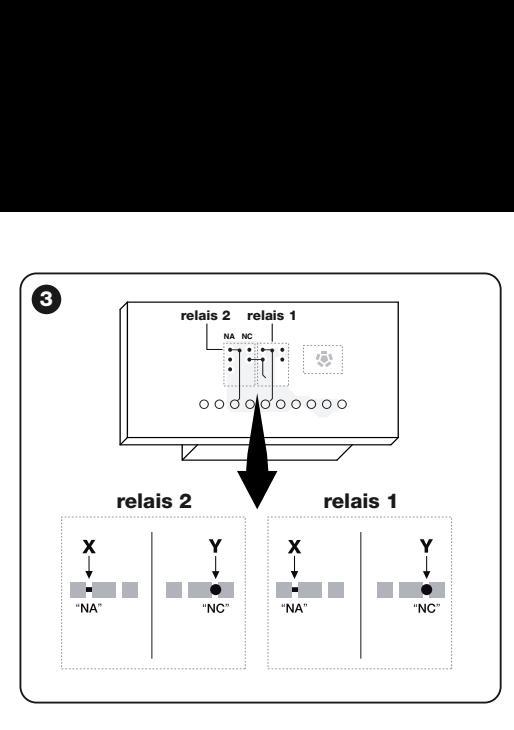

#### **––– Het kanaal op de zender kiezen –––**

Bij de zenders van de serie FLOR kan de samenvoeging van de toets van de zender met het kanaal van de ontvanger worden gewijzigd:

• Handel bij **toets 1** van de zender als getoond in **fig. 4a**: verbreek de verbinding die toets 1 met kanaal 1 samenvoegt en verbind een van de andere rechter soldeerpunten met een druppeltje tin voor de samenvoeging met kanaal 2, 3 of 4.

• Handel bij **toets 2** van de zender als getoond in **fig. 4b**.

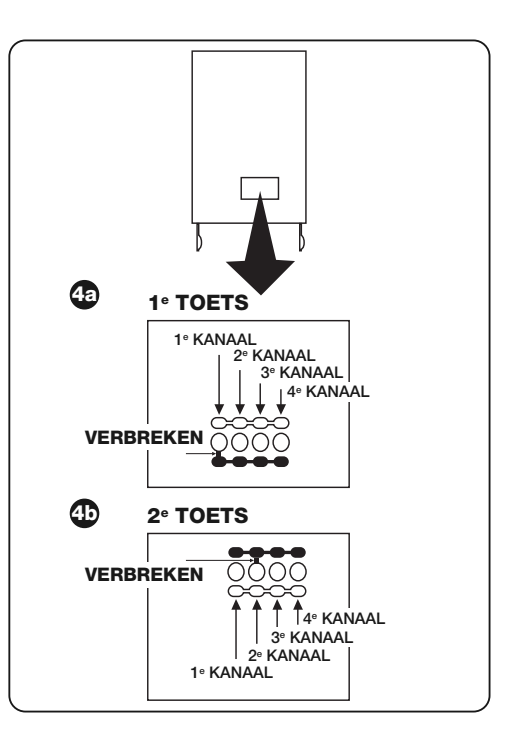

- **NL**
- **4** Nederlands

# **4** – **PROGRAMMERING**

#### *Waarschuwingen*

*– Voor de programmeringen die in dit hoofdstuk worden be schreven, dient u toets P1 en led L1 op de ontvanger te gebruiken (fig. 1). De led geeft de toestand van de lopende activiteiten aan door middel van een bepaald aantal keren knipperen met een specifieke duur. Voor de betekenis van deze meldingen raadpleegt u Tabel 2.*

Om de programmering te vereenvoudigen, kunt u de programmeerinrichtingen BUPC en OBox gebruiken.

# **TABEL 2**

## **MELDINGEN GEDAAN DOOR LED L1 VAN DE ONTVANGER**

## **–– LANGZAAM KNIPPEREN 1/2 seconde ––**

- **1**  $\equiv$  De ontvangen code bevindt zich niet tussen de toegestane.
- **2** ✺ = Herkenningstijd voorbij zonder resultaat.**\***
- **3** ✺ = Herkenning positief beëindigd (toegestane code).
- **4** ✺ = De code bevindt zich reeds in de lijst met toegestane codes.
- **5**  $\equiv$  De lijst is leeg (geen code).
- **6**  $\equiv$  De lijst is vol (er is geen plaats meer voor andere codes).
- **7** ✺ = Er wordt gevraagd een niet aanwezige code te wissen.
- **8** ✺ = Tijdens de herkenningsfase zijn verschillende codes ontvangen.
- **9** ✺ = Wachtwoord ingevoerd.
- **\* Opmerking**
- Als de blokkering van het softwaregeheugen actief is, duurt de 2e keer knipperen langer dan de 1e
- Als de blokkering van het softwaregeheugen niet actief is, duurt het knipperen van beide leds even lang.

## **–– SNEL KNIPPEREN 1/4 seconde ––**

- *Bij het inschakelen:*
- **1**  $\equiv$  Fr is een geheugen van BM60
- **2** ✺ = Er is een geheugen van BM250
- **3** ✺ = Er is een geheugen van BM1000
- **4** ✺ = Het geheugen heeft ingevoerde codes, die niet van de Flor uitvoering zijn
- **5**  $\equiv$  **Fr** is een fout opgemerkt tijdens het aflezen van het geheugen

#### *• Tijdens de werking:*

- **1**  $\equiv$  **De ontvangen code is een "kopie"; alleen "originele" codes** zijn geldig.
- **3** ✺ = De code bevindt zich niet in het codevenster, maar is gehersynchroniseerd.
- **4** ✺ = De code bevindt zich niet in het codevenster en de hersynchronisatie is geblokkeerd.
- **5** ✺ = De code bevindt zich niet in het codevenster en de hersynchronisatie is niet mogelijk.

Samen met de ontvanger wordt het geheugen BM250 geleverd, dat 63 codes kan opslaan. Als de ontvanger wordt gevoed, geeft het met verschillend knipperen van de leds **L1** (**fig. 1**) het soort gebruikt geheugen weer, zie Tabel 2. De gebruikte geheugens zijn de volgende:

- 
- geheugen **BM60** = met plaats voor 16 codes
- geheugen **BM250** = met plaats voor 63 codes
- geheugen **BM1000** = met plaats voor 255 codes

In het geheugen bevinden zich alle codes van de opgeslagen zenders. Voor een maximale veiligheid en om te voorkomen dat per ongeluk onbekende codes worden opgeslagen, kan de herkenningsfunctie van de codes worden geblokkeerd (zie paragraaf 6.1 - Het geheugen blokkeren).

## **4.1** – **Een zender opslaan**

Het is mogelijk een zender (zijn code) op twee manieren in het geheugen van een ontvanger op te slaan:

- **snelle manier**
- **standaard manier**

#### *4.1.1 – Snelle manier*

Dit is de snelste manier, maar hij is niet buitengewoon veilig, omdat de ontvanger tijdens het opslaan van de code een ander signaal kan opvangen, afkomstig van een andere zender binnen de actieradius en hem opslaan. Het wordt aangeraden met dit gevaar bij de keuze van de manier van opslaan rekening te houden.

- **01.** Druk op toets **P1** (**fig. 1**) op de ontvanger en houd hem ingedrukt: led **L1** gaat branden;
- **02.** Druk op een willekeurige toets op de zender en zend de code uit tot led **L1** van de ontvanger uitgaat;
- **03.** Laat de toets van de zender vervolgens los : led **L1** gaat weer branden en de ontvanger is klaar voor een nieuwe handeling;
- **04.** Om de andere zenders op te slaan, herhaalt u de handeling vanaf punt 02. Na het opslaan laat u toets **P1** op de ontvanger weer los.

## *4.1.2 – Standaard manier*

- **01.** Druk op toets **P1** (**fig. 1**) op de ontvanger en laat hem weer los. Led **L1** gaat 5 sec. branden;
- **02.** Zend de code binnen deze 5 sec. uit tot led **L1** van de ontvanger uitgaat;
- **03.** Laat de toets van de zender los en wacht 1 sec.;
- **04.** Druk op een willekeurige toets op de zender en laat hem weer los, om de code door te zenden tot led **L1** van de ontvanger uitgaat. De led zal nog 3 keer knipperen om aan te geven dat de handeling goed is verricht. Als dit niet gebeurt, herhaalt u de hele handeling;
- **05.** Om de andere zenders op te slaan, herhaalt u de handeling vanaf punt 01.

**Belangrijk** – Om te voorkomen dat een signaal op de ontvanger wordt opgeslagen, dat toevallig door een voor de installatie vreemde zender werd uitgezonden, kan het geheugen Bm worden geblokkeerd. Zie paragraaf 5.4.

### *4.1.3 – Een zender opslaan met de procedure 'in de buurt van de ontvanger'*

*(met een reeds opgeslagen zender)*

Er kan een NIEUWE zender in het geheugen van de ontvanger worden opgeslagen zonder direct aan de toets van deze ontvanger te komen, maar door eenvoudigweg binnen het ontvangstbereik ervan te werken. Om de procedure uit te voeren, moet u een OUDE, reeds opgeslagen en werkende zender hebben.

## **Waarschuwingen:**

- *De procedure moet worden verricht door binnen het ontvangstbereik van de ontvanger te werk te gaan (10- 20 m van de ontvanger).*
- *Herhaal de hele procedure voor iedere zender die u wilt opslaan.*
- **01.** Druk op de NIEUWE zender minstens 5 seconden op toets**....** en laat hem vervolgens weer los.
- **02.** Druk op de OUDE zender 3 keer op toets**....** en laat hem vervolgens weer los.

**6** - Nederlands

**03.** Druk op de NIEUWE zender 1 keer op dezelfde toets als bij punt 01 en laat hem vervolgens los.

## **4.2** – **Het hele geheugen van de ontvanger wissen**

**WAARSCHUWING!** – Door het geheugen te wissen, wordt ook de functie gewist die het softwaregeheugen blokkeert en wordt de duur van de "Timer" automatisch op 3 sec. ingesteld.

- **01.** Druk toets **P1** (**fig. 1**) op de ontvanger in en houd hem ingedrukt: na 3 sec. gaat led **L1** uit;
- **02.** Als led **L1** weer begint te knipperen, laat u bij de 3e keer knipperen toets **P1** los en wacht u ongeveer 3 sec.;
- **03.** Zodra led **L1** gaat branden, drukt u op toets **P1** en laat u hem los, zodra de led uitgaat.

Op grond van het soort geheugen dat op de ontvanger aanwezig is, kunnen er voor de handeling meerdere seconden nodig zijn. Tijdens deze fase knippert led **L1** snel en knippert vervolgens 5 keer langzaam, om aan te geven dat het ge heugen volledig is gewist en het geheugen leeg is. Als dit niet gebeurt, herhaalt u de hele handeling.

### **4.3** – **Een afzonderlijke zender uit het geheugen van de ontvanger wissen**

- **01.** Druk op toets **P1** (**fig. 1**) op de ontvanger en houd hem ongeveer 3 sec. ingedrukt: led **L1** gaat uit, laat de toets vervolgens weer los:
- **02.** Druk op een willekeurige toets op de zender, en houd hem ingedrukt om de code door te sturen, tot led **L1** van de ontvanger uitgaat;
- **03.** Laat de toets van de zender los en wacht 1 sec.;

**04.** Druk op een willekeurige toets op de zender en houd hem ingedrukt ter bevestiging: led **L1** knippert 1 keer om aan te geven dat de code gewist is. Als dit niet gebeurt, herhaalt u de handeling vanaf punt 01.

# **5** – **ANDERE FUNCTIES**

Over het algemeen is de functie van de uitgangsrelais van het momenttype: d.w.z. dat de relais worden ingeschakeld korte tijd nadat op een toets op de zender is gedrukt (vertraging veroorzaakt door de herkenningstijd van de code). De inschakeling eindigt 300 mS na ontvangst van de laatste geldige code.

Vervolgens zijn andere bijzondere functies beschreven, die beschikbaar zijn voor de uitgangsrelais.

**LET OP! – Om de bijzondere functies in te schakelen, moet een druppeltje tin worden aangebracht, zie fig. 5.**

## **5.1** – **STAP VOOR STAP functie**

Het relais wordt ingeschakeld door op de toets op de zender te drukken en blijft ook ingeschakeld, nadat de toets is losgelaten. Door een tweede druk op de toets wordt het relais uitgeschakeld.

## **5.2** – **TIMER functie**

Het relais wordt ingeschakeld door op de toets op de zender te drukken en blijft ingeschakeld tot de geprogrammeerde tijd om is. Het aftellen van de geprogrammeerde tijd begint bij iedere druk van de toets op de ontvanger opnieuw en kan eerder worden gestopt door dezelfde toets minstens 3 sec. ingedrukt te houden.

## *5.2.1 – De tijdsduur van de timer programmeren*

Om de tijdsduur van de timer te programmeren, moet de TIMER functie ingeschakeld zijn (elektrische bypass 3, **fig. 5**). Als u tijdens de programmering niet wilt dat het relais wordt ingeschakeld, moet u de elektrische bypass voor de kanaalkeuze tijdelijk wegnemen.

## **Programmering:**

- **01.** Druk op toets 1 van een reeds werkende zender en houd hem ingedrukt;
- **02.** Druk binnen 3 sec. ook op toets **P1** (**fig. 1**) op de ontvanger en houd hem ingedrukt en laat de toets van de zender vervolgens los;
- **03.** Houd toets **P1** de hele tijd dat u wenst te programmeren, ingedrukt (max. 2 h, 30 min.) en laat toets **P1** tenslotte weer los.

Nu is de gewenste tijdsduur opgeslagen en blijft deze geldig tot een nieuwe programmering wordt verricht. *Opmerking – Tijdens de programmeringsfase van de timer wordt de normale werking van de ontvanger geblokkeerd.*

## **5.3** – **INBRAAKBEVEILIGINGSFUNCTIE**

Door deze functie in te schakelen, is er een gecombineerde functie van de relais 1 en 2. Door op toets 1 op de ontvanger te drukken, verkrijgt u de "stap voor stap" functie op relais 1 van de ontvanger (functie geschikt voor het in/uitschakelen van een inbraakbeveiliging).

Tegelijkertijd wordt relais 2 (indien aanwezig) kort 1 keer ingeschakeld als relais 1 van OFF op ON overgaat en 2 keer kort ingeschakeld als relais 1 van ON op OFF overgaat.

Op die manier kan op relais 2 een optische of akoestische

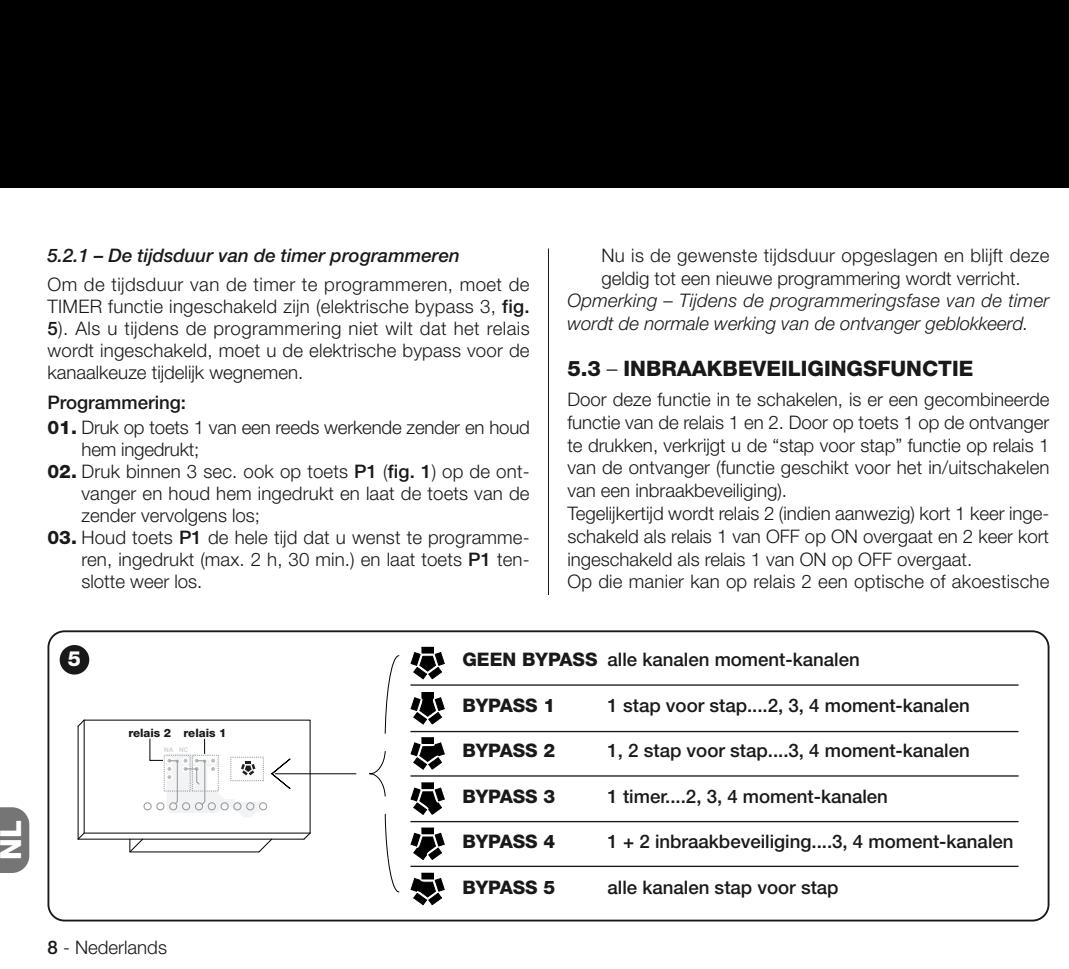

signalering worden aangesloten, die bruikbaar is als waarschuwing dat een inbraakbeveiliging is in/uitgeschakeld. *Opmerking – Door deze functie in te schakelen, houdt relais 2 ook de normale werking die bij toets 2 van de ontvanger hoort.*

## **5.4** – **Het geheugen blokkeren**

Er zijn 2 manieren om deze handeling te verrichten:

- Het geheugen via de hardware blokkeren (paragraaf 5.4.1)
- Het geheugen via de software blokkeren (paragraaf 5.4.2)

## *5.4.1 – Het geheugen blokkeren: hardware*

Deze manier van blokkeren is erg eenvoudig om te verrichten, maar is niet erg veilig. Hij kan namelijk op eenvoudige wijze ook door vreemden worden geannuleerd.

**LET OP! – De handeling om het geheugen in/uit te schakelen moeten worden verricht, terwijl de ontvanger niet wordt gevoed.**

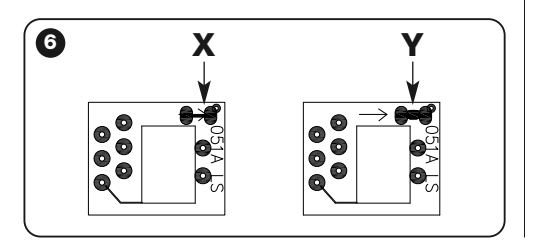

Na de codes van de gewenste zenders te hebben ingevoerd, handelt u zoals getoond in **fig. 6**: verbreek (**X**) de door de pijl aangegeven verbinding.

Als u vervolgens andere codes wilt invoeren, handelt u als getoond in **fig. 6**: verenig de twee soldeerpunten (**Y**) met een druppeltje tin.

## *5.4.2 – Het geheugen blokkeren en deblokkeren: software*

Deze manier van inschakelen is veiliger. Om hem uit te schakelen, is namelijk een zender nodig, die reeds in de ontvanger is opgeslagen.

## *• De geheugenblokkering inschakelen*

- **01.** Druk op toets **P1** (**fig. 1**) op de ontvanger en laat hem meteen weer los;
- **02.** Wacht tot led **L1** 2 keer knippert, wat wil zeggen dat de tijd voorbij is (ongeveer 5 sec.). Bij de 2e keer knipperen, drukt u op toets **P1** en laat u hem los als led **L1** vervolgens uitgaat.

Daarna knippert led **L1** 2 keer: als de tweede keer knipperen langer duurt dan de eerste keer, wil dat zeggen dat de geheugenblokkering is ingeschakeld. Als het knipperen even lang duurt, wil dat zeggen dat de geheugenblokkering niet is ingeschakeld. Herhaal de handeling in dit geval vanaf punt 01.

## *• De geheugenblokkering uitschakelen*

Om de geheugenblokkering uit te schakelen, is een reeds opgeslagen zender nodig en handelt u als volgt:

**01.** Druk op toets **P1** (**fig. 1**) op de ontvanger en laat hem meteen weer los: led **L1** gaat 5 sec. branden;

- **02.** Druk binnen deze 5 sec. op een willekeurige toets op de zender om de code uit te zenden tot led **L1** van de ontvanger uitgaat:
- **03.** Laat de toets van de zender los en wacht 1 sec.;
- **04.** Druk op een willekeurige toets op de ontvanger en houd hem ingedrukt om de code te versturen: led **L1** knippert 4 keer om aan te geven dat die code al in de lijst staat;
- **05.** Druk tijdens de 4e keer knipperen op toets **P1** en laat hem los als led **L1** uitgaat.

Vervolgens knippert led **L1** 2 keer even lang, wat wil zeggen dat de geheugenblokkering niet meer ingeschakeld is. Als dit niet gebeurt, herhaalt u de handeling vanaf punt 01.

Het geheugen kan ook op een veiligere en gecontroleerde manier worden geblokkeerd: door het gebruik van een "WACHTWOORD": deze manier is alleen mogelijk door programmeerinrichtingen BUPC en OBox te gebruiken.

# **HET PRODUCT AFDANKEN**

#### **Dit product maakt integrerend deel uit van de automatisering. Het moet er dus samen mee worden afgedankt.**

Net als bij de installatie moeten de ontmantelingswerkzaamheden aan het eind van het leven van het product door vakmensen worden verricht.

Dit product bestaat uit verschillende materialen: sommige kunnen worden gerecycled, andere moeten worden afgedankt. Win informatie in over de recyclage- of afvoersystemen voorzien door de wettelijke regels, die in uw land voor deze productcategorie gelden.

Let op! – sommige delen van het product kunnen vervuilende of gevaarlijke stoffen bevatten, die als ze in het milieu worden achtergelaten schadelijke effecten op het milieu en de gezond kunnen hebben.

Zoals door het symbool aan de zijkant wordt aangeduid, is het verboden dit product bij het huishoudelijk afval weg te gooien. Zamel de afval dus gescheiden in, volgens de wettelijke regels die in uw land gelden, of lever het product bij aankoop van een nieuw gelijkwaardig product bij de dealer in.

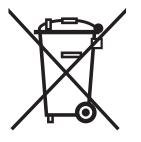

**Let op!** – de lokaal geldende wettelijke regels kunnen zware sancties opleggen als dit product verkeerd wordt afgedankt.

## **TECHNISCHE KENMERKEN VAN HET PRODUCT**

**WAARSCHUWING**: • Alle hier beschreven technische kenmerken hebben betrekking op een omgevingstemperatuur van 20°C (± 5°C). • Nice S.p.a. behoudt zich het recht voor op ieder willekeurig moment, dat zij het noodzakelijk acht, wijzigingen aan het product aan te brengen, die echter dezelfde doelmatigheid en gebruiksbestemming ervan behouden. • De werkafstand tussen zenders en ontvangers (be reik) wordt sterk beïnvloed door andere inrichtingen die in de buurt en op dezelfde frequentie werken (bijvoorbeeld: alarmsystemen, koptelefoons, enz.). In deze gevallen kan Nice ten aanzien van het daadwerkelijke bereik van haar toestellen geen enkele zekerheid bieden.

- **Decodering**: "FloR"
- **Voeding**: 12-24 V gelijk- of wisselstroom. Limieten van 10 tot 28 V
- **Absorptie bij rust**: 16 mA bij 24 Vac
- **Absorptie 2 ingeschakelde relais**: 80 mA bij 24 Vac
- **Ontvangstfrequentie**: 433,92 MHz
- **Gevoeligheid**: beter dan 0,5 μV
- **Aantal relais**: 1 of 2 afhankelijk van de modellen
- **Normaal open relaiscontact**: max. 0,5 A en 50 V SELV
- **Werktemperatuur**: van –20° C tot +55° C
- **Beschermingsgraad**: IP 30
- **Afmetingen en gewicht**: 58 mm x 86 mm x H 22 mm; 55 g

# **VERKLARING VAN OVEREENSTEMMING**

*Opmerking – Deze Verklaring van Overeenstemming bevat de inhoud van de afzonderlijke verklaringen van overeenstemming van de verschillende geciteerde producten. Ze is tot op de datum van uitgave van deze handleiding bijgewerkt en is om redactionele redenen aangepast. Kopie van de originele verklaring van ieder product kan worden aangevraagd bij Nice S.p.a. (TV) I.*

**Nummer:**  $201/FLOX$  **Herziening:** 2

Ondergetekende, Luigi Paro in hoedanigheid als afgevaardigd bestuurder, verklaart onder eigen verantwoordelijkheid dat het product:

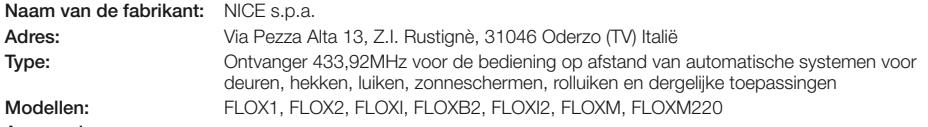

**Accessoires:**

Voldoet aan de wezenlijke vereisten van artikel 3 van de volgende communautaire richtlijn, voor het gebruik waarvoor de producten bestemd zijn:

• 1999/5/EG RICHTLIJN 1999/5/EG VAN HET EUROPEES PARLEMENT EN DE RAAD van 9 maart 1999 betreffende radioapparatuur en telecommunicatie-eindapparatuur en de wederzijdse erkenning van hun conformiteit

Volgens de volgende geharmoniseerde normen bescherming van de gezondheid: EN 50371:2002; elektrische veiligheid: EN 60950-1:2006;

elektromagnetische compatibiliteit : EN 301 489-1V1.8.1:2008; EN 301 489-3V1.4.1:2002; radiospectrum: EN 300 220-2 V2.1.2:2007

Oderzo, 20 maart 2009 **Luigi Paro** (Afgevaardigd bestuurder)

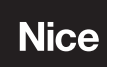

**Nice SpA** Oderzo TV Italia info@niceforyou.com

**www.niceforyou.com**